## **Operator economic**,

## **S&T MOLD SRL**

Denumirea achiziției**: Servicii de elaborare și implementare a "Sistemului informațional de gestionare electronică a documentelor" bazată pe platforma ELO**

## **OFERTA TEHNICĂ Matrice de conformitate**

# **Noţiuni şi principii generale**

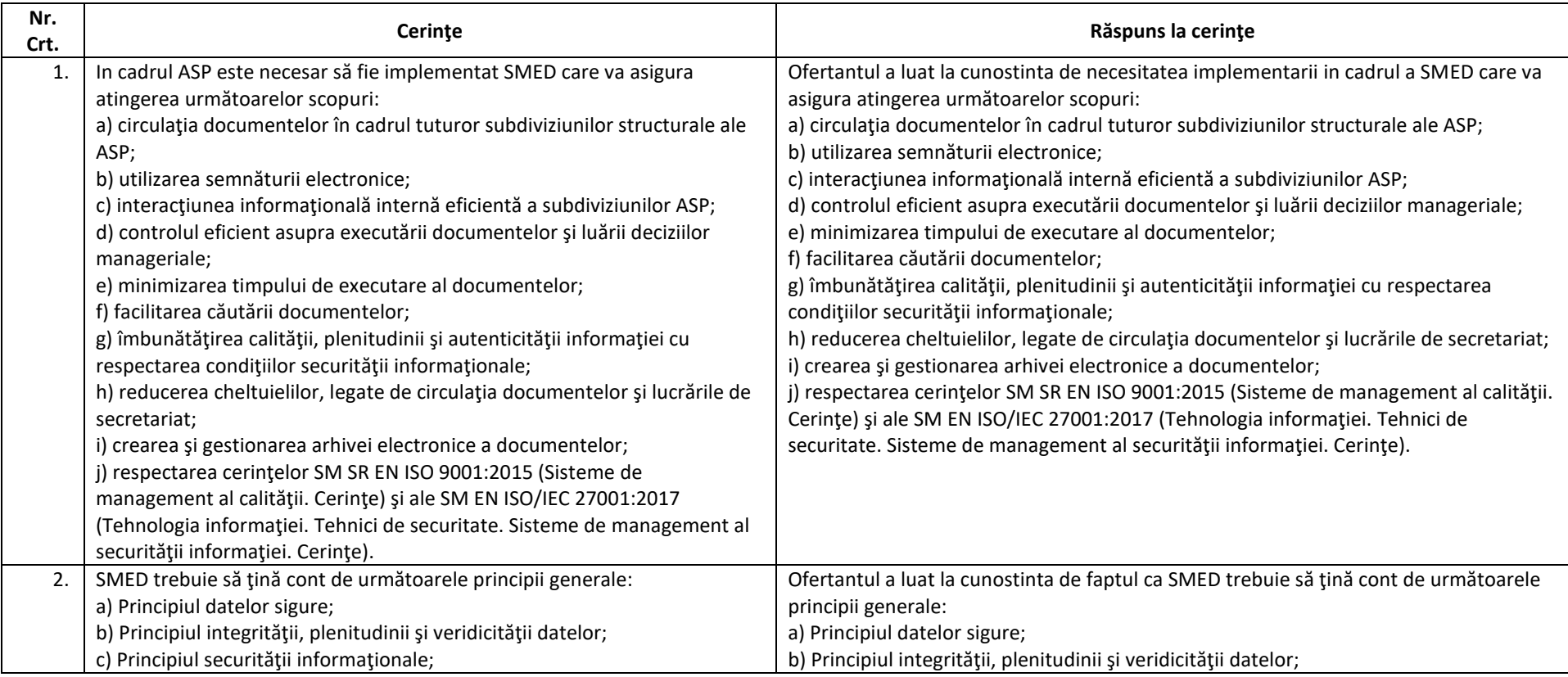

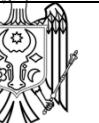

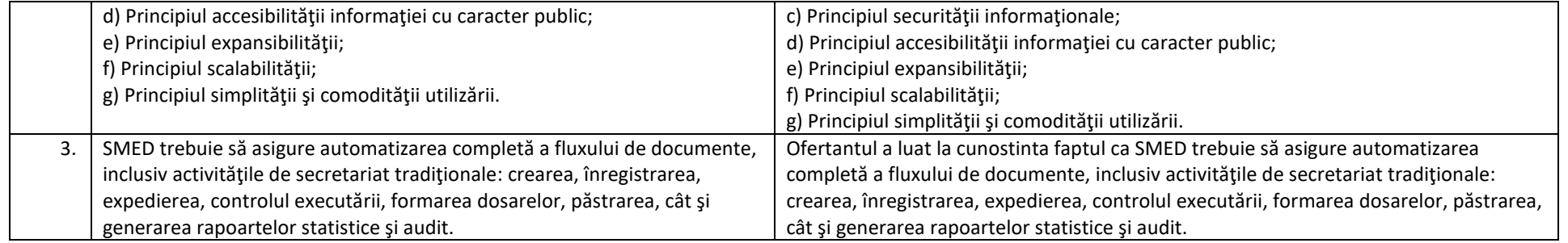

# **Capitolul 1. Cerinţe generale**

# *1.1. Cerinţele generale privind SMED sunt următoarele:*

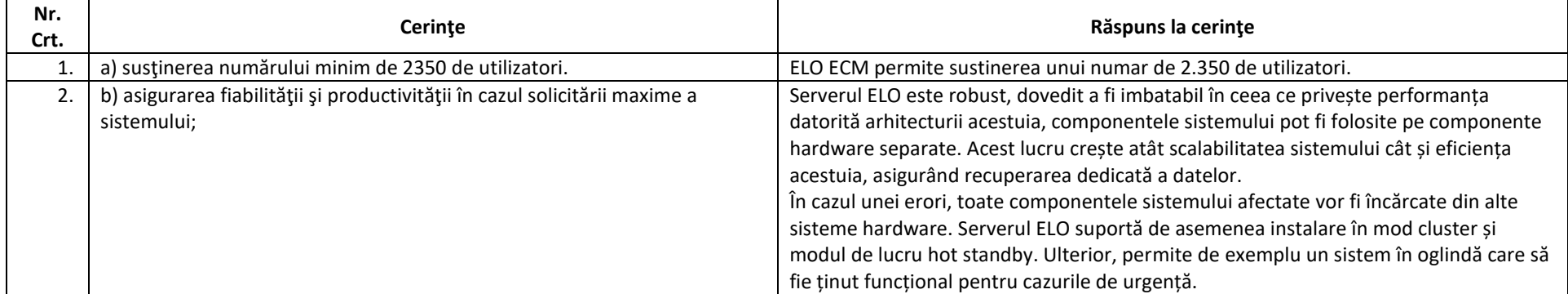

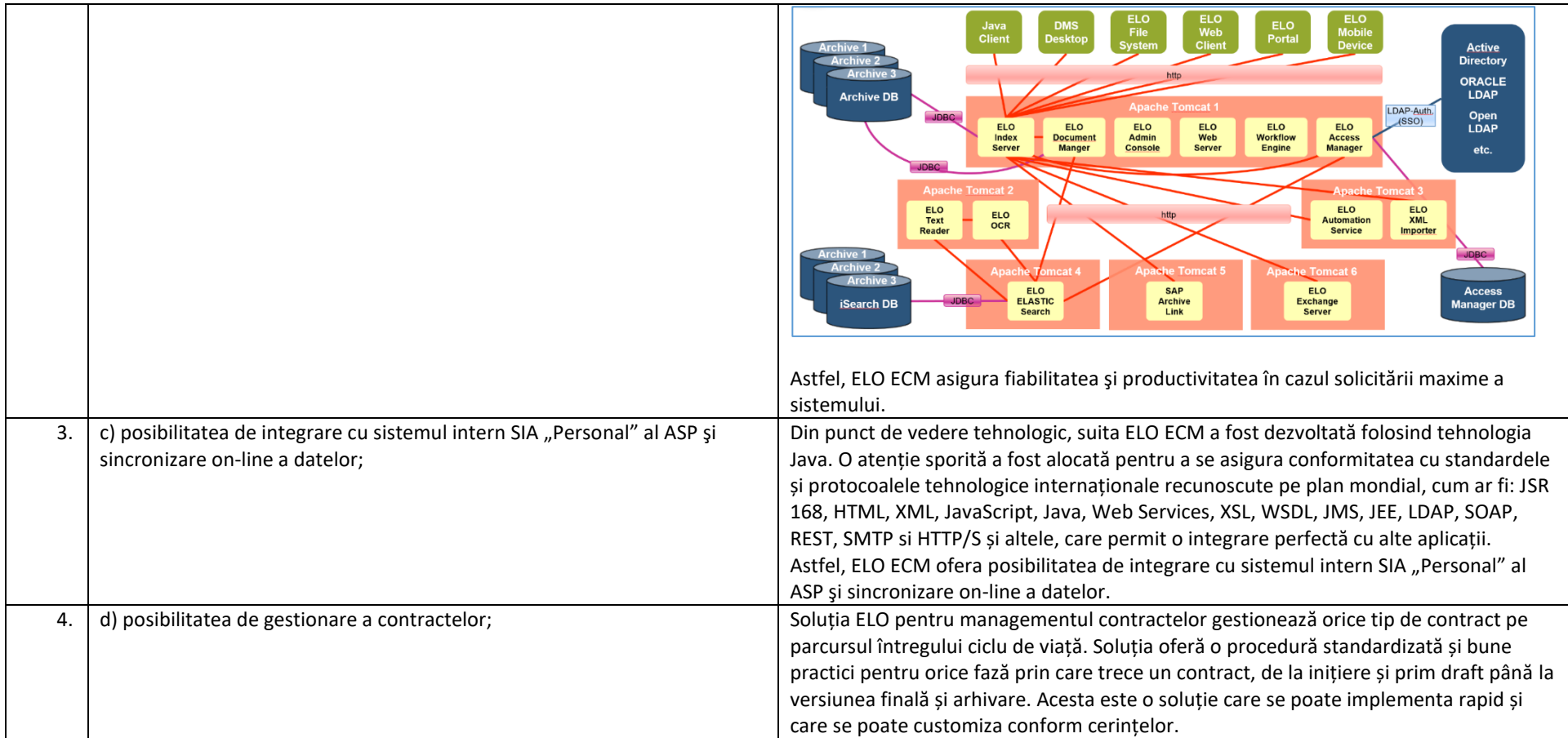

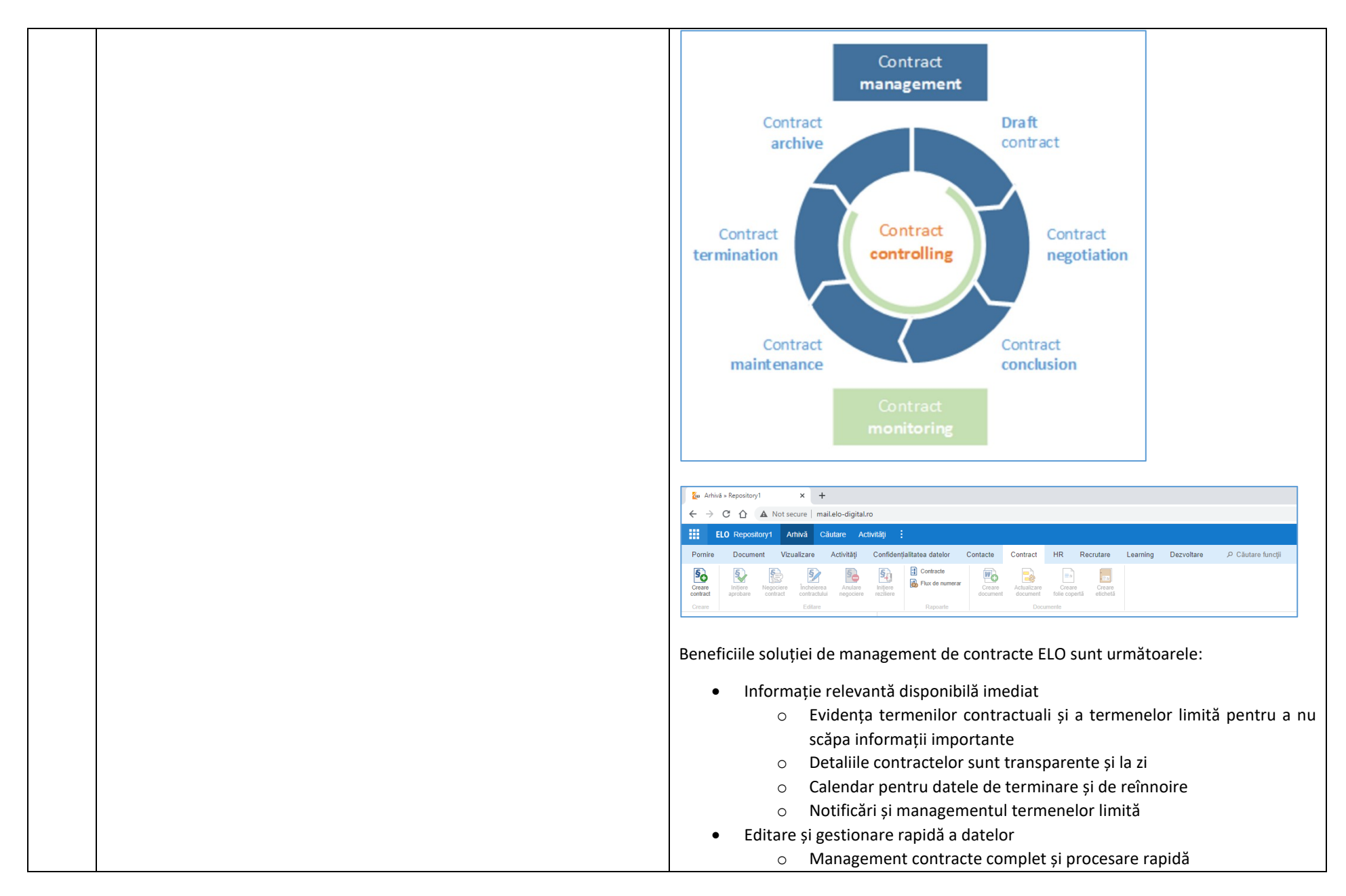

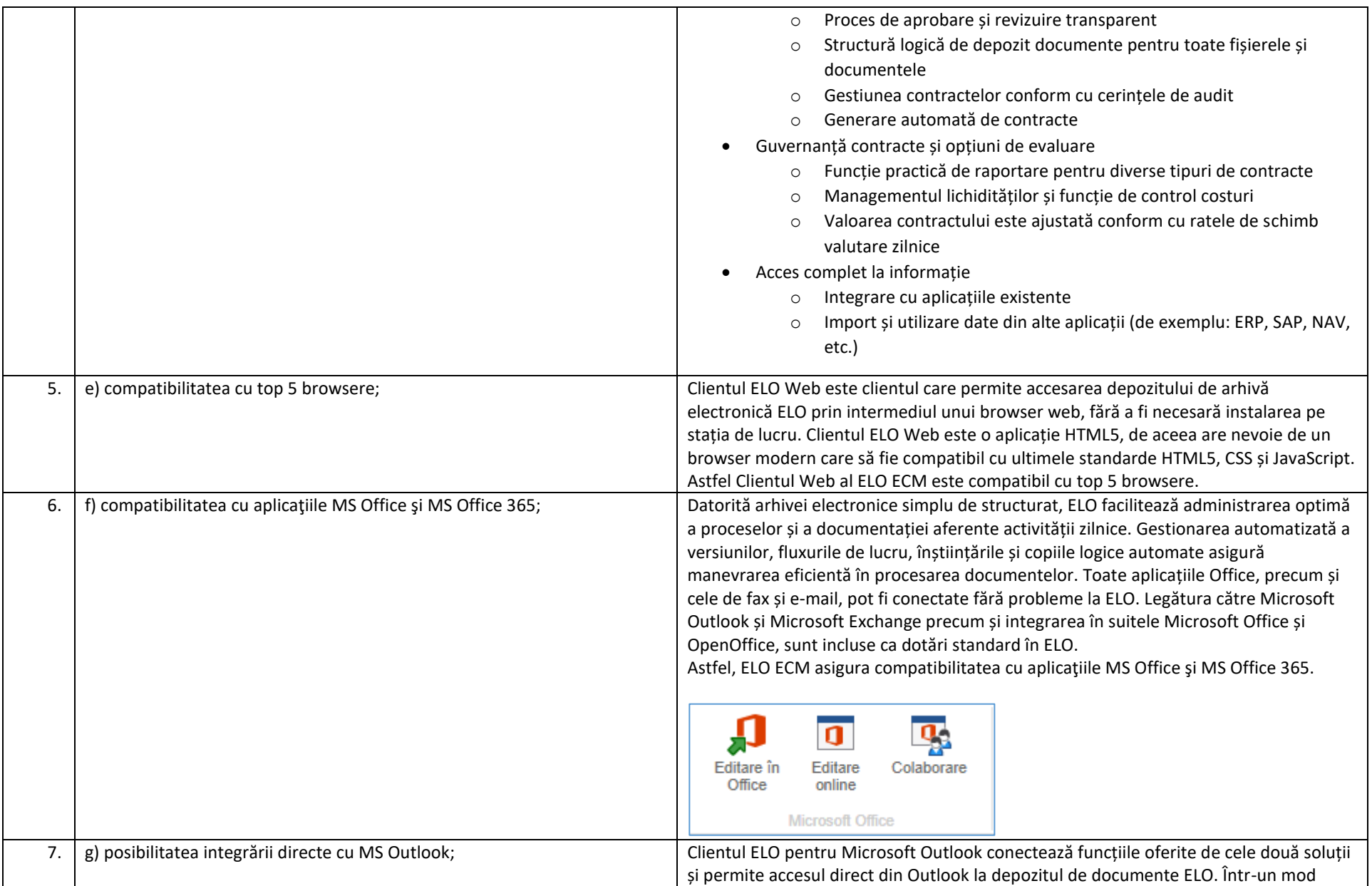

foarte ușor, utilizatorii au posibilitatea de a salva, stoca, organiza și edita email-uri și atașamente în arhiva electronică ELO. Lucrul cu cele două programe este simplu și intuitiv: se poate utiliza mecanismul drag and drop pentru salva mesajele de tip email în ELO sau pentru a atașa fișiere din arhiva electronică la un email și a le trimite. Avantajul este că se lucrează dintr-o singură interfață și beneficiem de funcționalitățile celor două soluții, putând de exemplu ca din Outlook să gestionăm structura de arhivă electronică, să edităm fișiere, să vizualizăm istoricul versiunilor și multe altele.

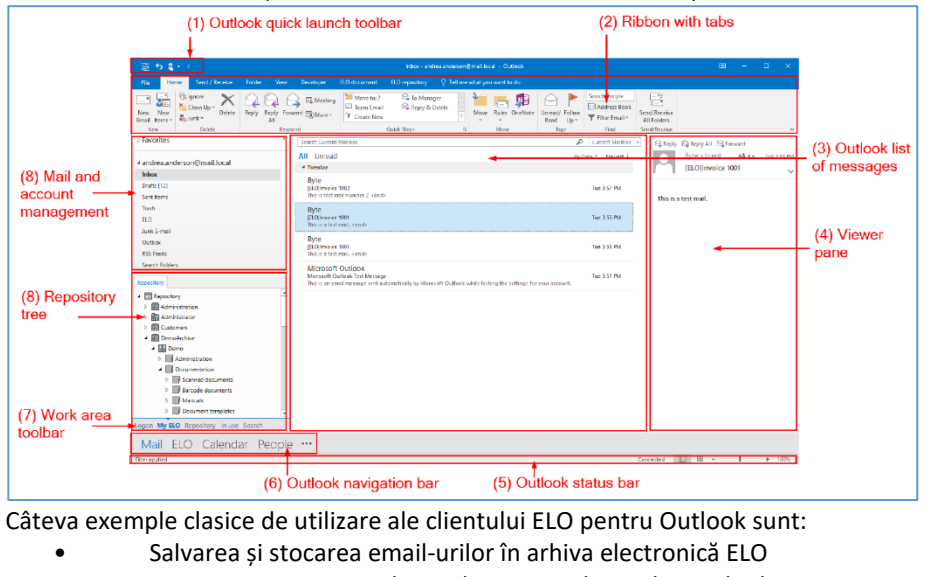

- Gestiunea structurii arhivei electronice direct din Outlook
- Trimiterea de fișiere din arhiva electronică ELO pe email ca atașamente sau legături
- Importul și exportul de documente

Funcționalitățile ELO disponibile direct din Outlook sunt grupate în două meniuri din bara de unelte:

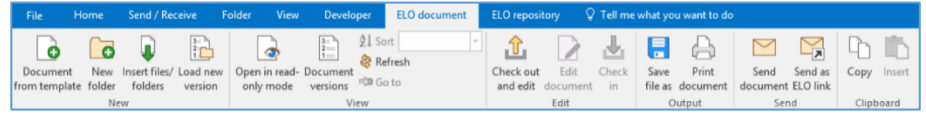

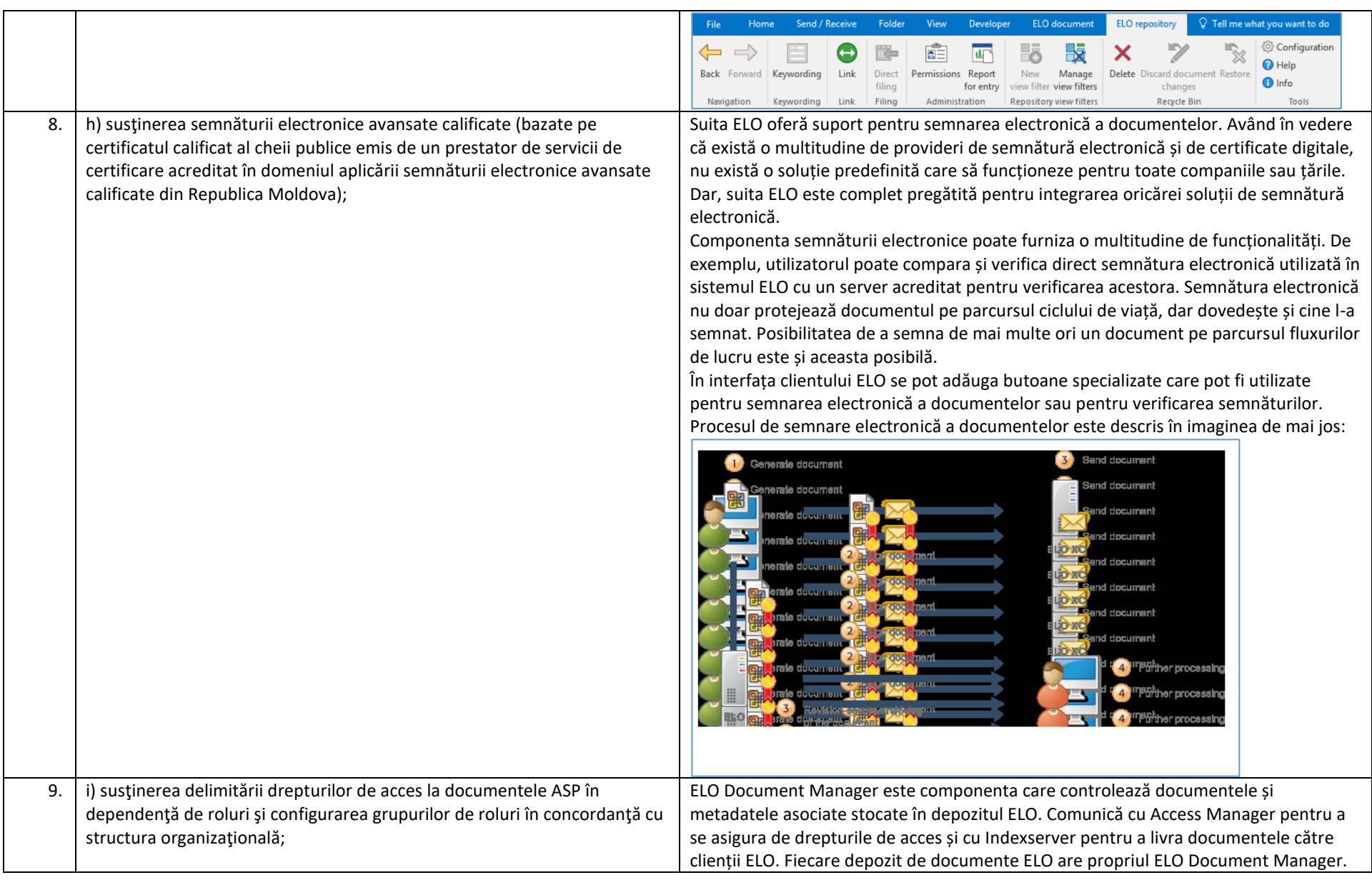

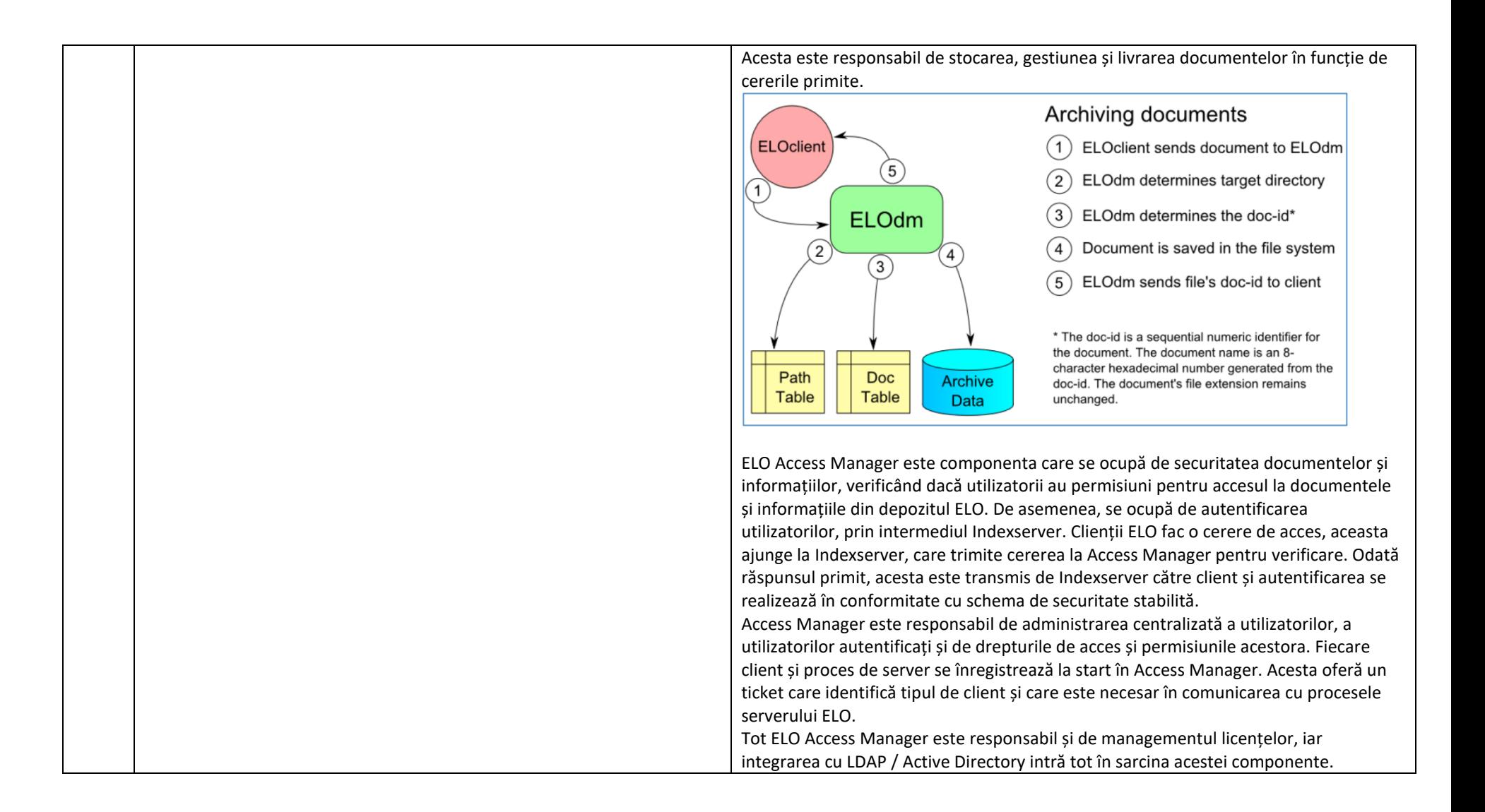

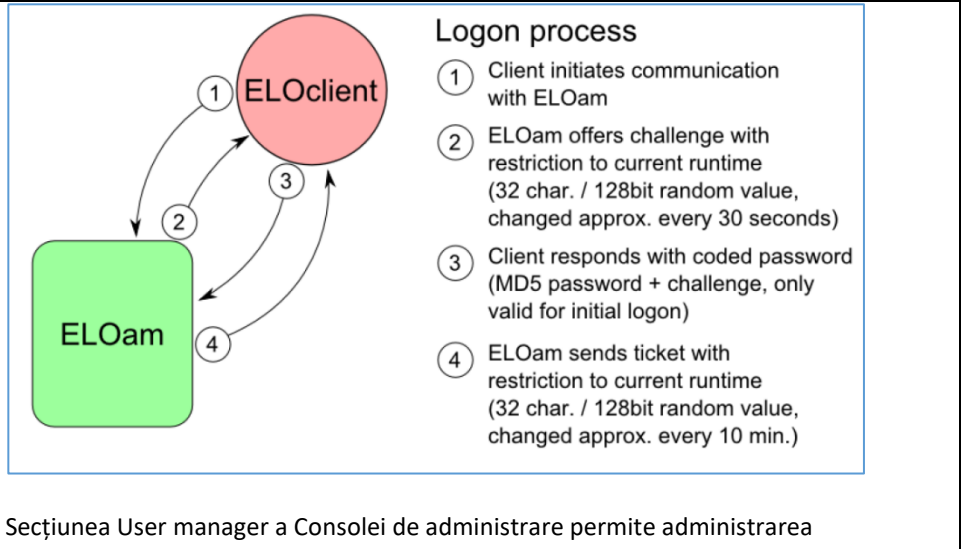

utilizatorilor și grupurilor de utilizatori, precum și stabilirea drepturilor de acces aferente. Tot din această secțiune se poate realiza integrarea cu sistemele de tip LDAP/Active Directory, importul și sincronizarea utilizatorilor și grupurilor din astfel de sisteme.

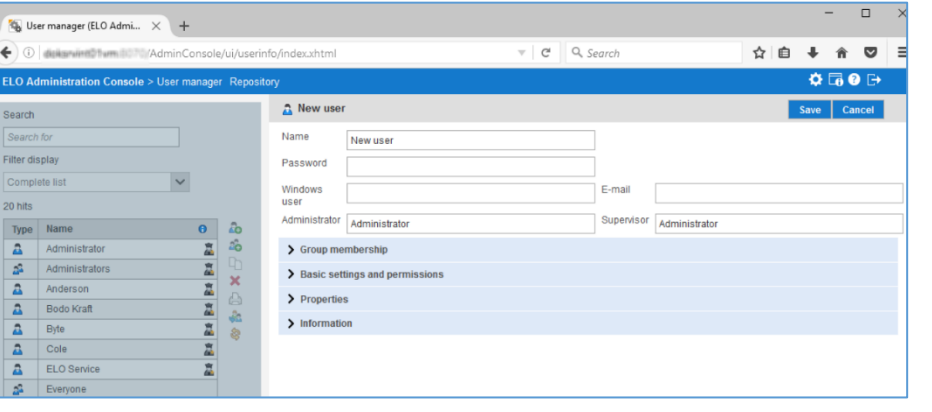

Drepturile utilizatorilor sunt acordate de administratorul de sistem și se pot seta de la nivelul folderelor, până pe documente și chiar și până la nivel de câmp de indexare. Un utilizator poate fi membru în mai multe grupuri. Drepturile acestuia vor reprezenta

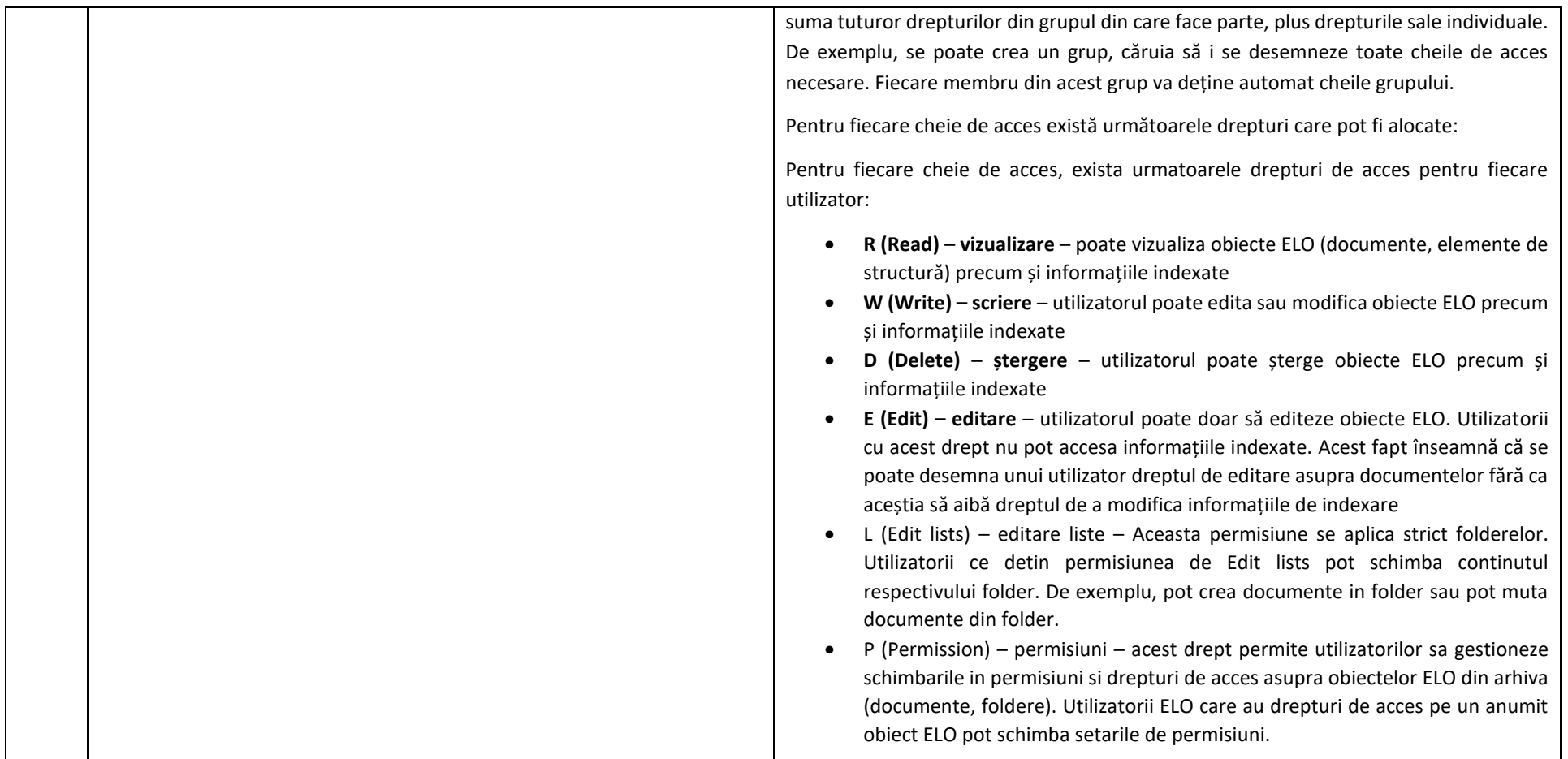

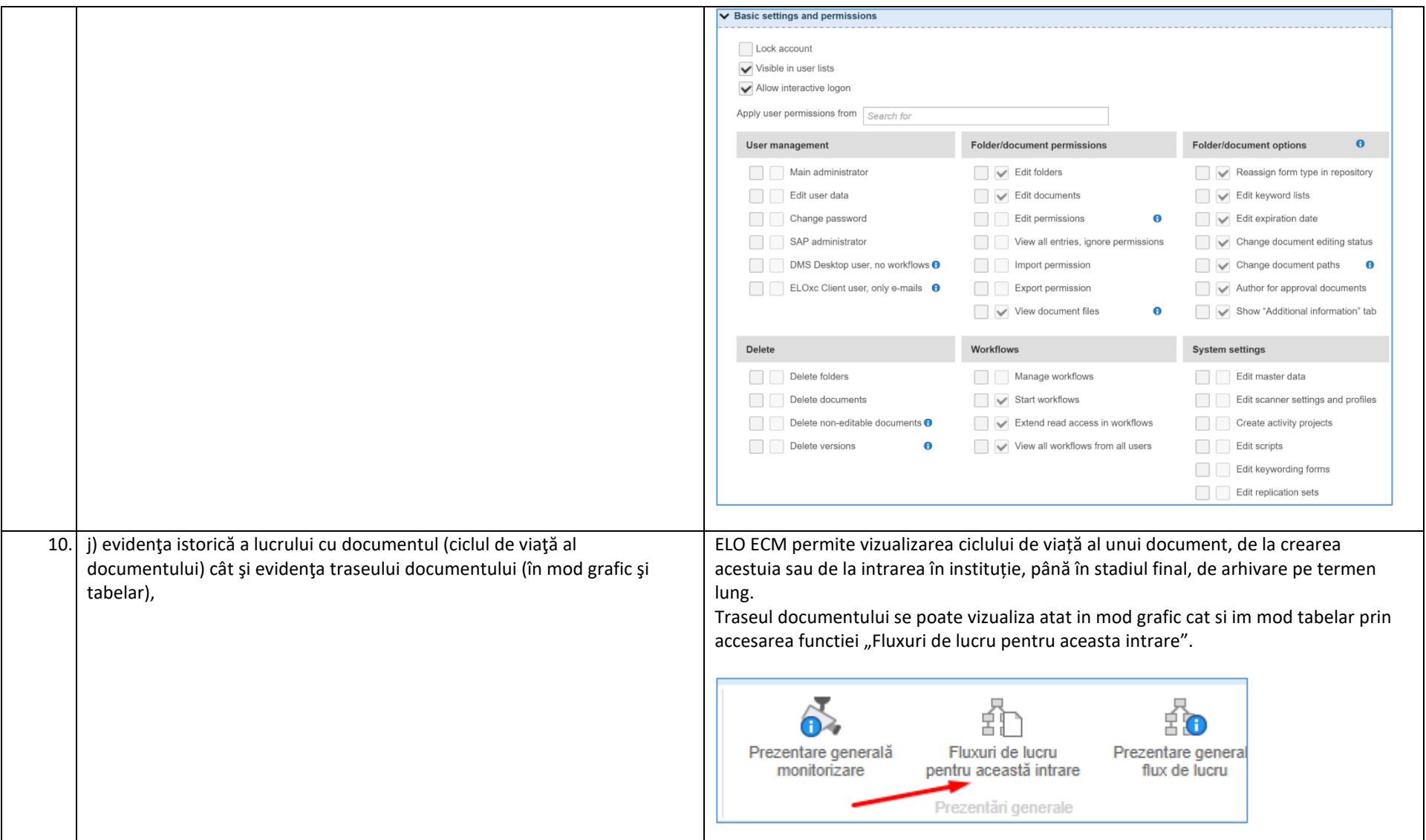

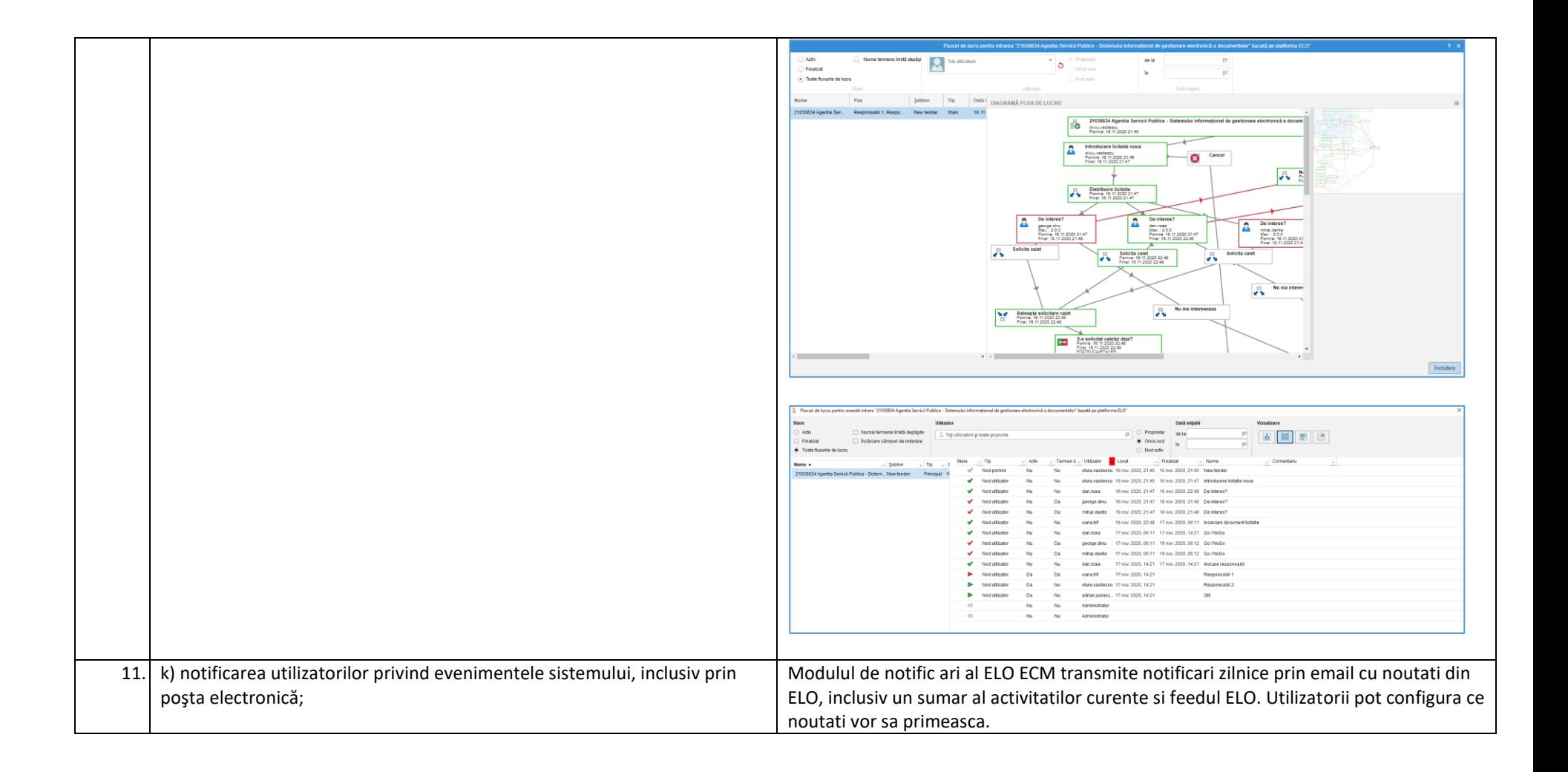

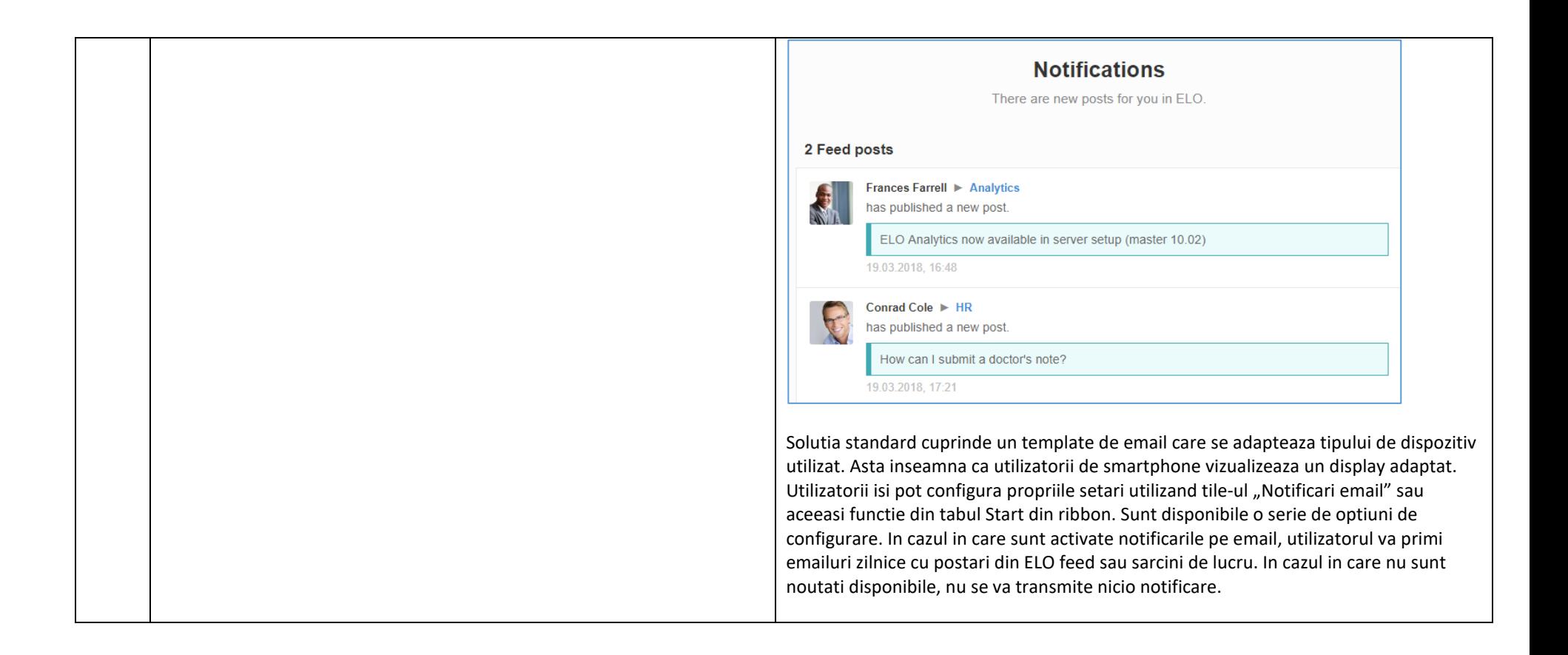

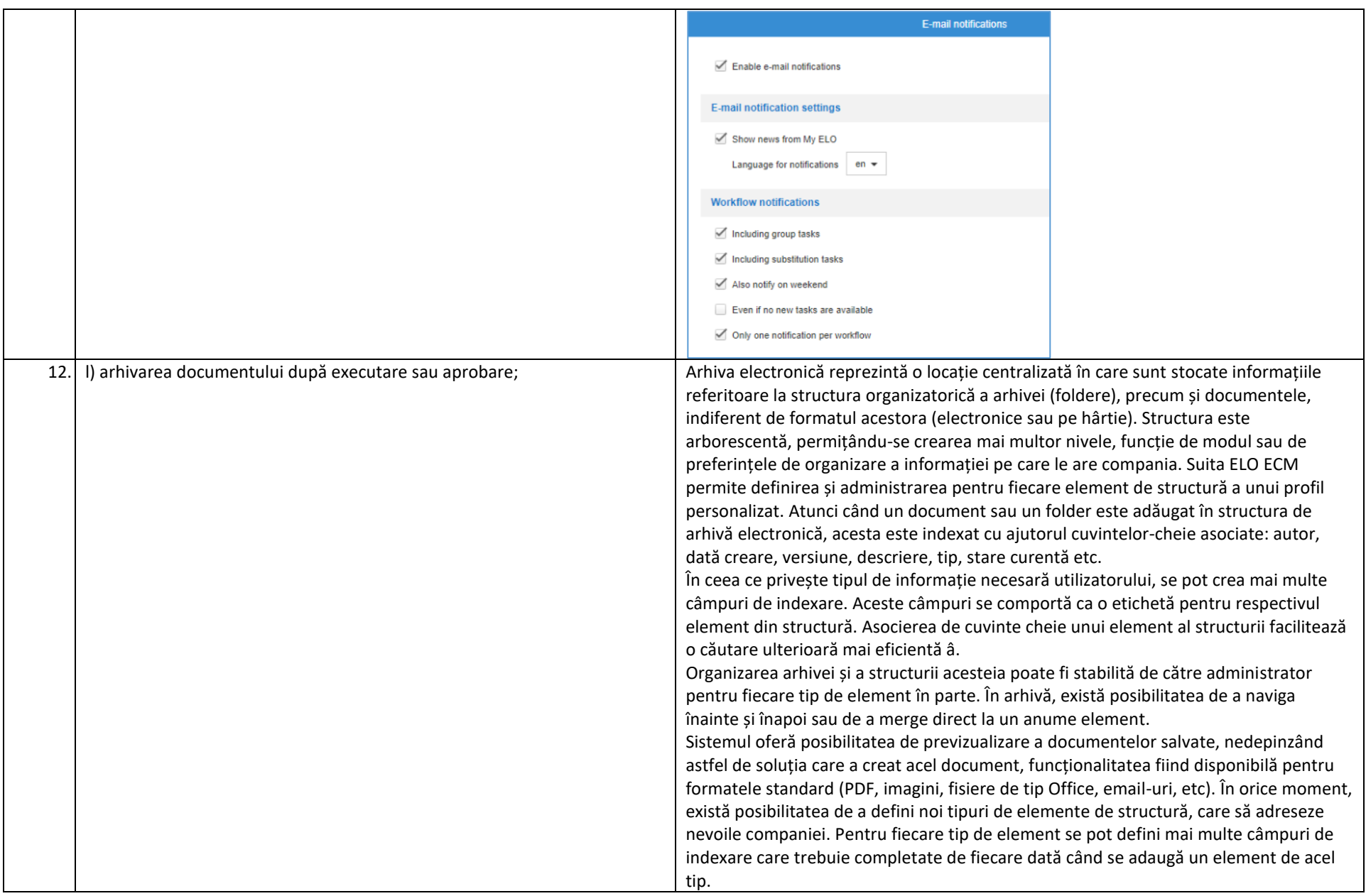

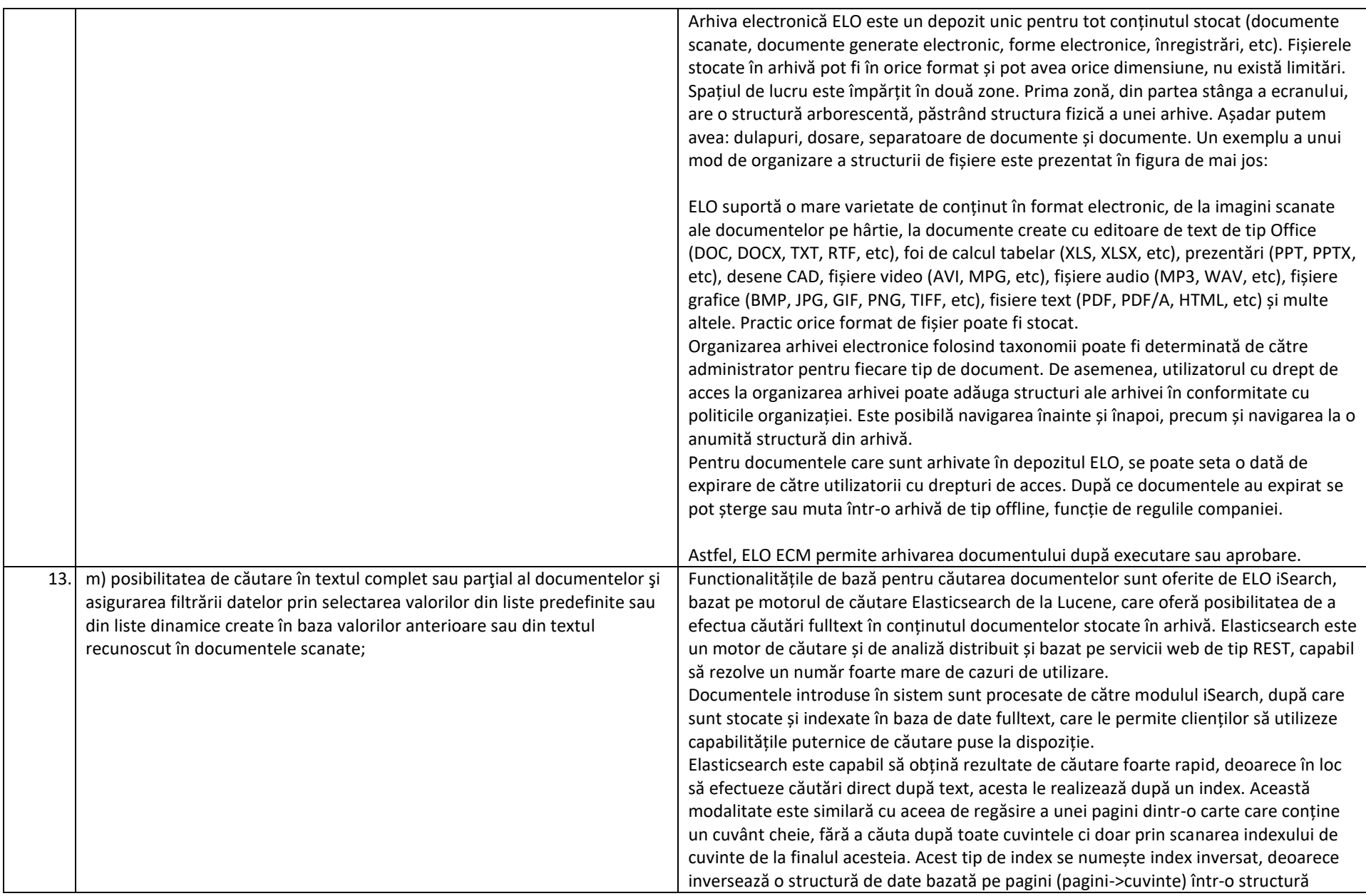

bazată pe cuvinte cheie (cuvinte->pagini). Elasticsearch utilizează Apache Lucene pentru a crea și gestiona acești indecși inversați.

De asemenea, noua versiune de Elasticsearch realizeaza separarea fulltext si a documentului in timpul indexarii ceea ce duce la necesitatea stabilirii unor noi strategii de cautare, intrucat cautarea nu mai poate lega accesarile extrase din baza de date fulltext si accesarile extrase din restul arhivei.

La momentul instalării modulului ELO iSearch este creată o bază de date suplimentară pentru a permite stocarea informațiilor indexate.

Acest modul funcționează ca un proces în serverul sistemului și este instalat în propriul server Tomcat pentru a oferi o performanță mai bună. Indexarea informației din documentele arhivate se face automat la intervale predefinite de timp. Acest lucru oferă avantajul că procesele de indexare nu interferează cu operațiunile clientului, iar rezultatul este că sunt evitate orice blocaje în calea performanței sistemului. Setările se fac direct din interfața de configurare a Indexserver:

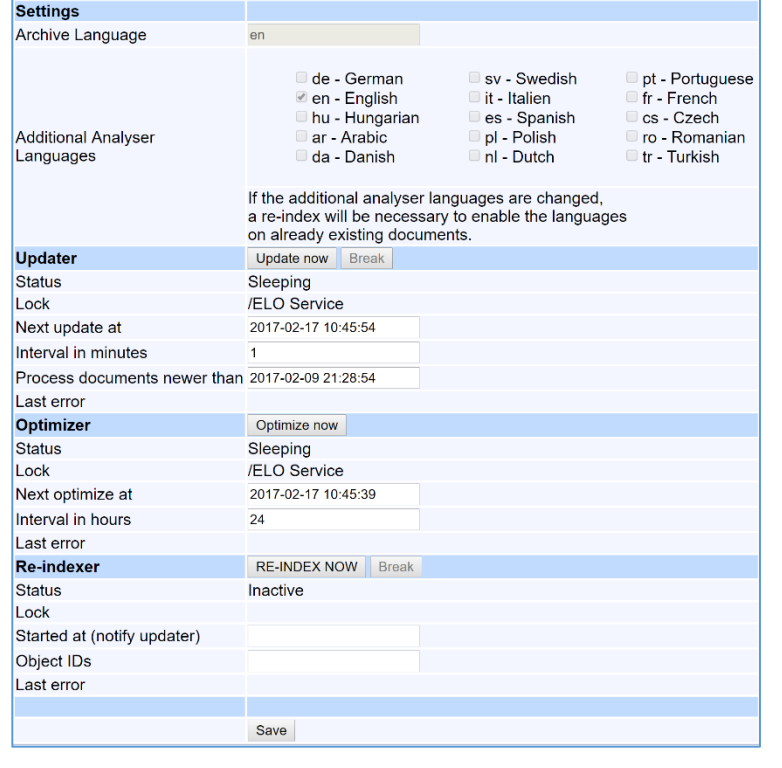

Procesul de indexare implică transferul de informații relevante dintr-un document către baza de date fulltext. După aceea, fiecare cuvânt dintr-un document primește o valoare de indexare. Valorile sunt structurate pe plan intern astfel încât orice cuvânt care face parte dintr-un șir de căutare să fie localizat repede de către procesul de căutare.

Baza de date fulltext se asigură că funcția de căutare a sistemului este întotdeauna rapidă și de încredere, chiar și atunci când este folosită pentru un volum mare de documente sau informație stocată. Un exemplu despre cum funcționează acest modul este prezentat în imaginea de mai jos:

### Indexare full text automata a documentelor

#### **Exemplu: Document scanat**

Pas 1: Documentul este scanat utilizand functionalitatea de OCR

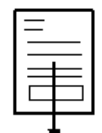

Pas 2: Indecsii full text sunt compilati si introdusi in baza de date

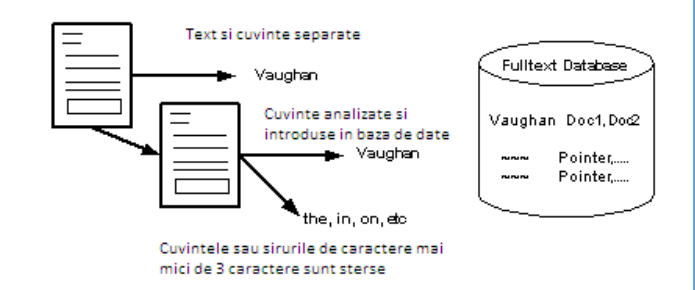

Când există atribute structurate ale documentelor, căutările sunt de obicei foarte precise și specifice. Căutarea unei facturi, contract sau document după un număr de înregistrare în toată arhiva funcționează rapid și corect. Dar de multe ori se întâmplă ca utilizatorul care caută informații să nu fie 100% sigur referitor la ce caută. Acest tip de căutare este, de multe ori, consumator mare de timp.

Sistemul are o interfață standard de căutare a documentelor pe baza unor criterii diverse (nume document, data creării, cuvinte cheie, diverse metadate, etc.). Utilizatorul poate să restrângă căutarea la anumite zone de arhivă separate logic.

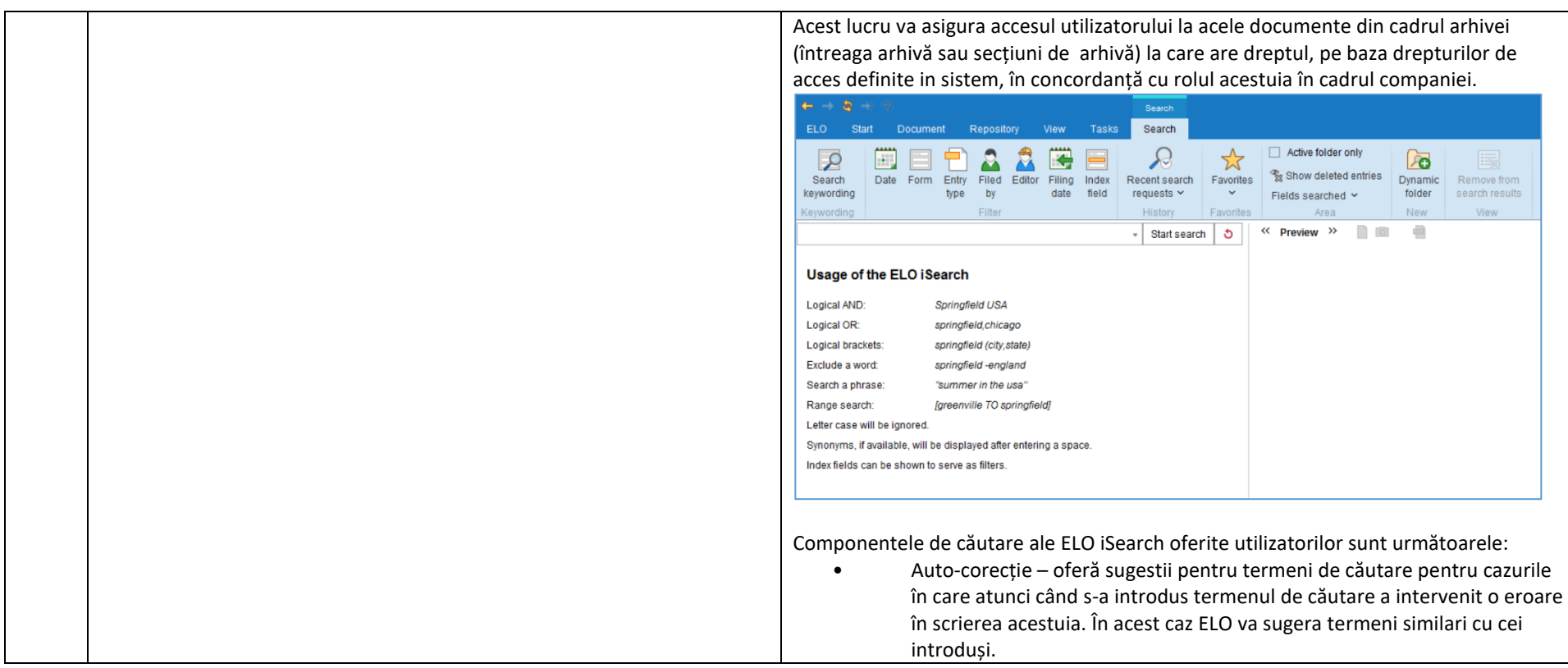

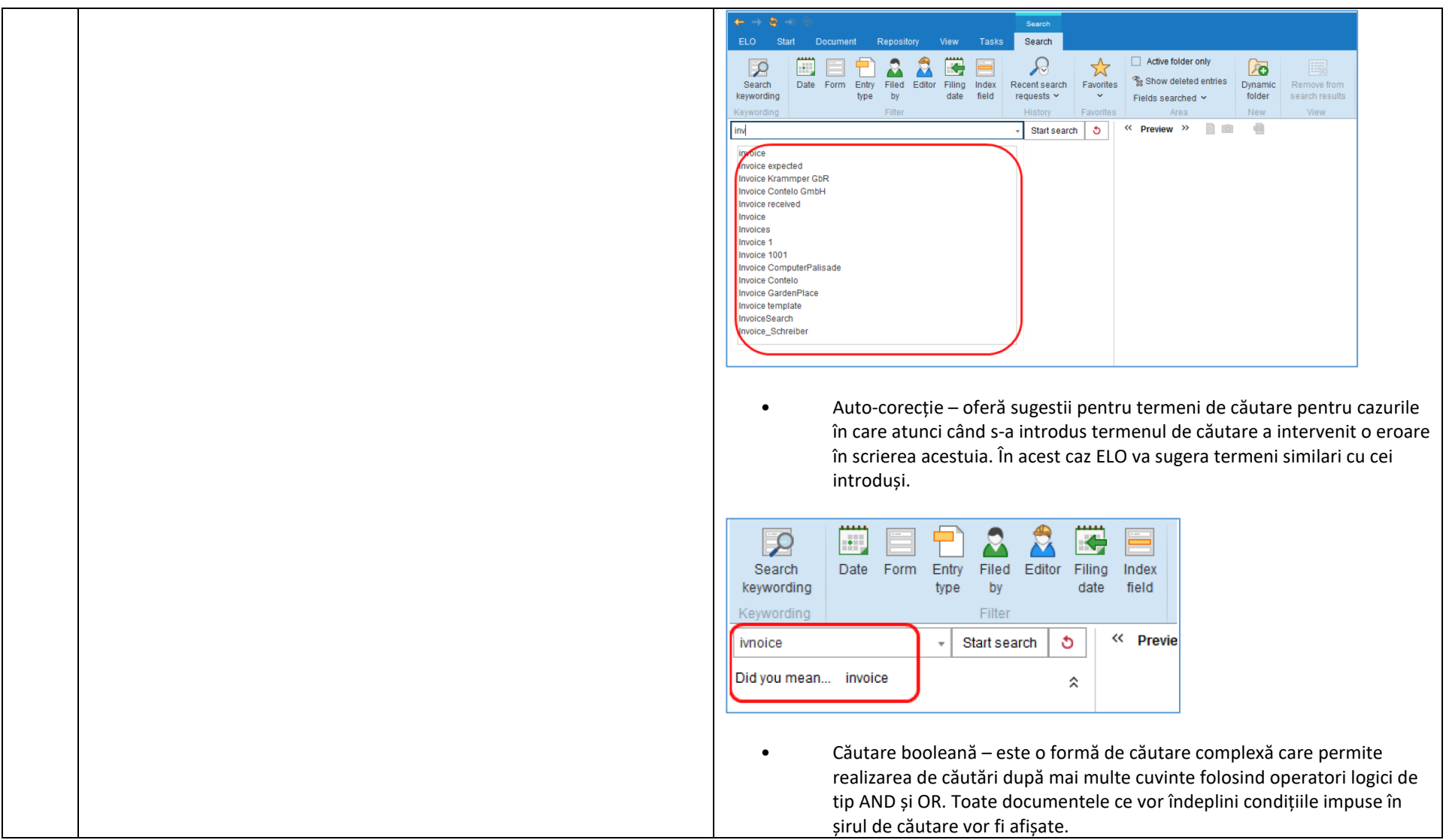

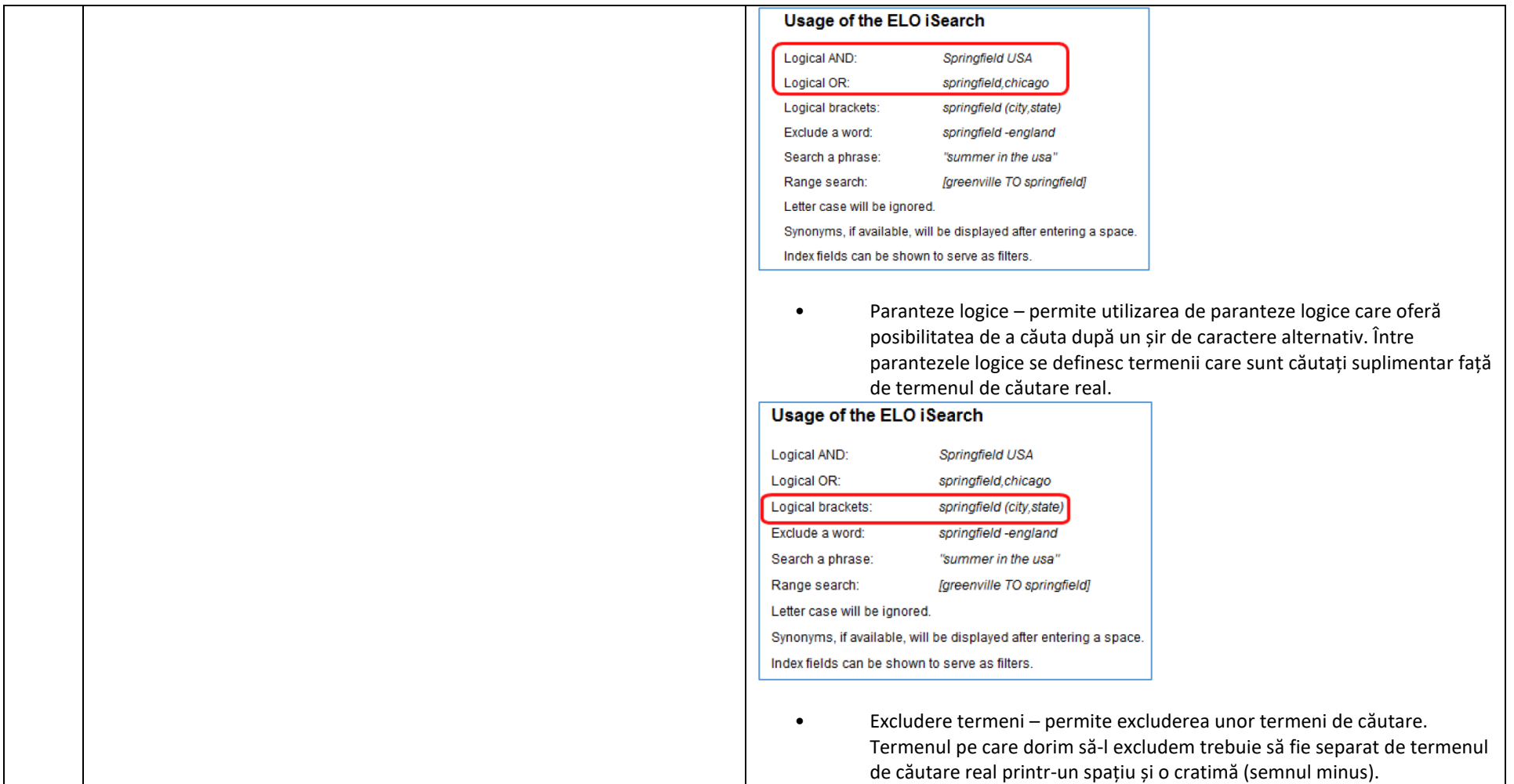

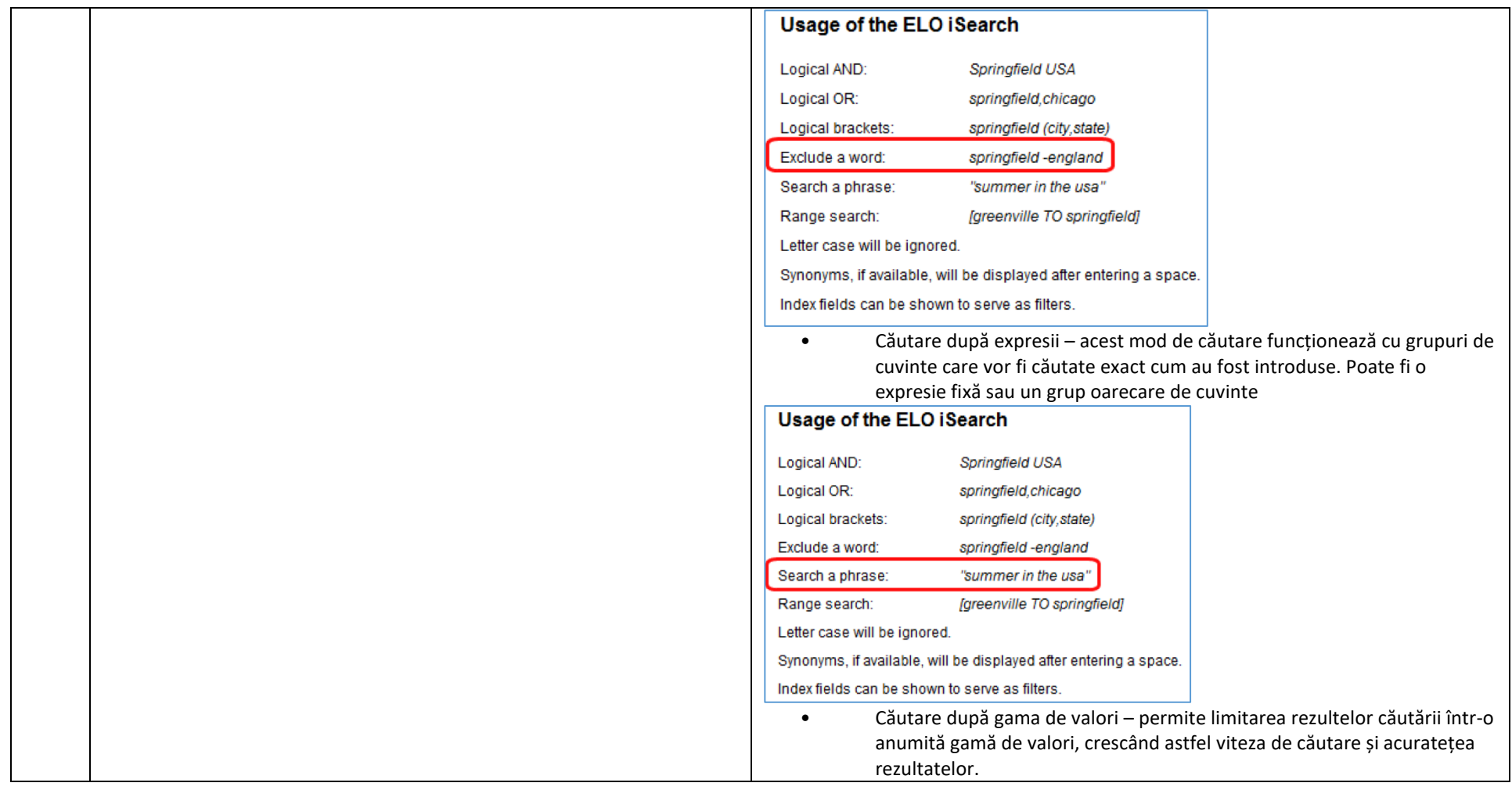

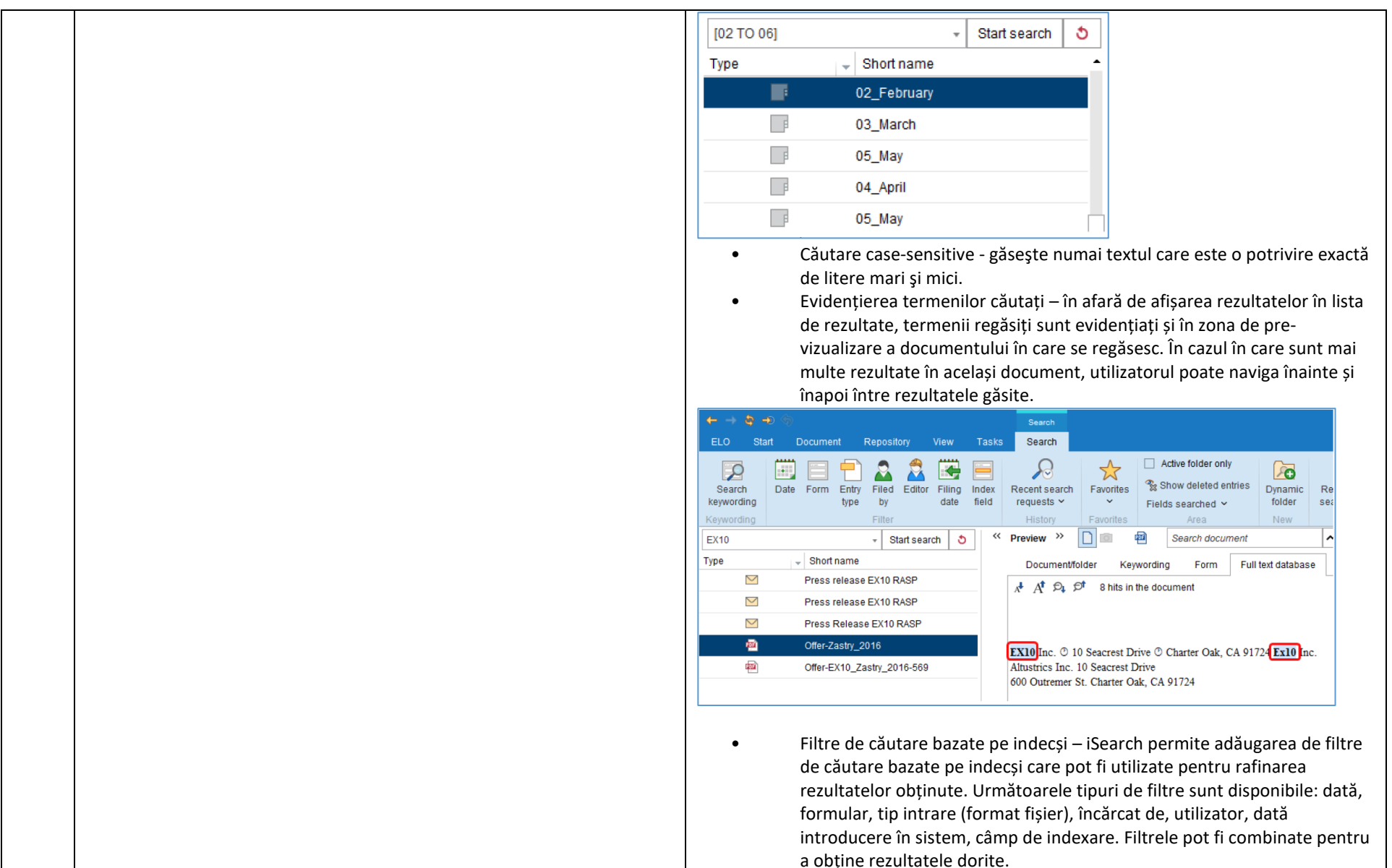

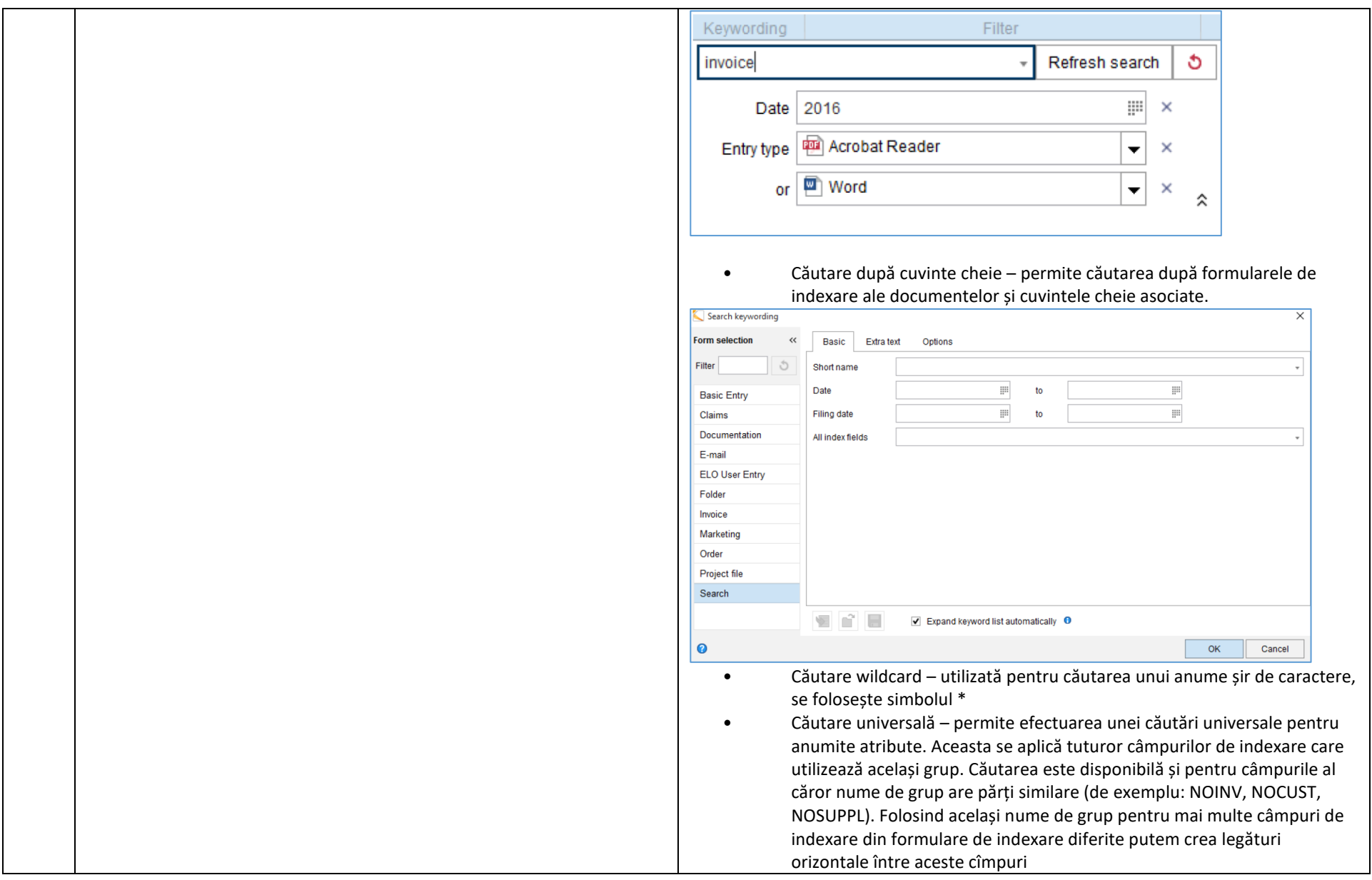

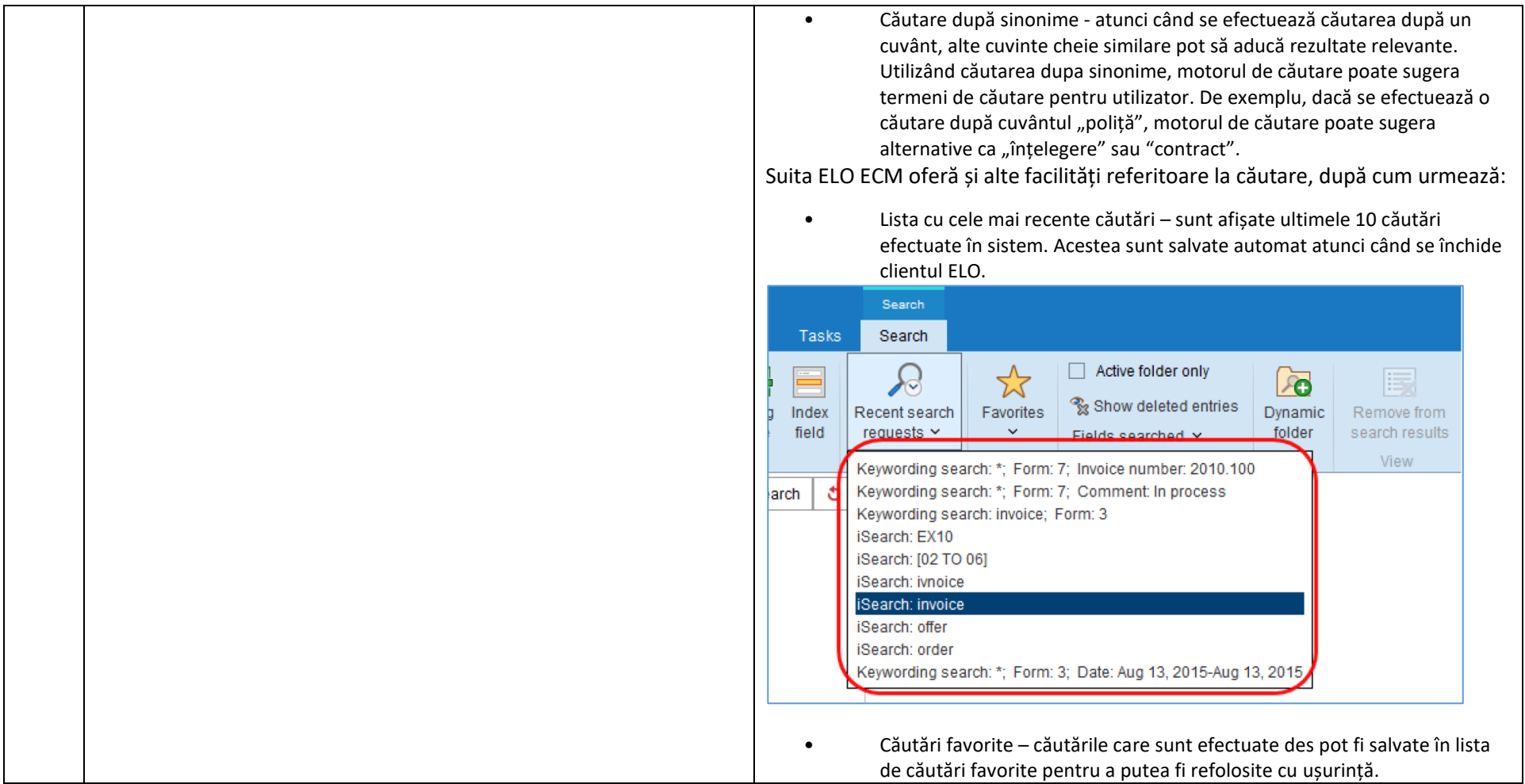

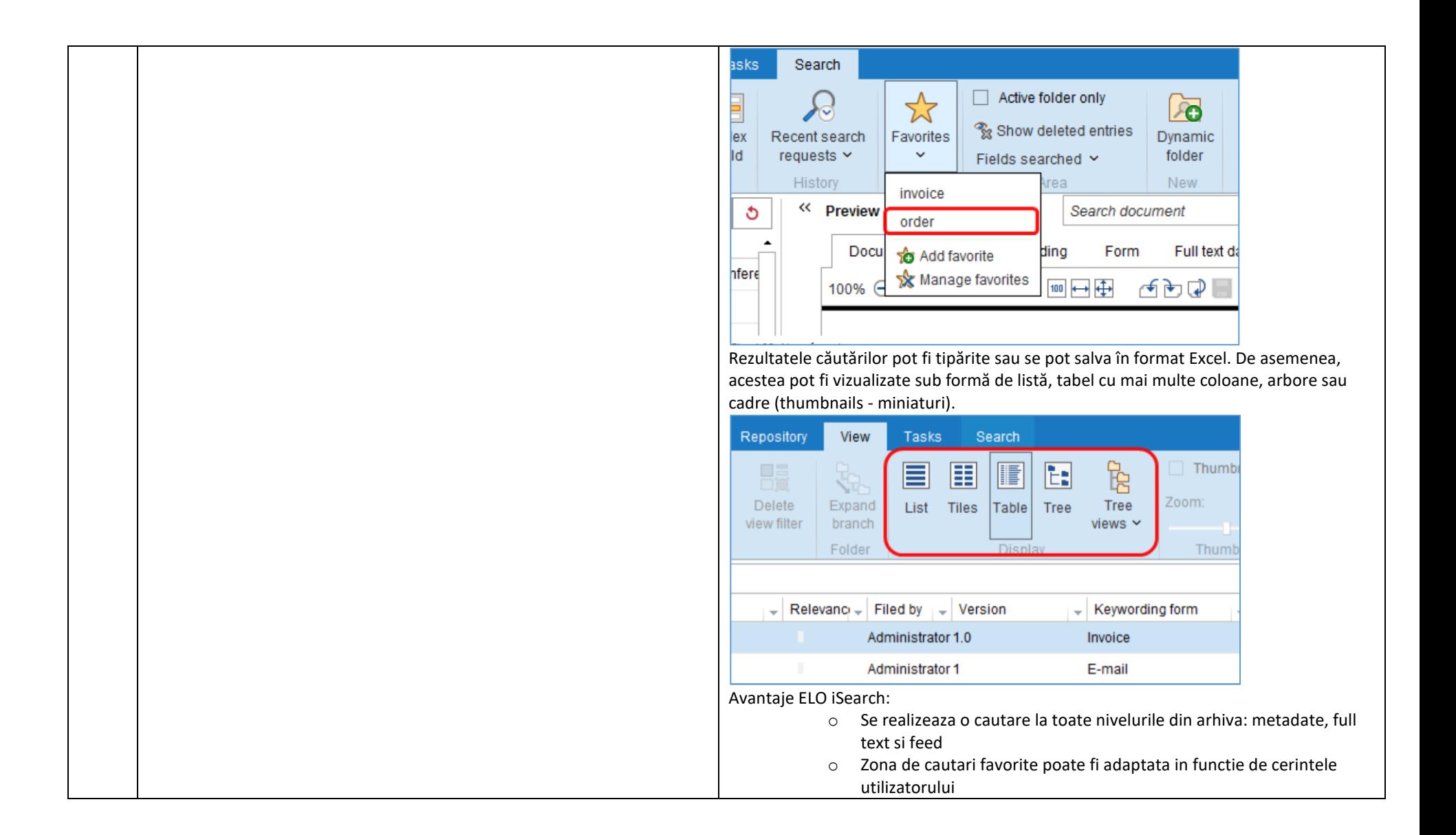

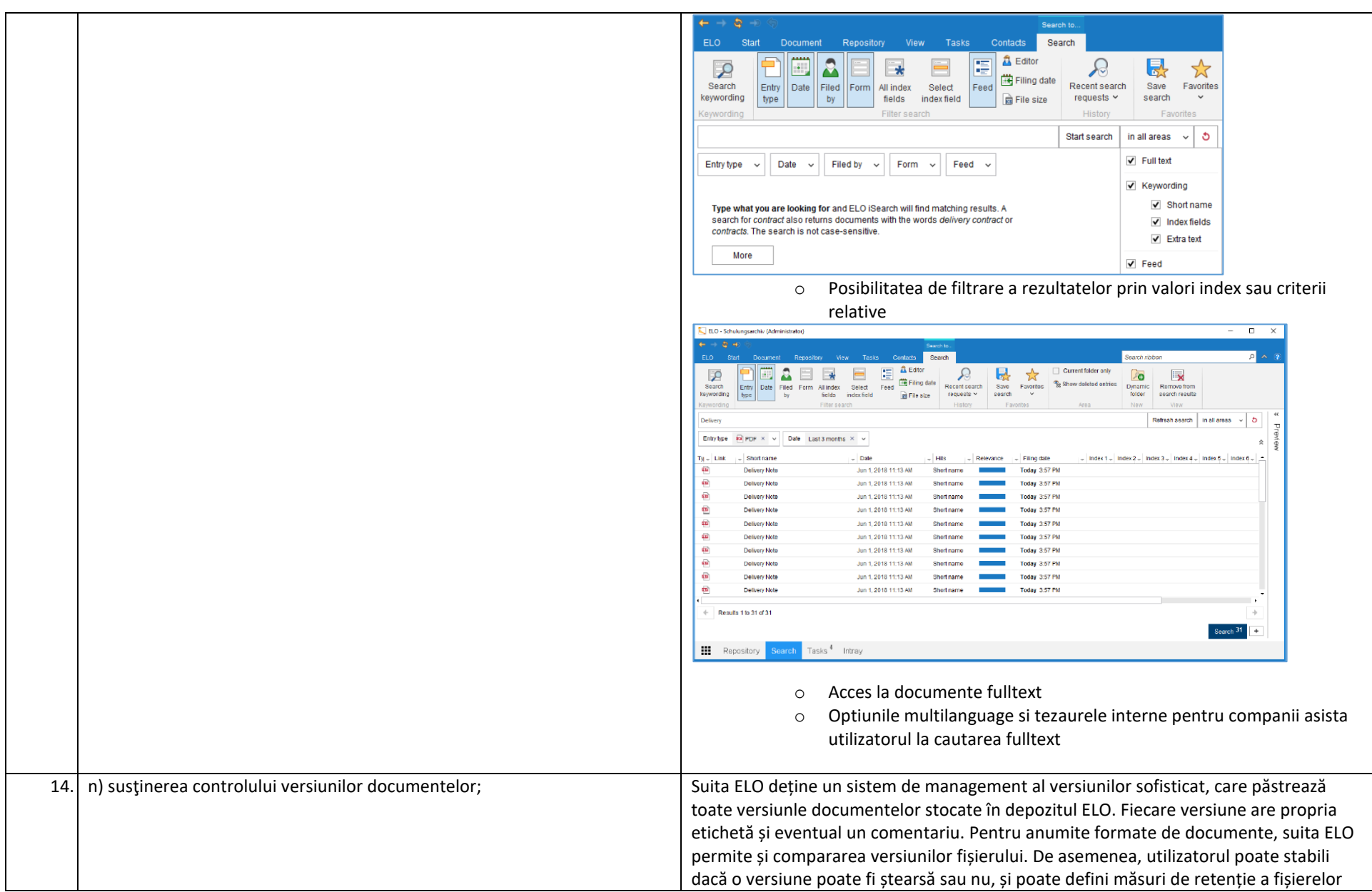

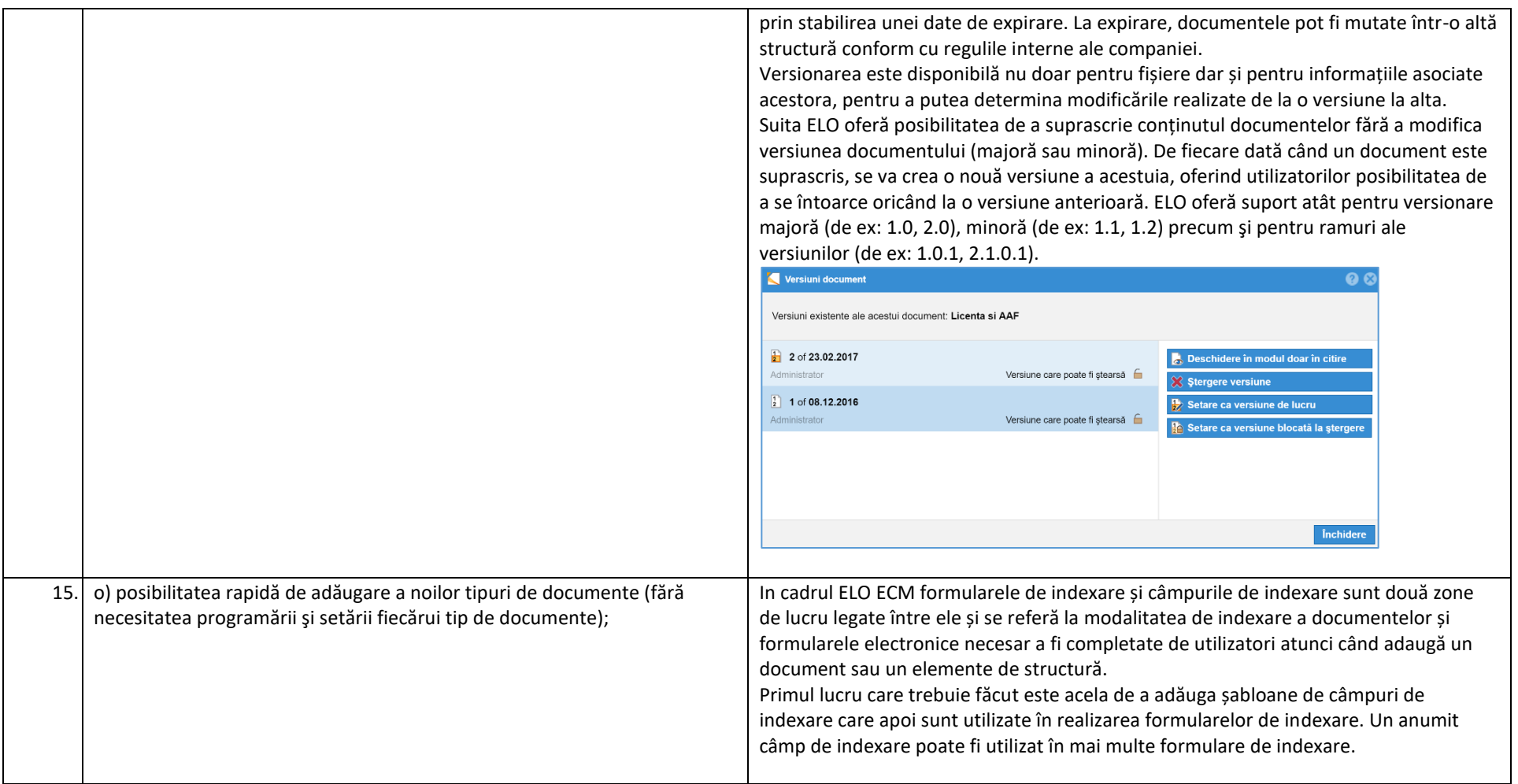

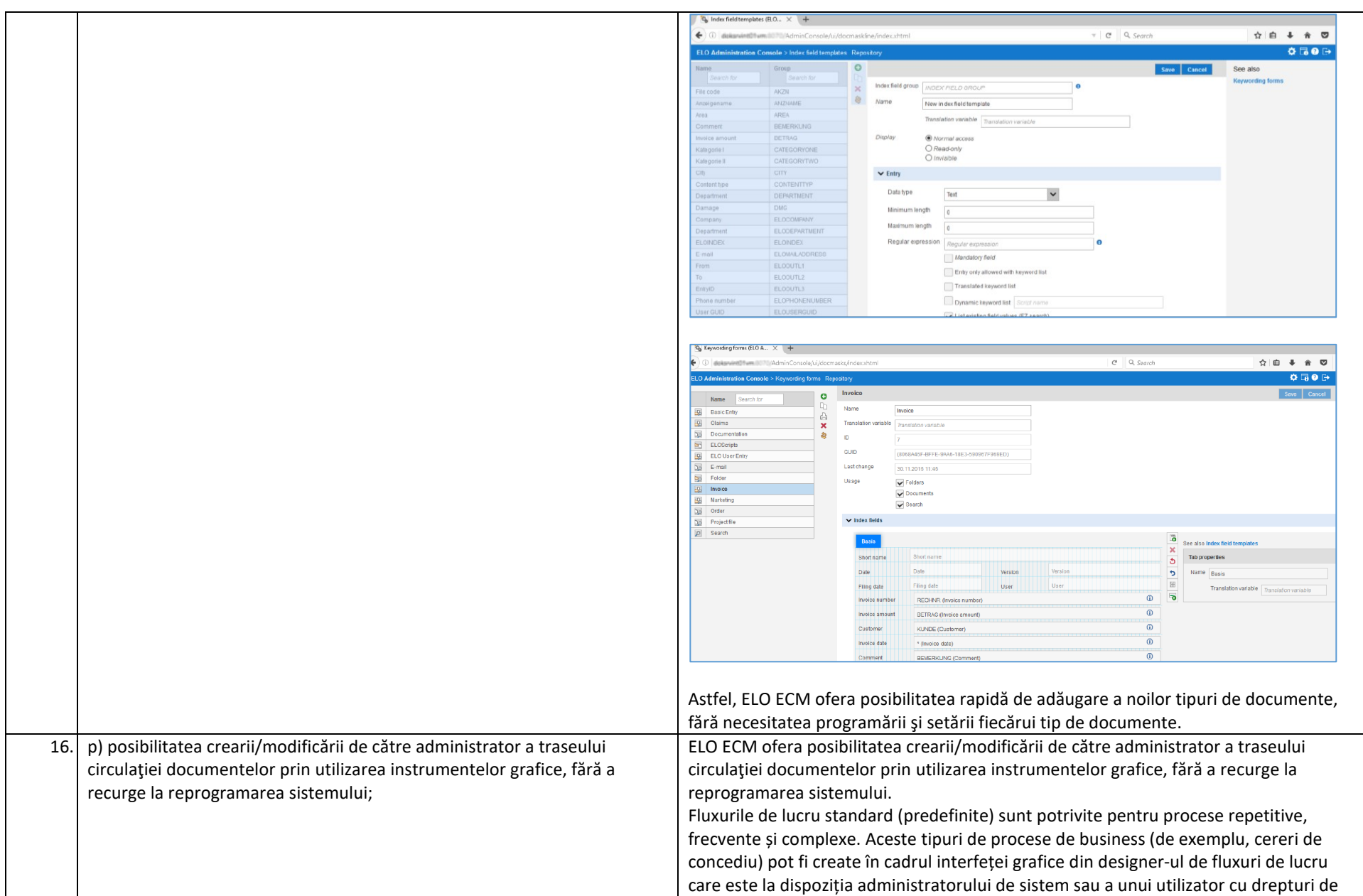

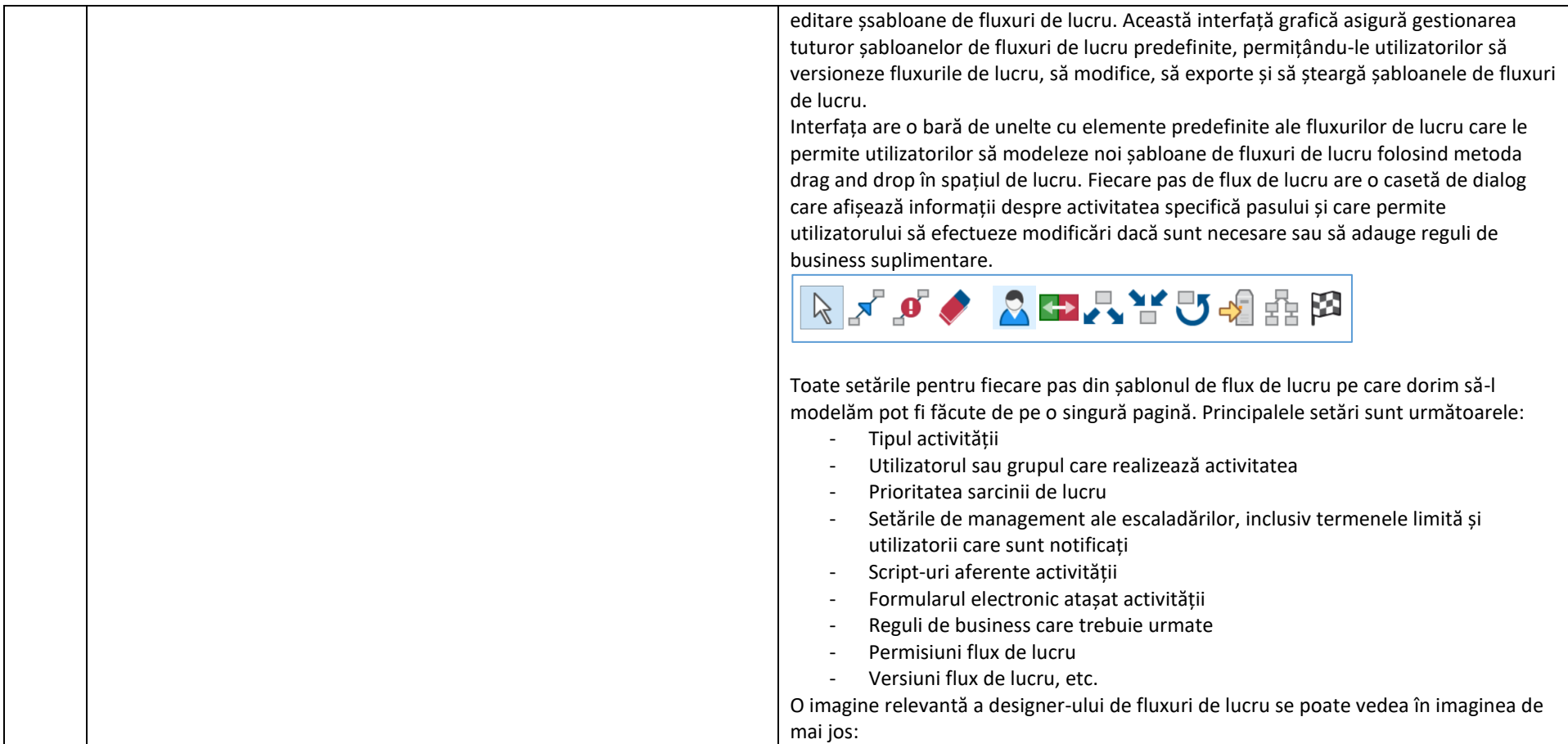

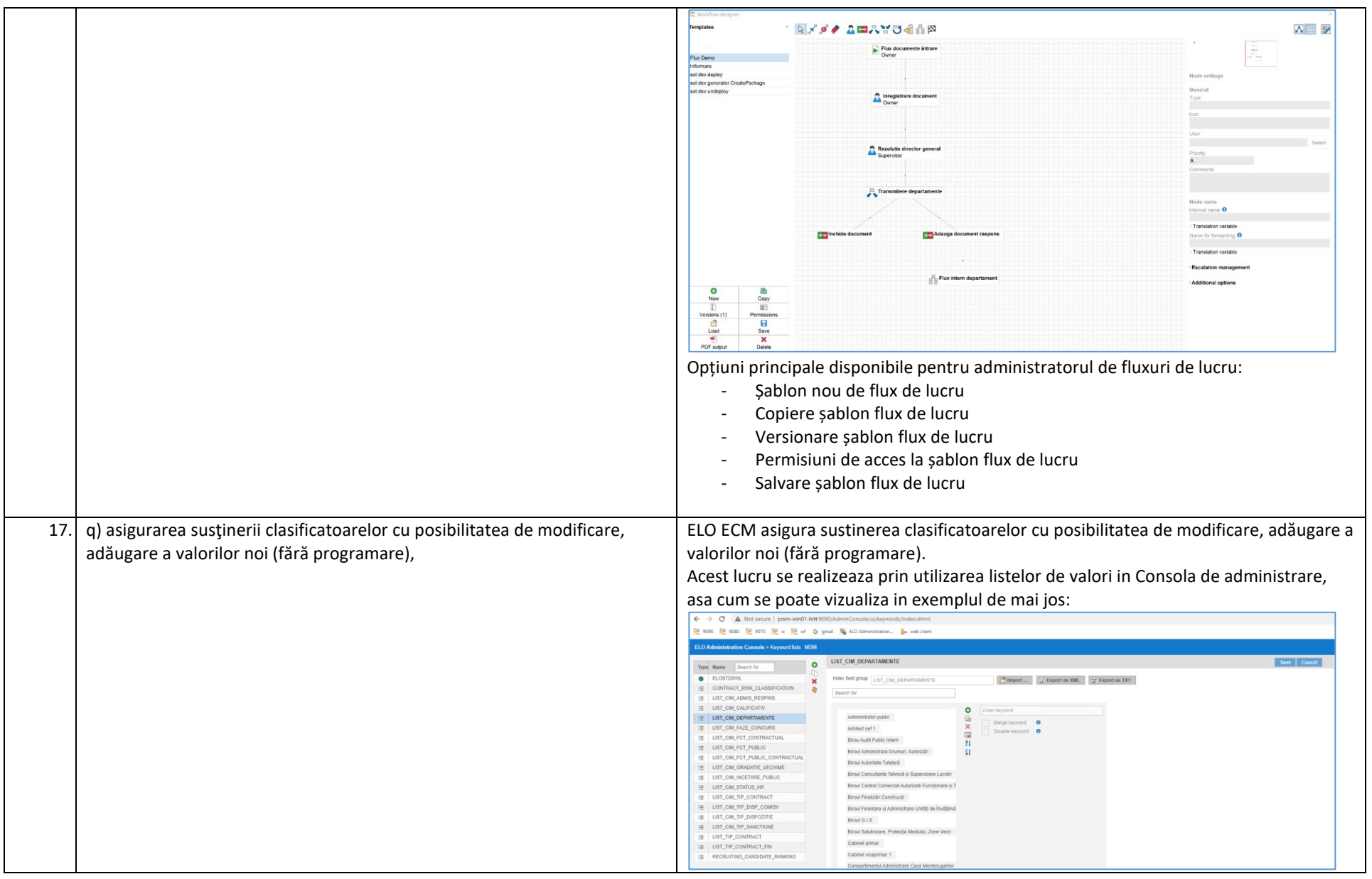

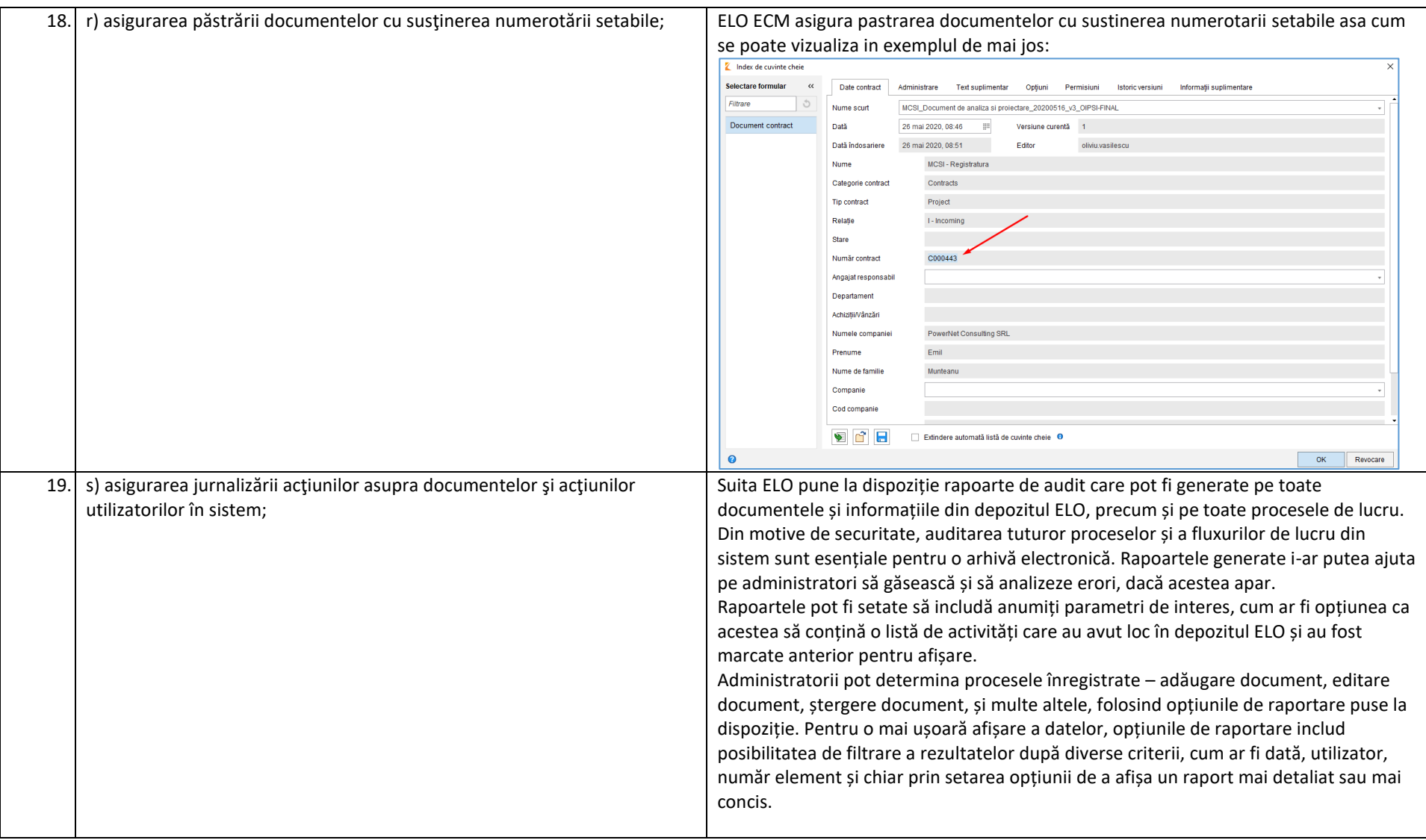

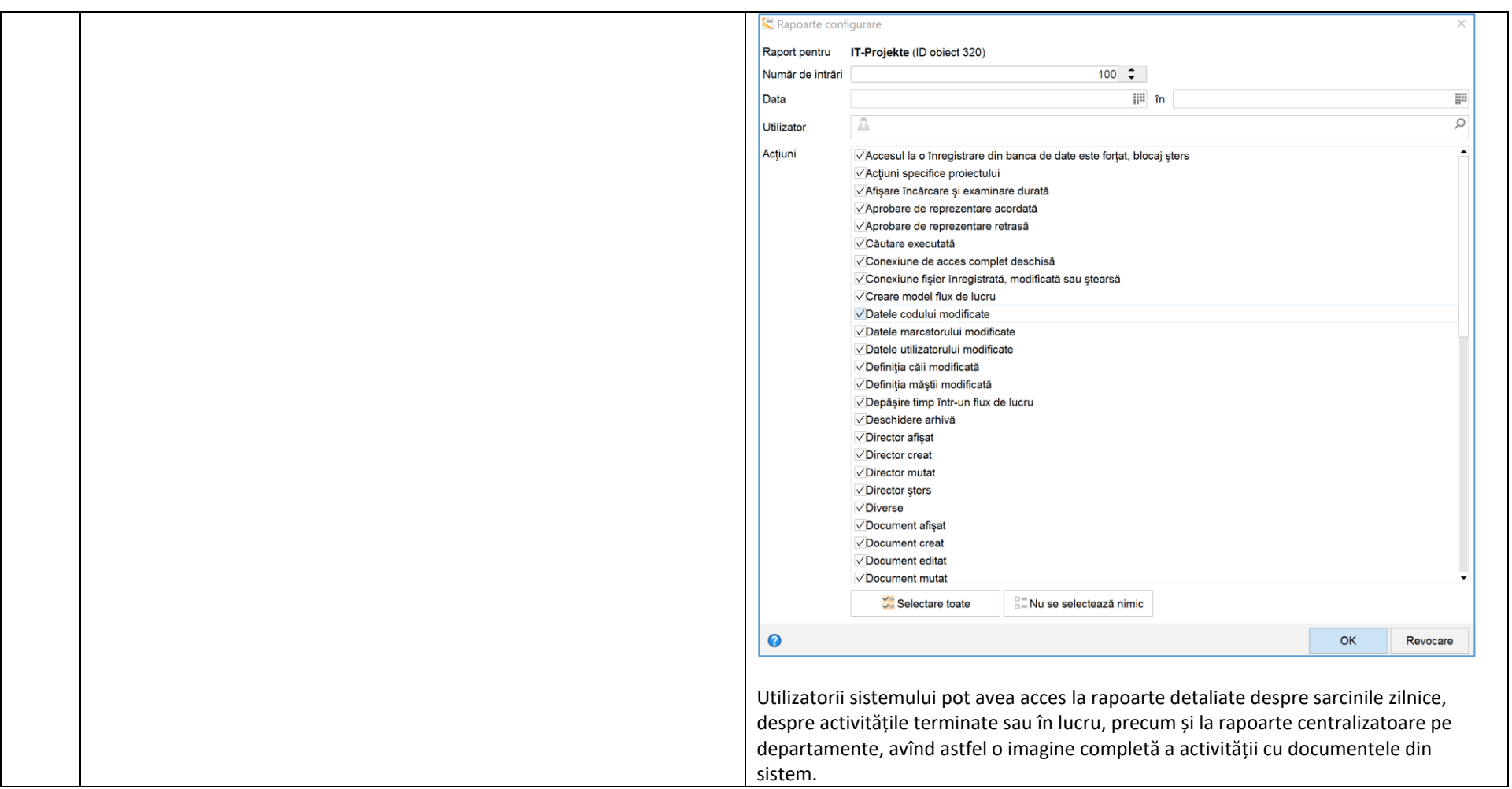

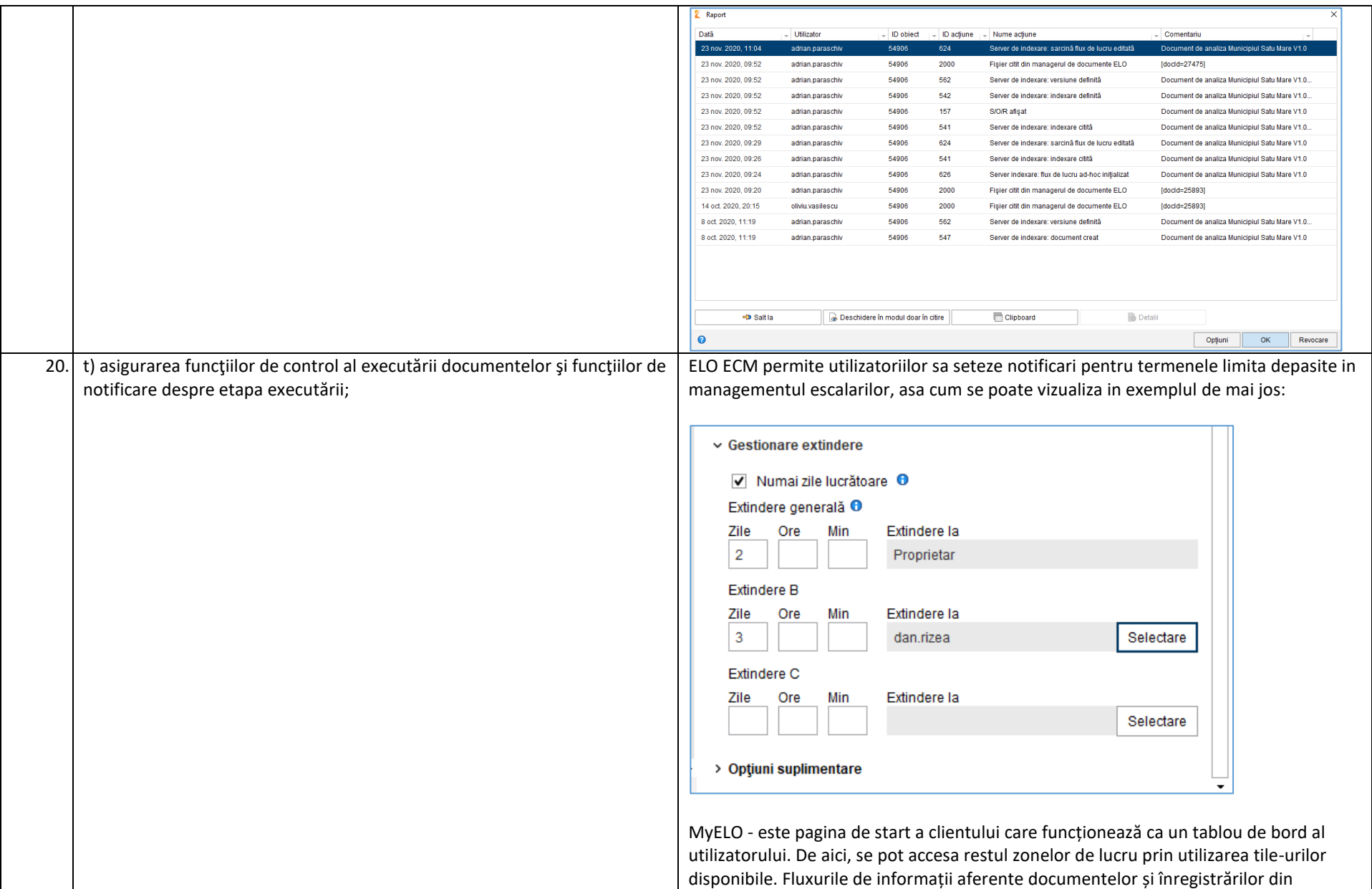

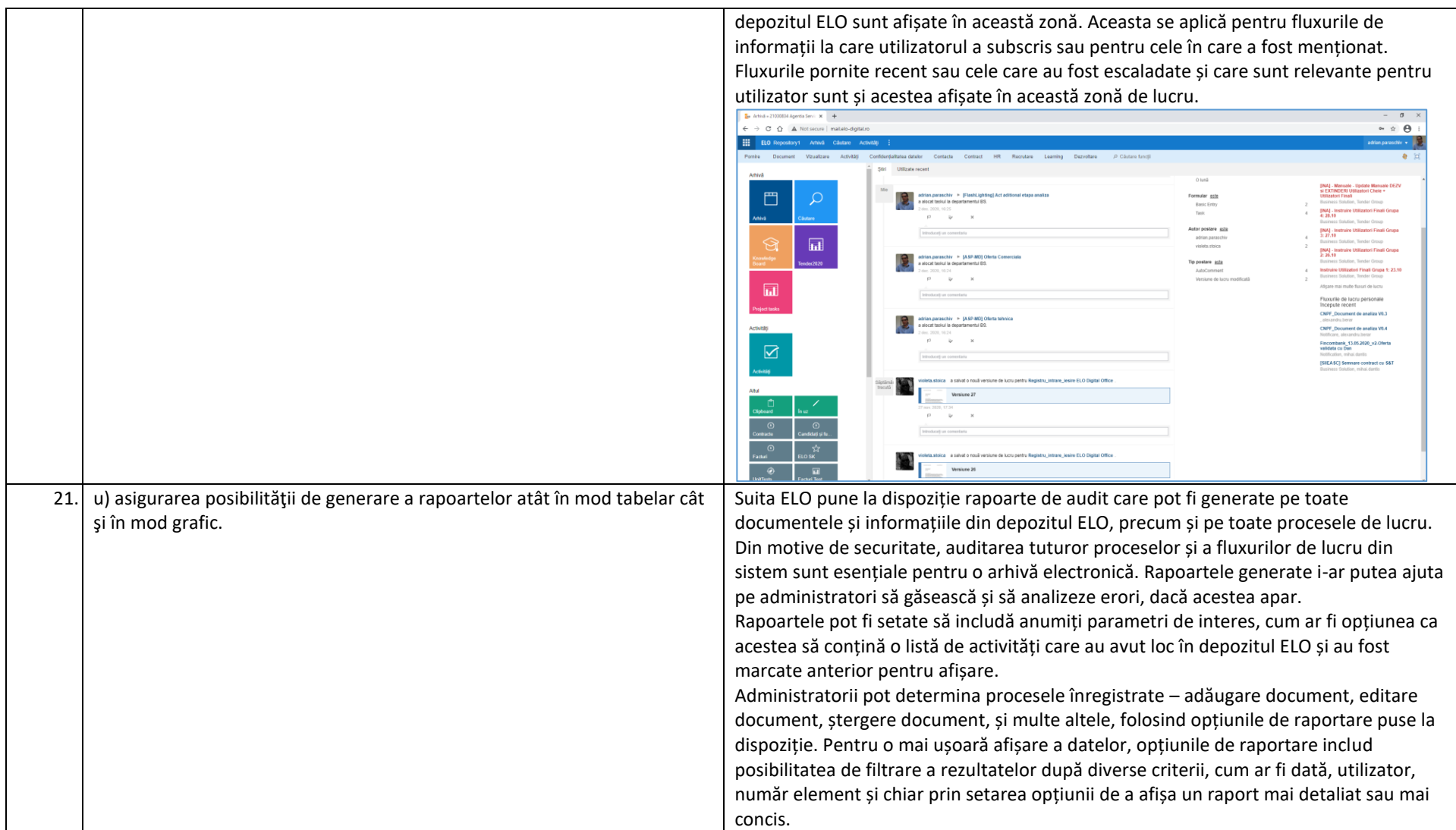

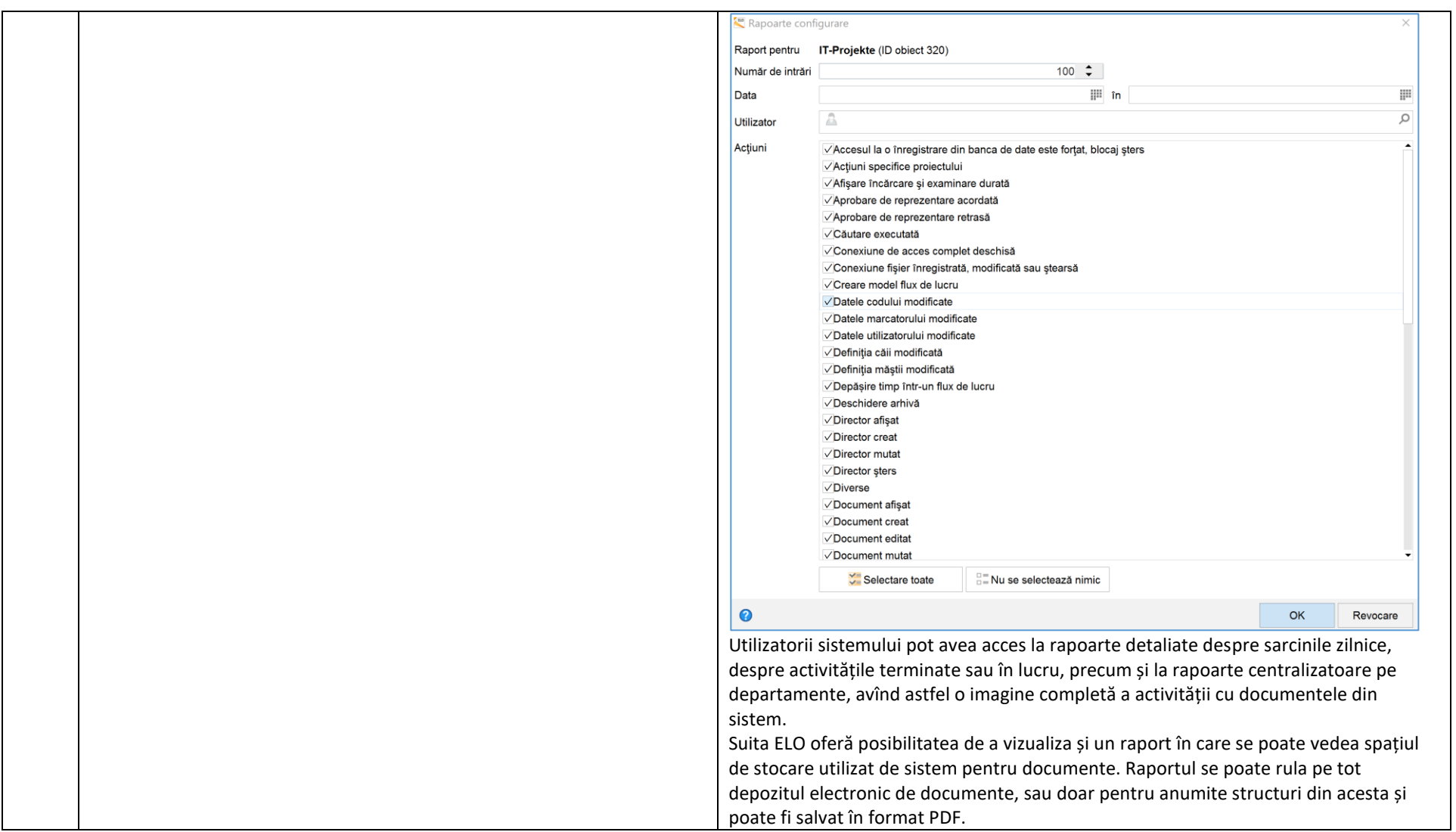

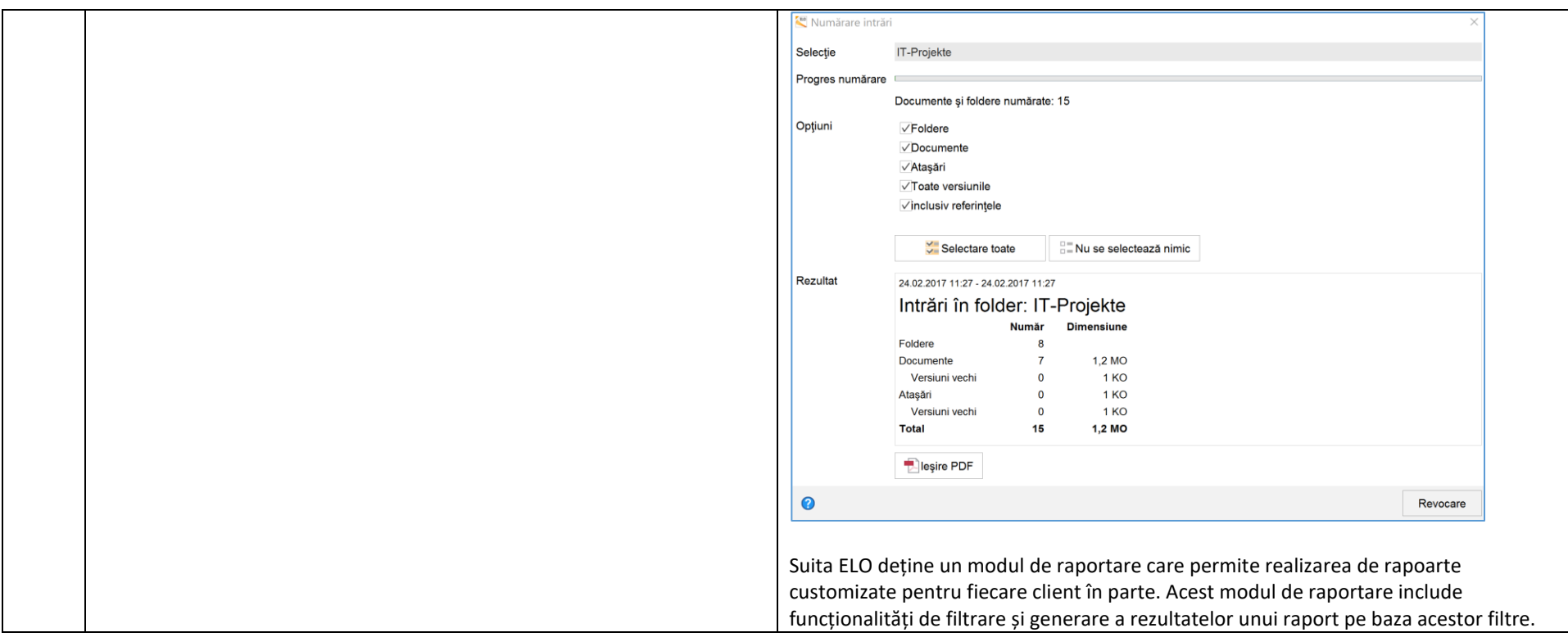
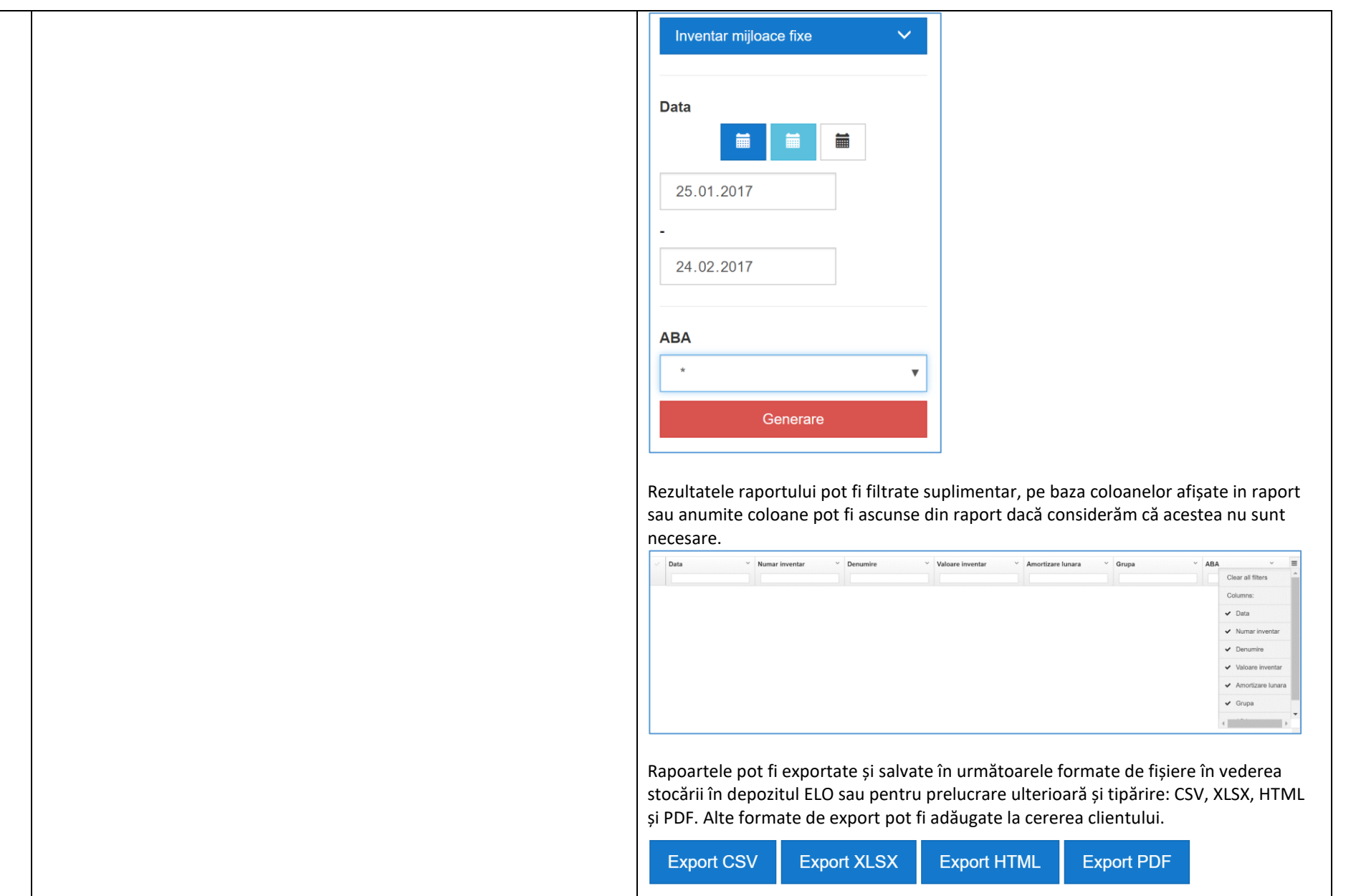

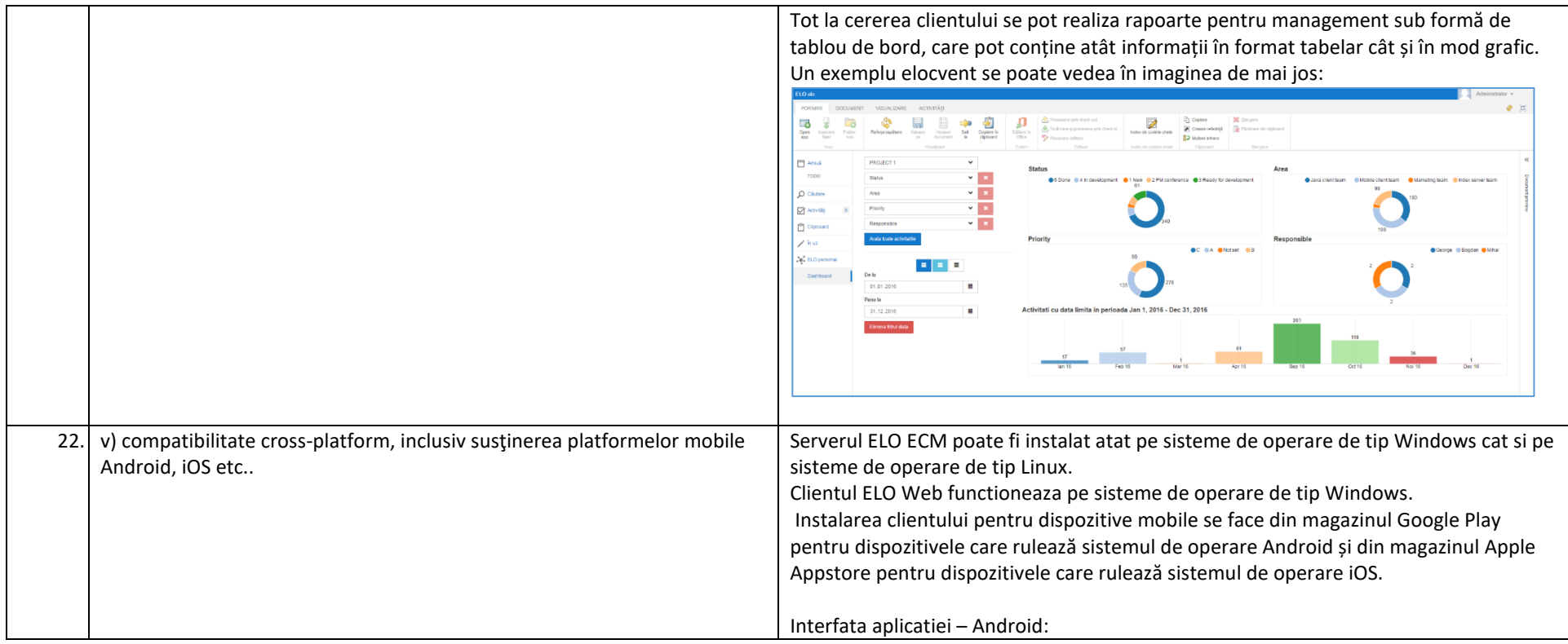

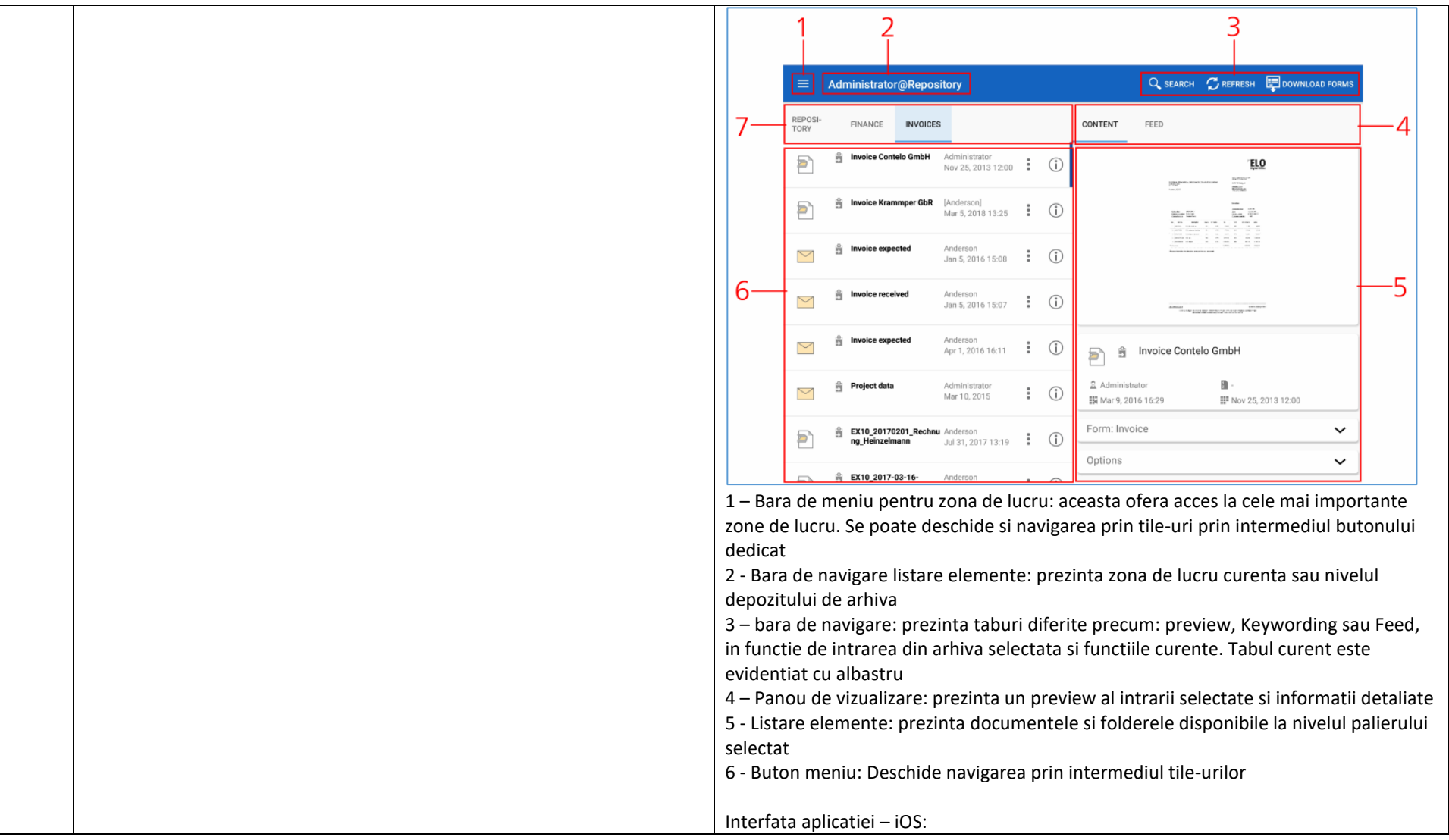

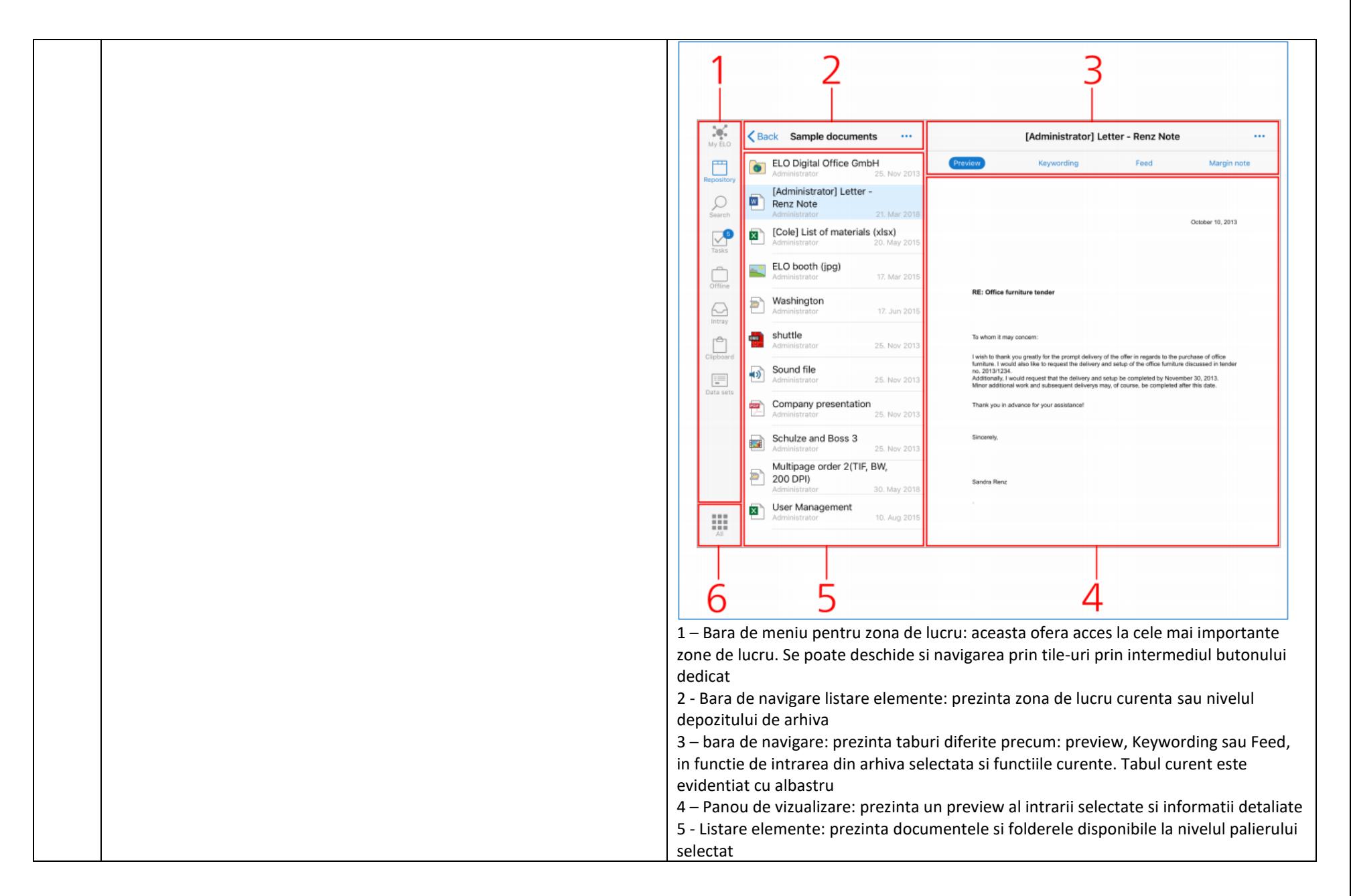

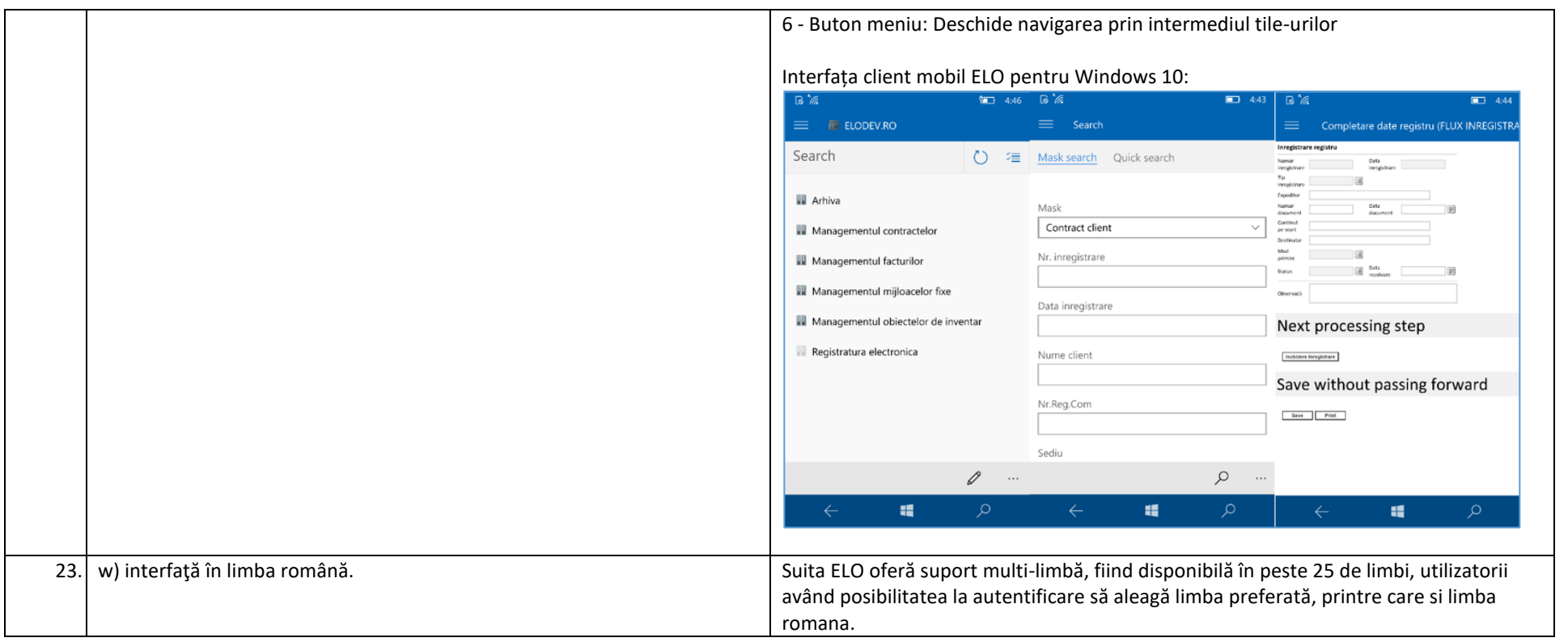

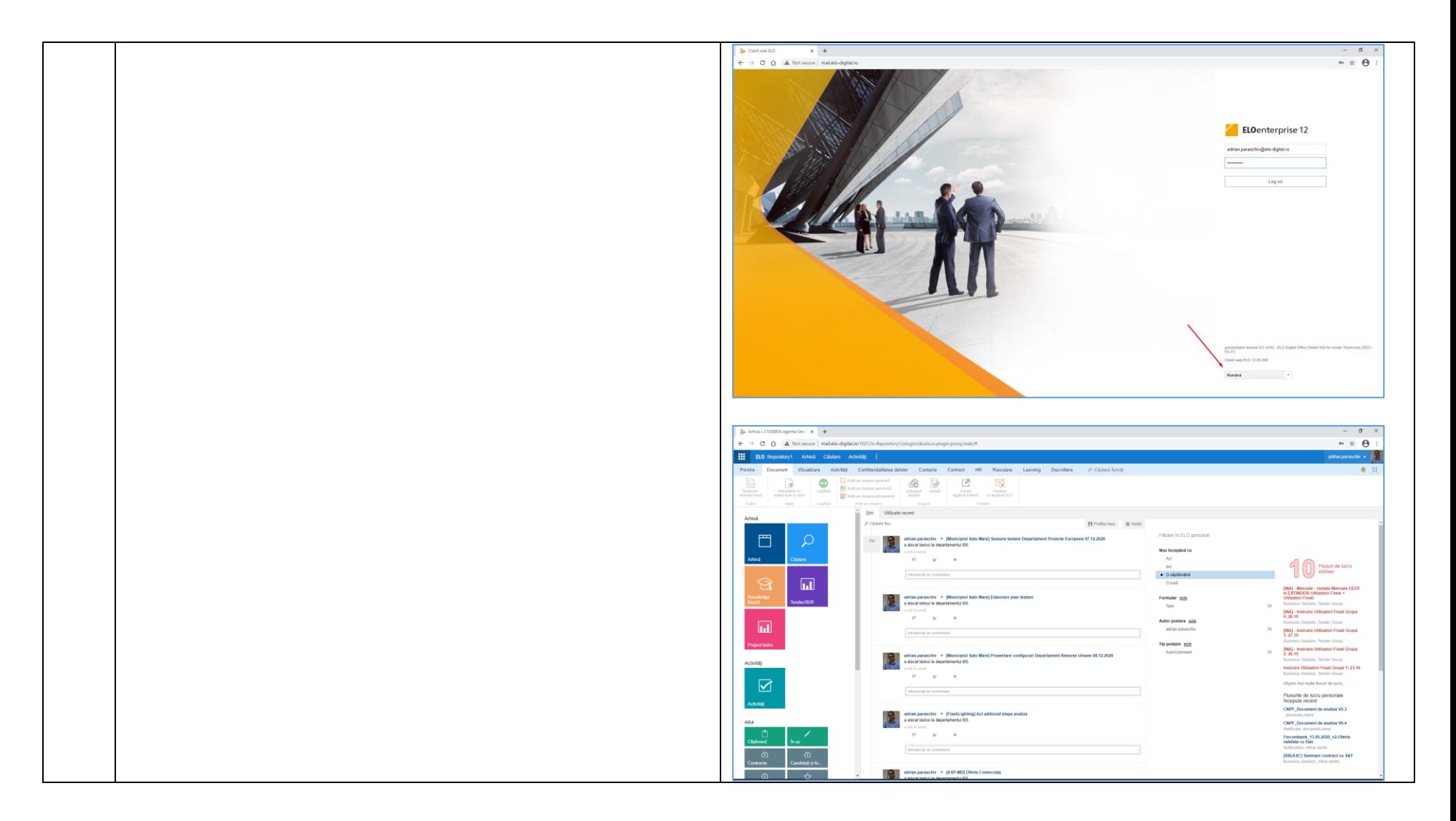

### **Capitolul 2. Cerinţe de funcţionalitate**

#### *2.1. SMED trebuie să asigure automatizarea executării următoarelor acţiuni asupra documentelor:*

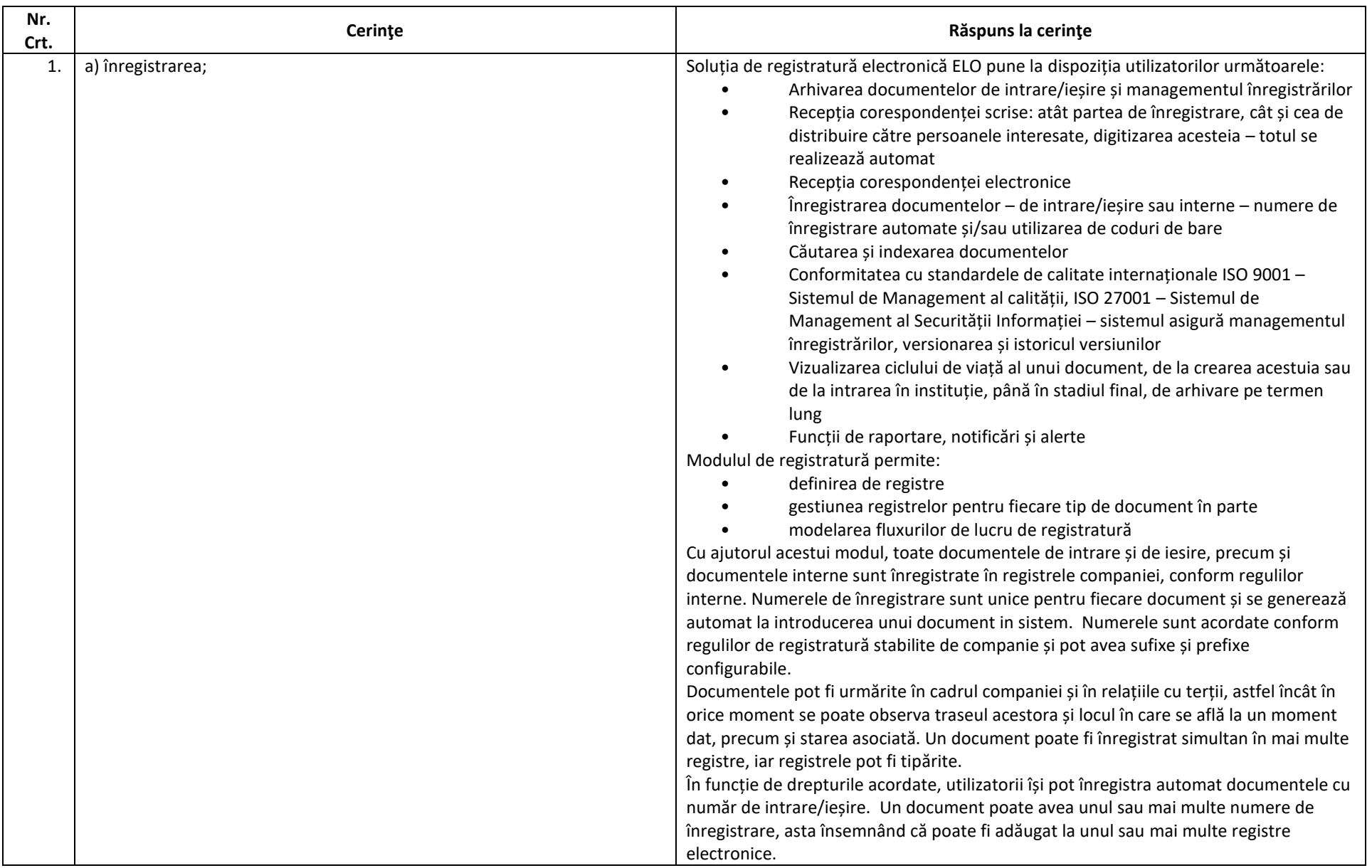

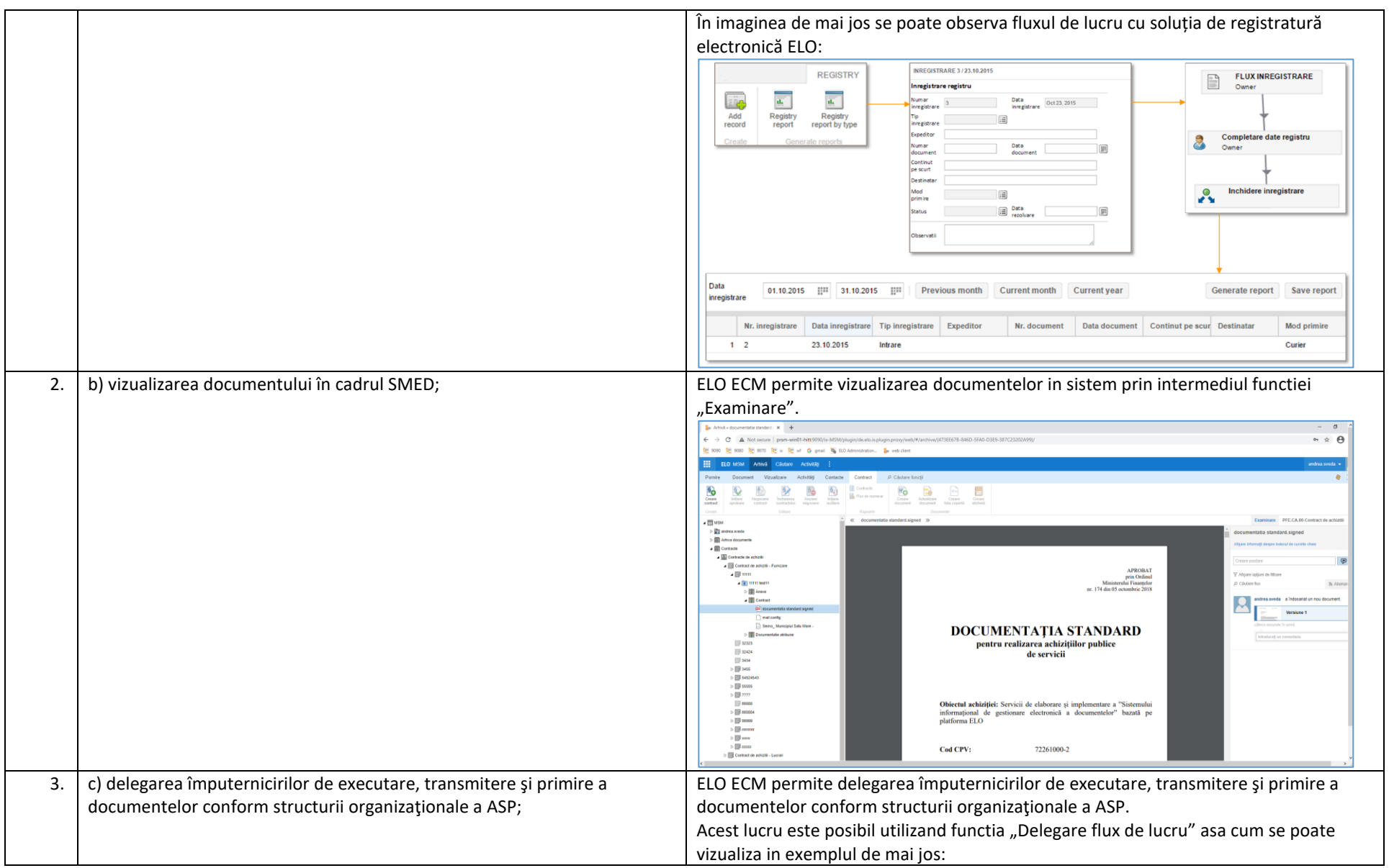

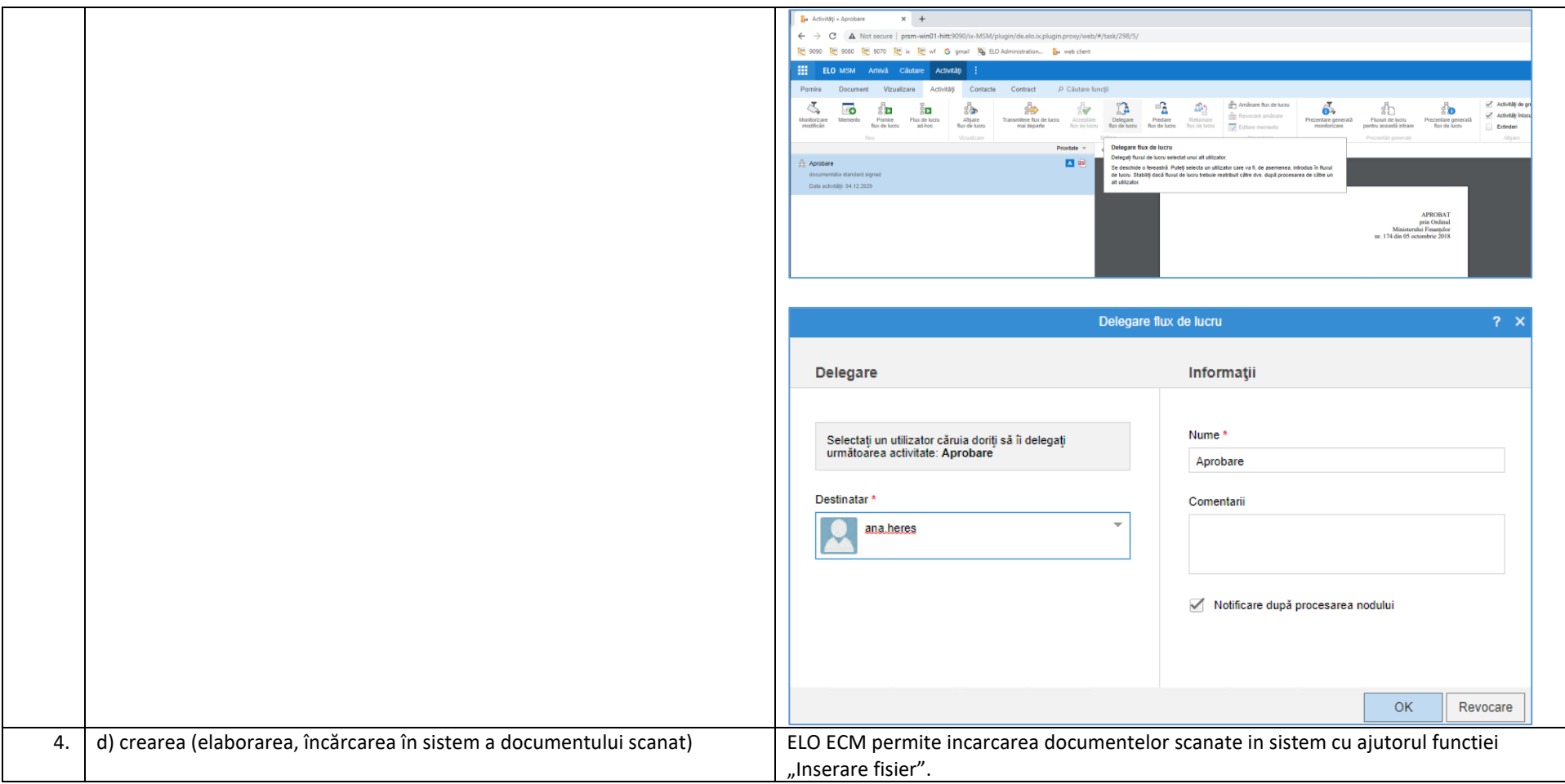

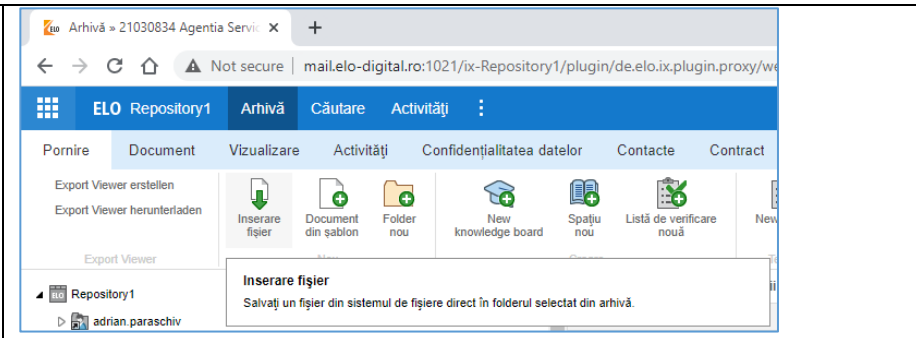

Utilizatorul va selecta documentul pe care doreste sa il inregistreze, va selecta tipul de document si va completa metadatele aferente, asa cum se poate vizualiza in exemplul de mai jos:

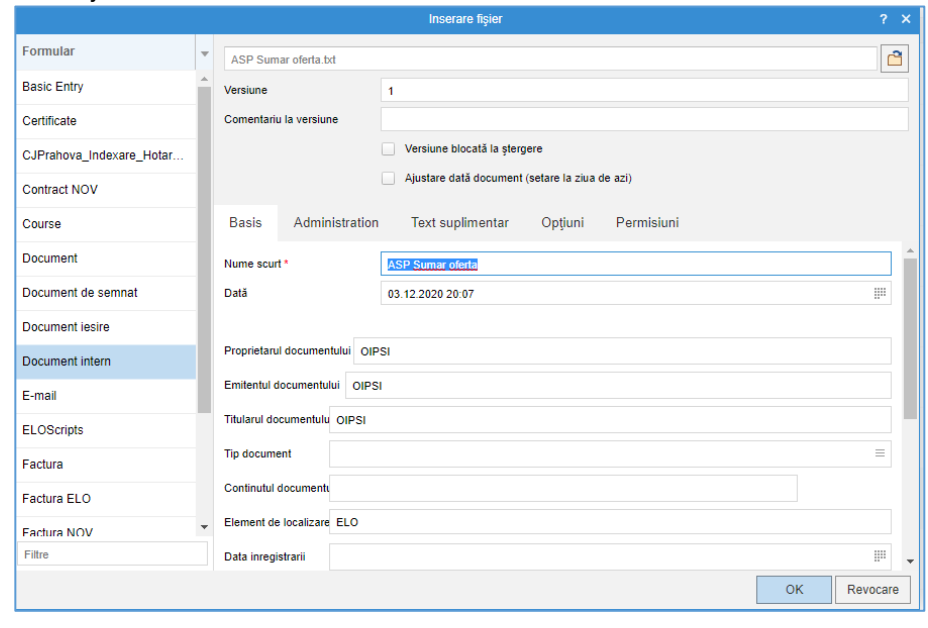

Intray – este zona principală de intrare pentru documente. Documentele se pot adăuga prin drag and drop sau prin scanare, ori prin importul dintr-o aplicație terță. Înainte de a fi mutate în depozitul de documente, acestea trebuie indexate prin intermediul cuvintelor cheie. Indexarea documentelor se poate automatiza.

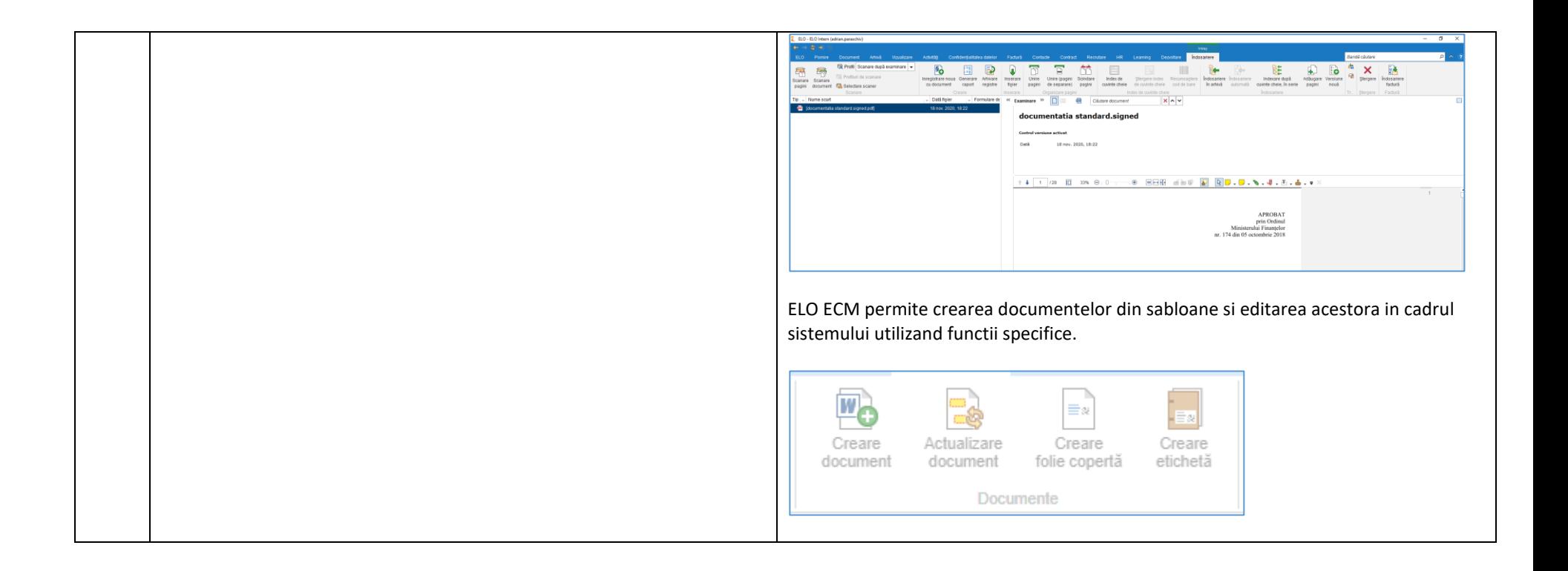

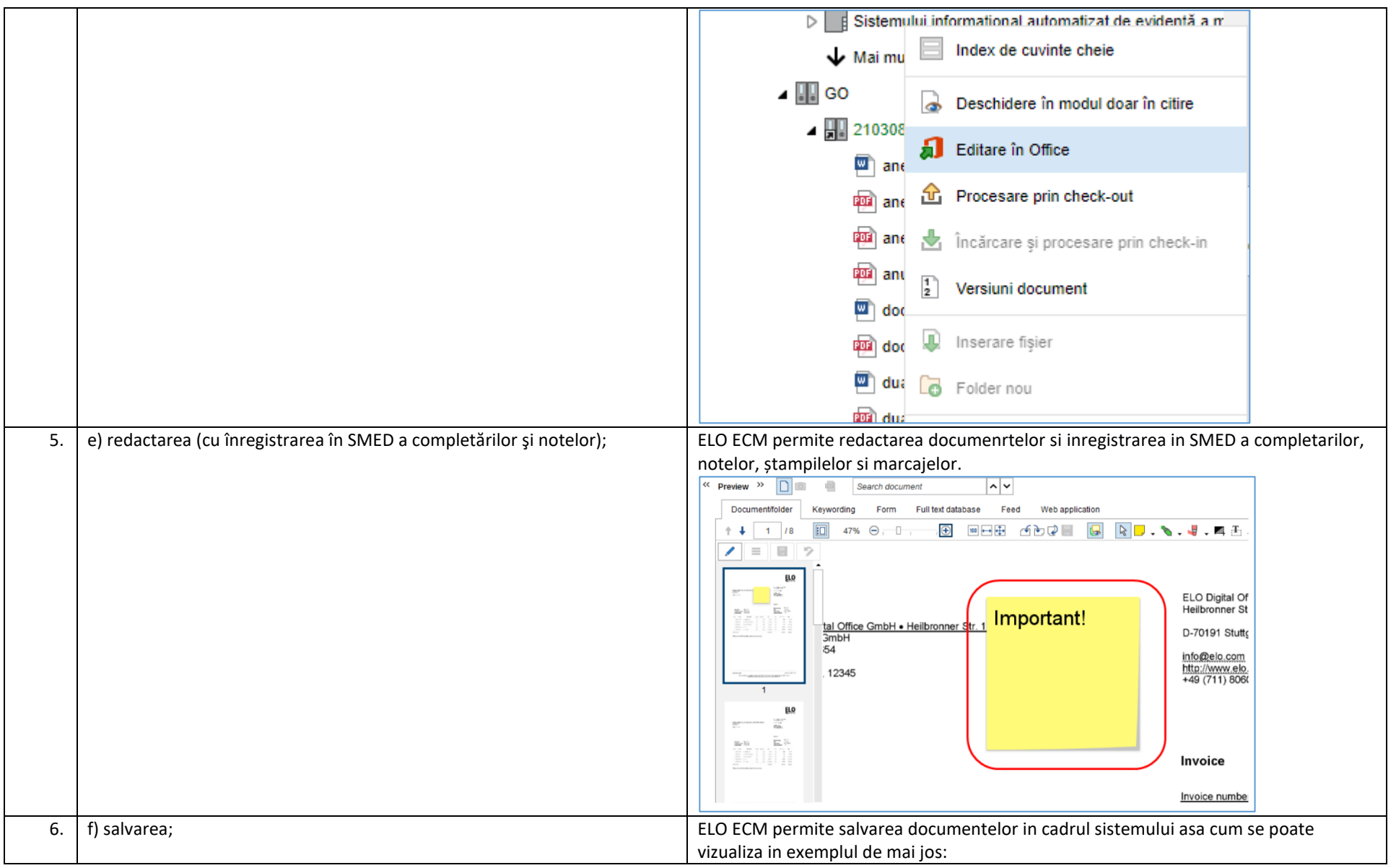

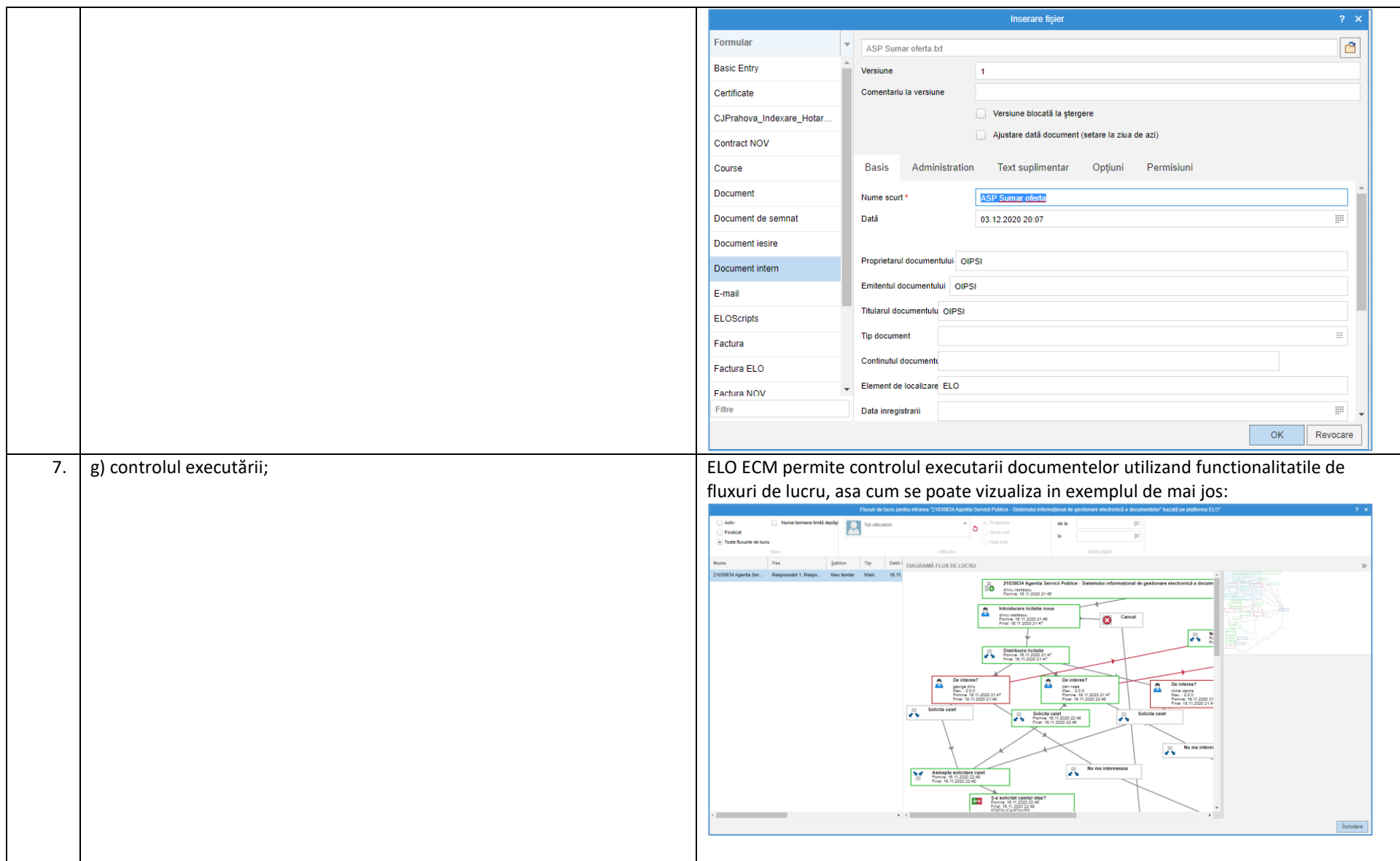

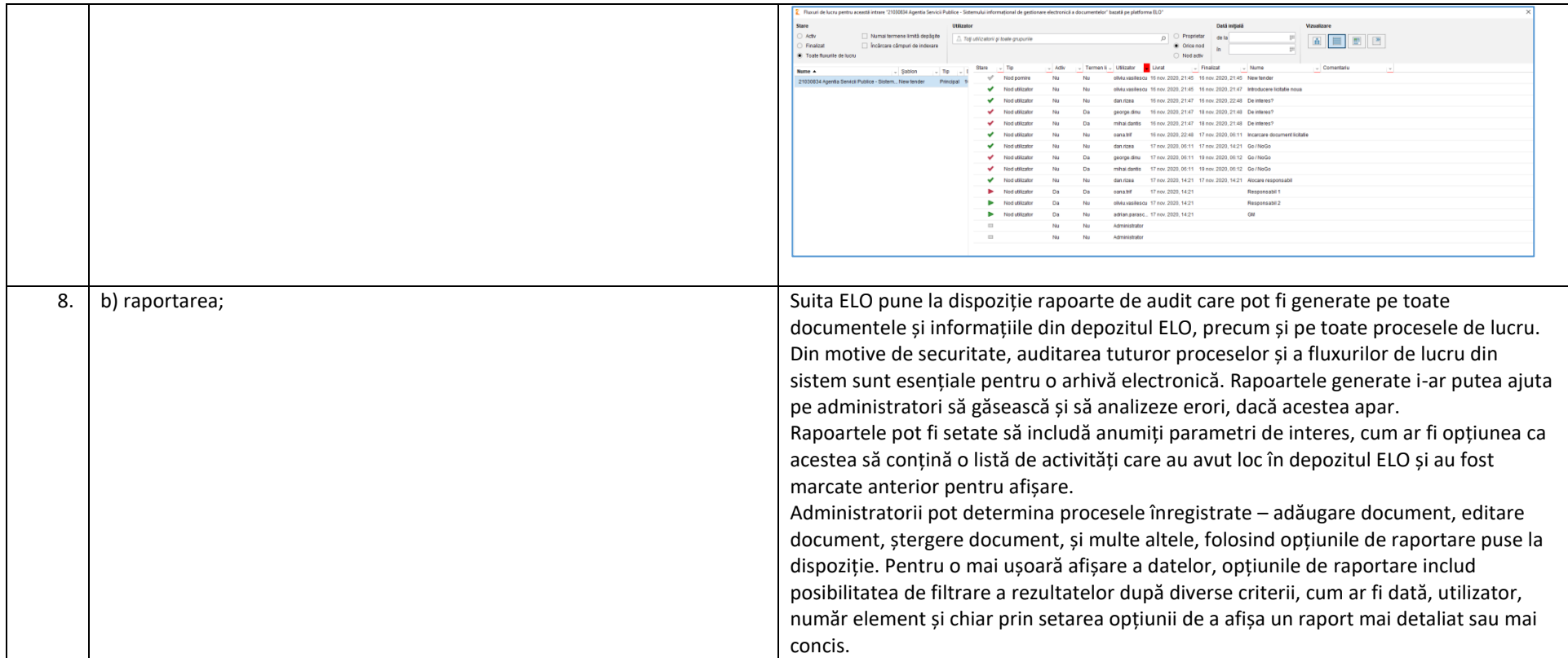

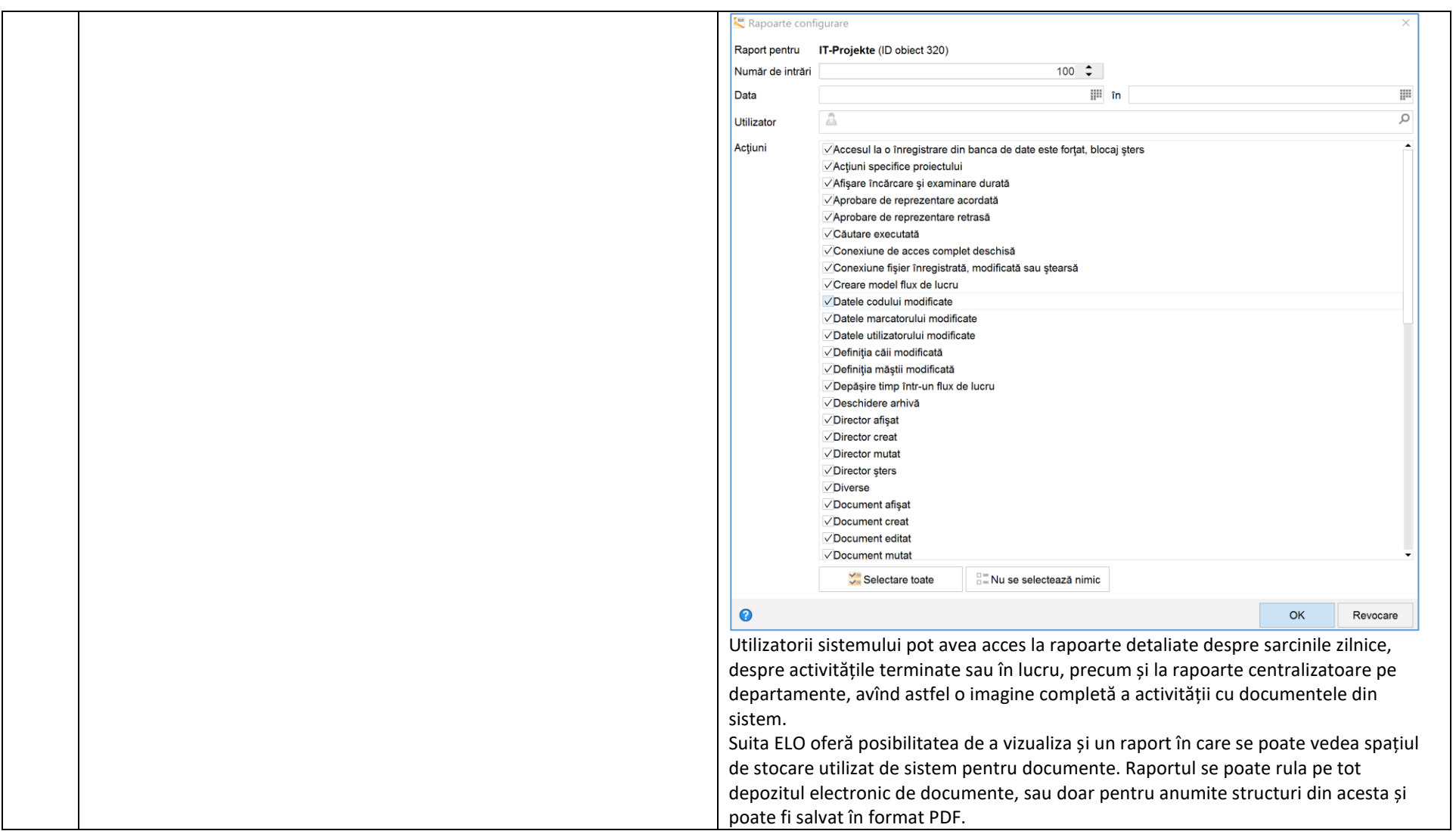

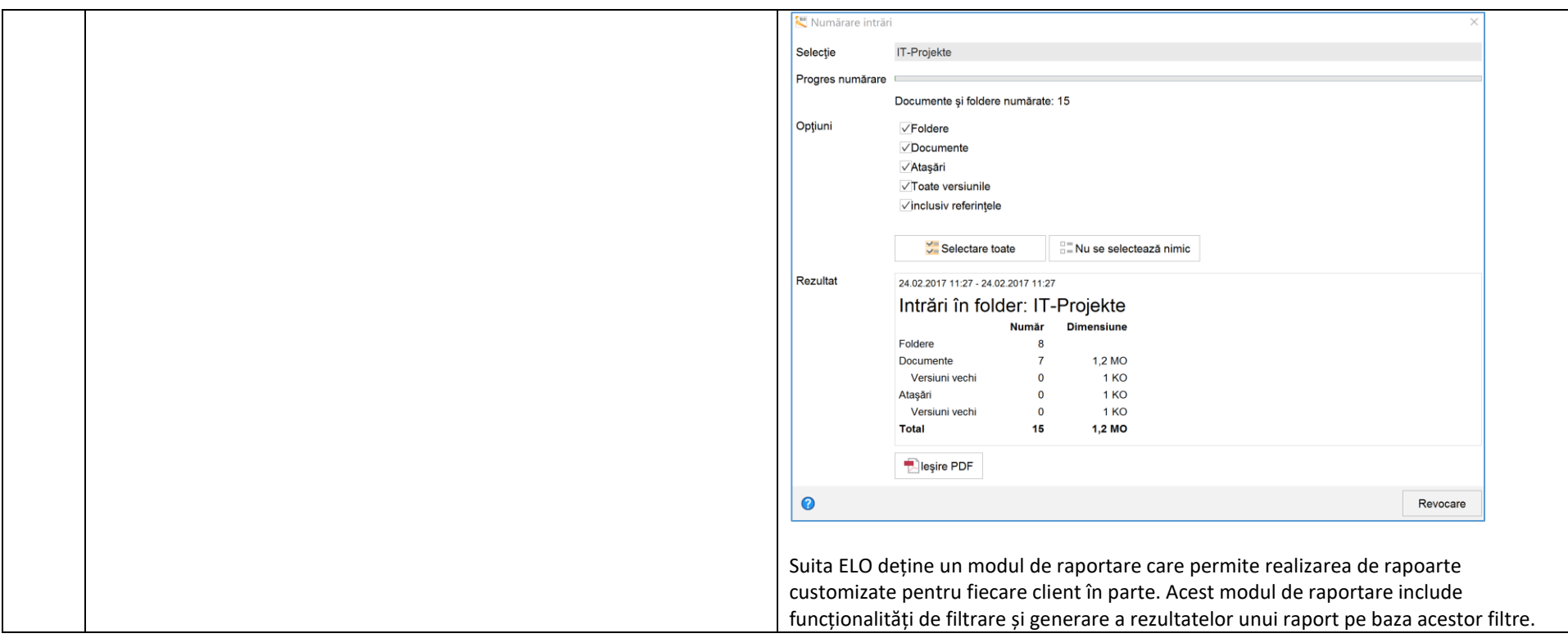

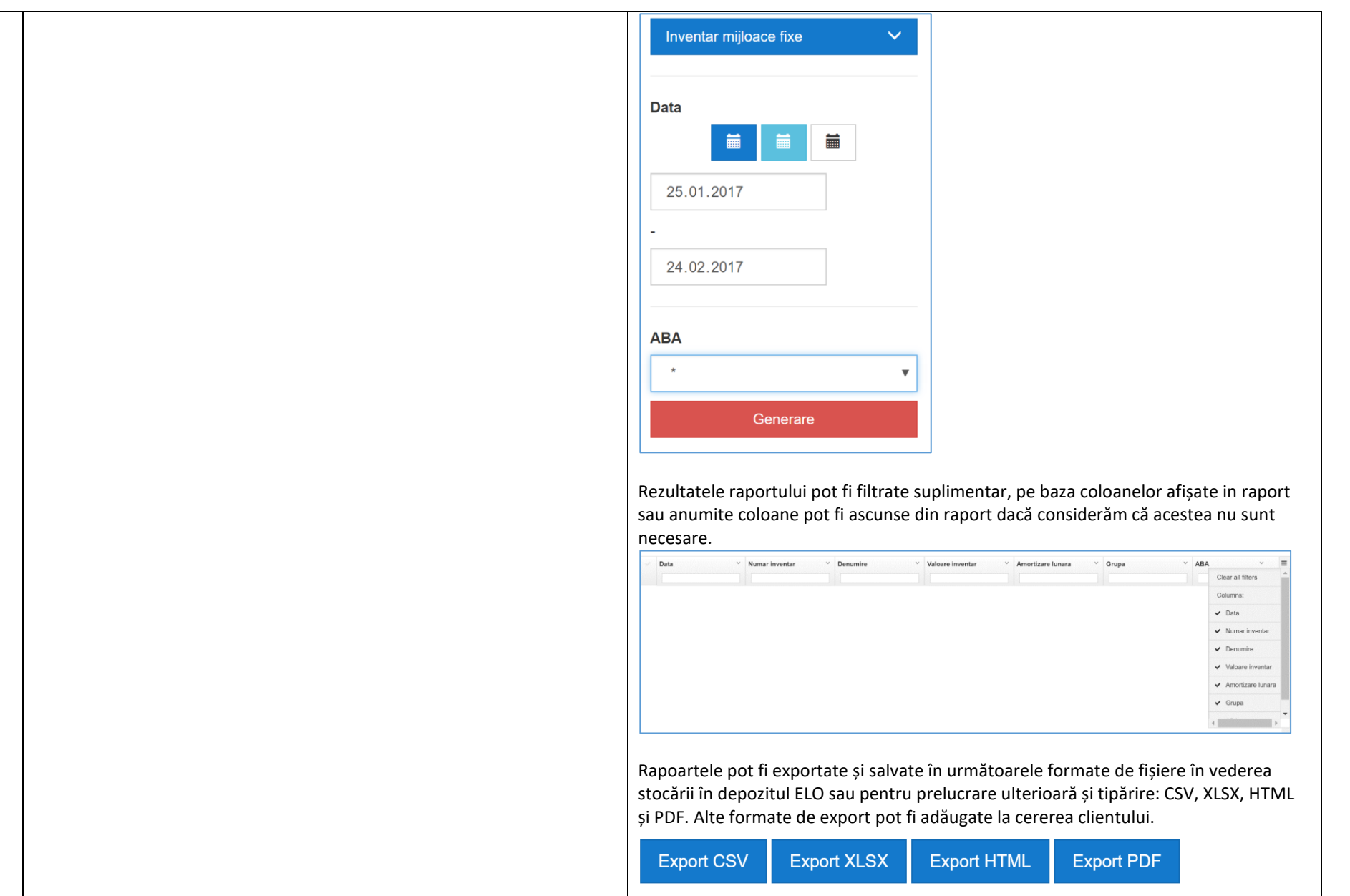

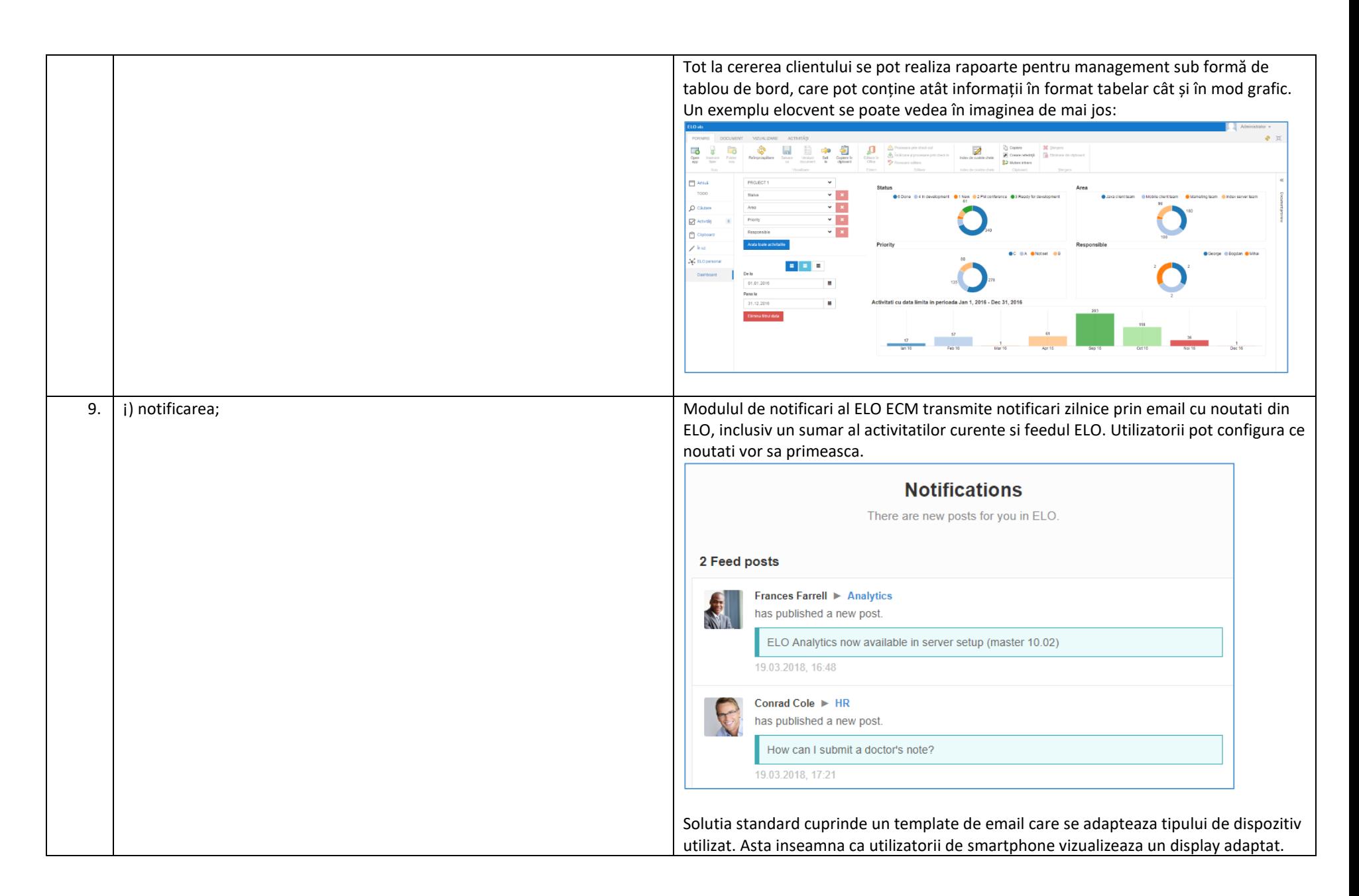

Utilizatorii isi pot configura propriile setari utilizand tile-ul "Notificari email" sau aceeasi functie din tabul Start din ribbon. Sunt disponibile o serie de optiuni de configurare. In cazul in care sunt activate notificarile pe email, utilizatorul va primi emailuri zilnice cu postari din ELO feed sau sarcini de lucru. In cazul in care nu sunt noutati disponibile, nu se va transmite nicio notificare.

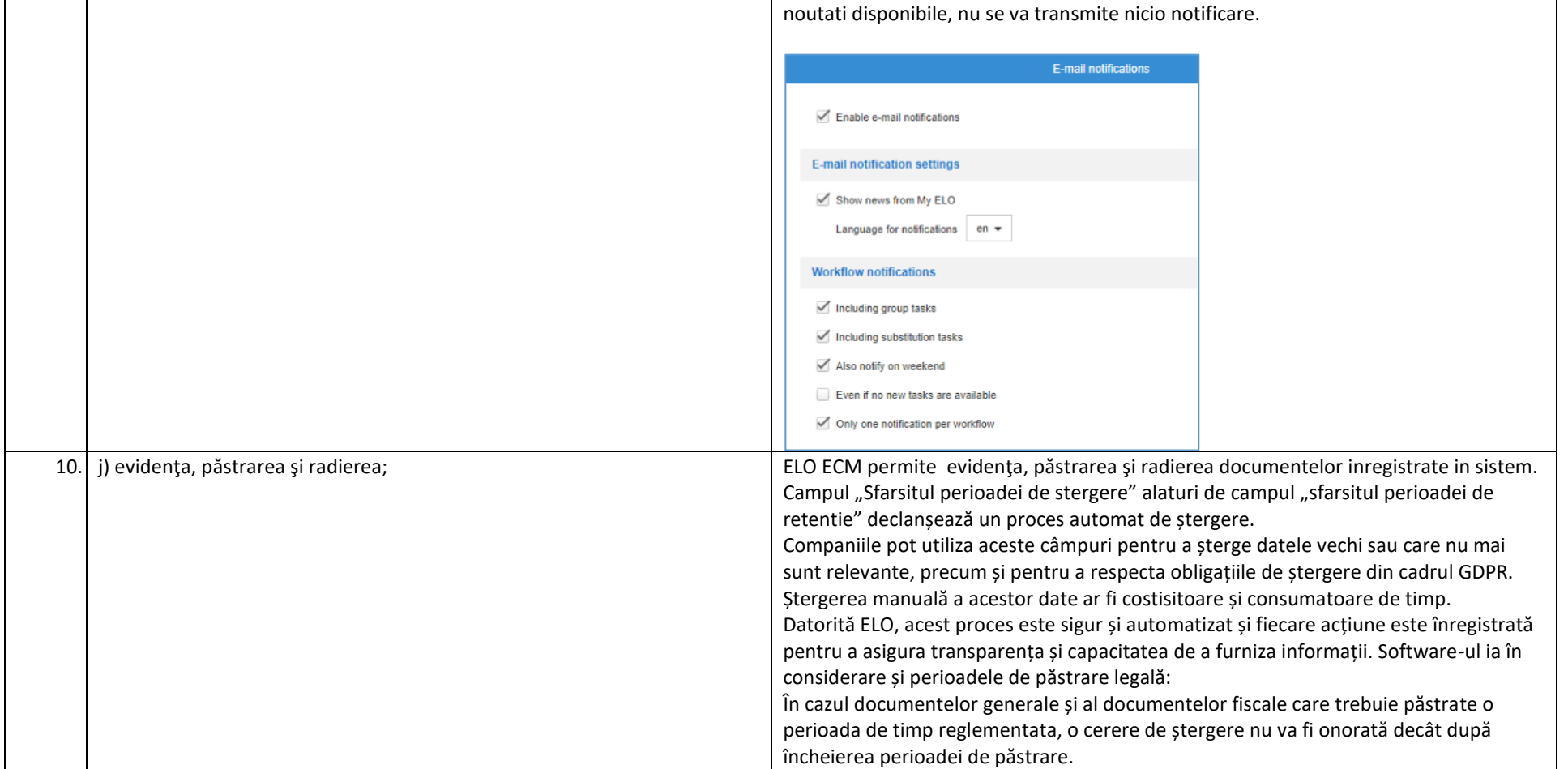

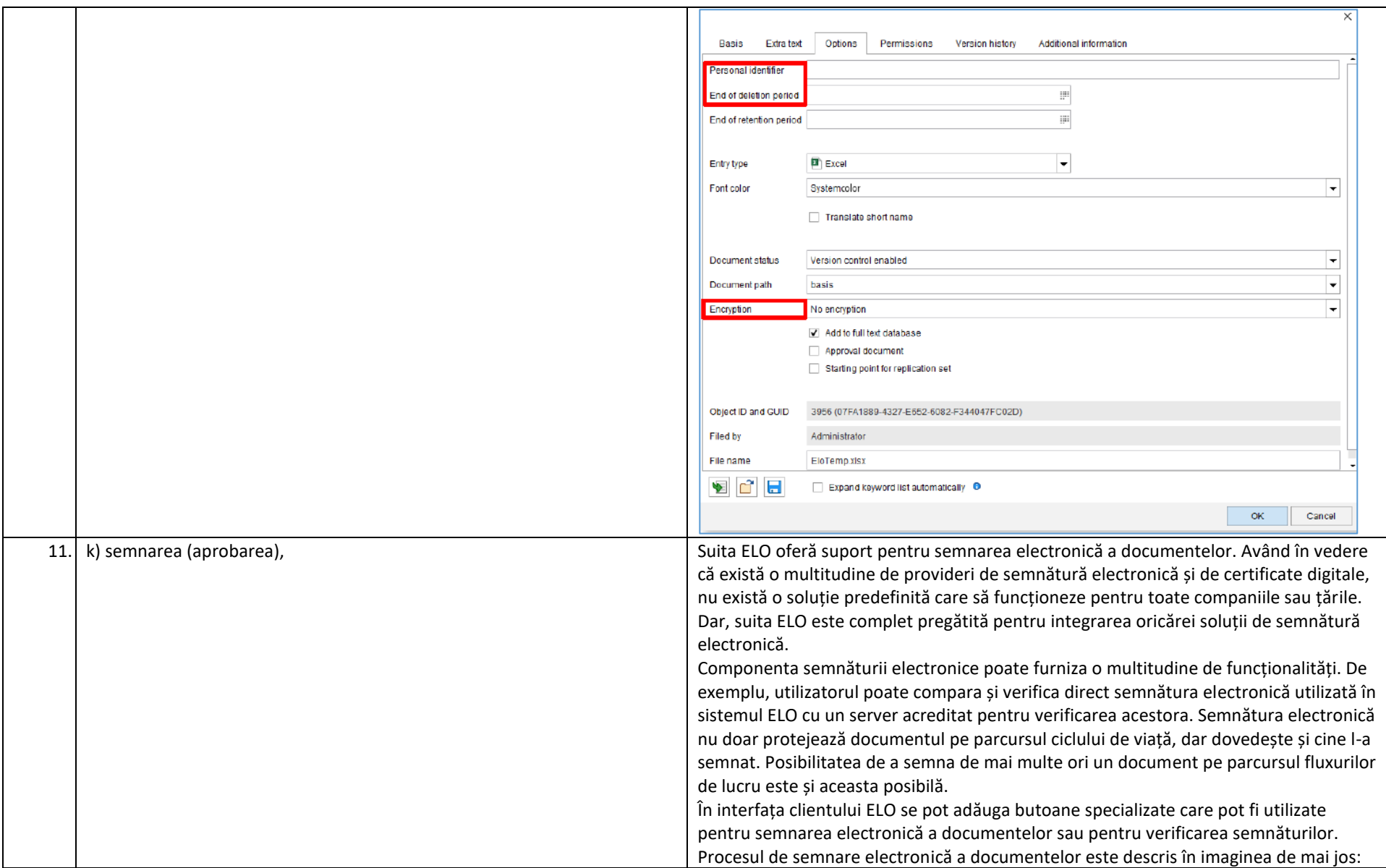

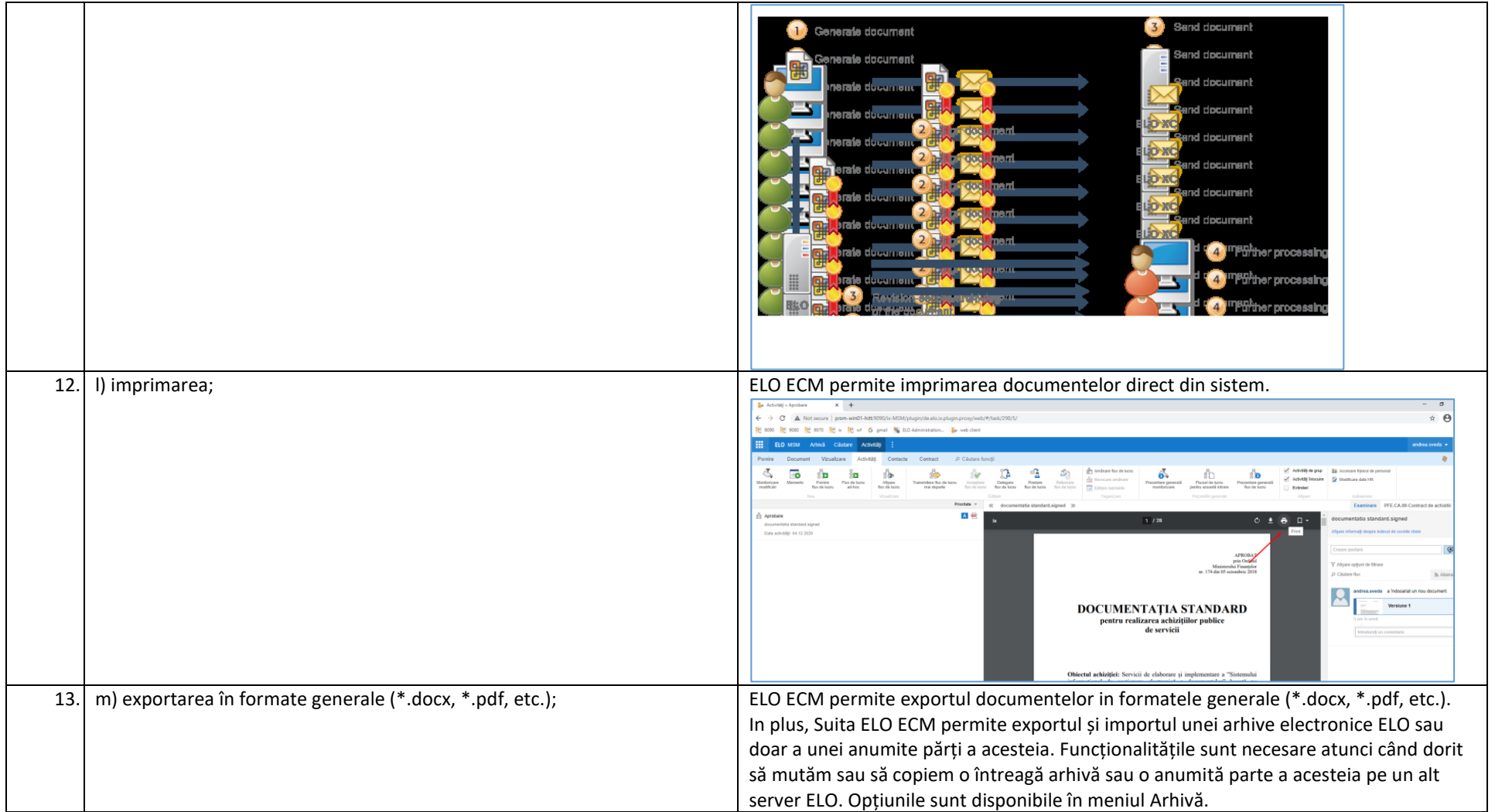

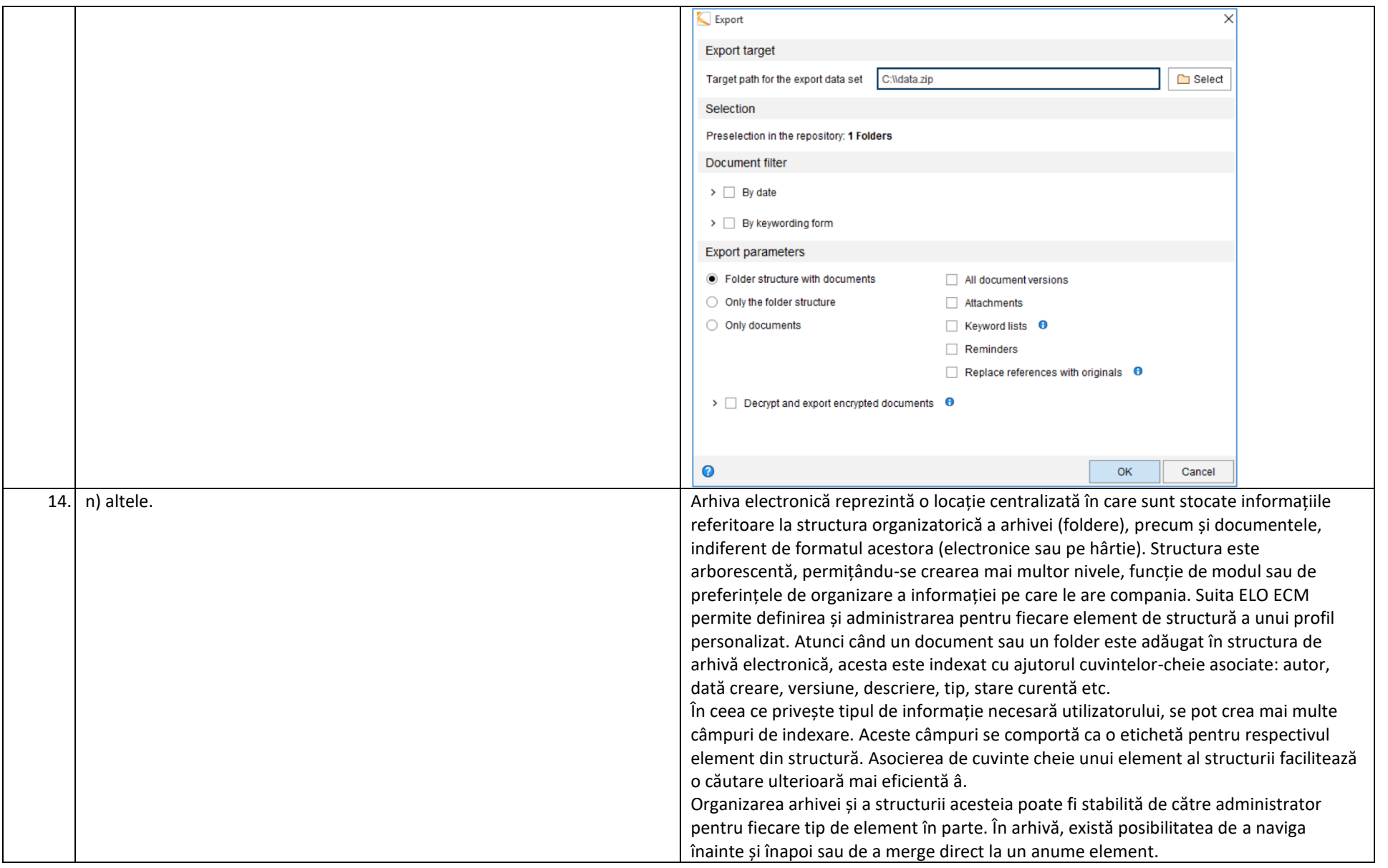

Sistemul oferă posibilitatea de previzualizare a documentelor salvate, nedepinzând astfel de soluția care a creat acel document, funcționalitatea fiind disponibilă pentru formatele standard (PDF, imagini, fisiere de tip Office, email-uri, etc). În orice moment, există posibilitatea de a defini noi tipuri de elemente de structură, care să adreseze nevoile companiei. Pentru fiecare tip de element se pot defini mai multe câmpuri de indexare care trebuie completate de fiecare dată când se adaugă un element de acel tip.

Arhiva electronică ELO este un depozit unic pentru tot conținutul stocat (documente scanate, documente generate electronic, forme electronice, înregistrări, etc). Fișierele stocate în arhivă pot fi în orice format și pot avea orice dimensiune, nu există limitări. Spațiul de lucru este împărțit în două zone. Prima zonă, din partea stânga a ecranului, are o structură arborescentă, păstrând structura fizică a unei arhive. Așadar putem avea: dulapuri, dosare, separatoare de documente și documente. Un exemplu a unui mod de organizare a structurii de fișiere este prezentat în figura de mai jos:

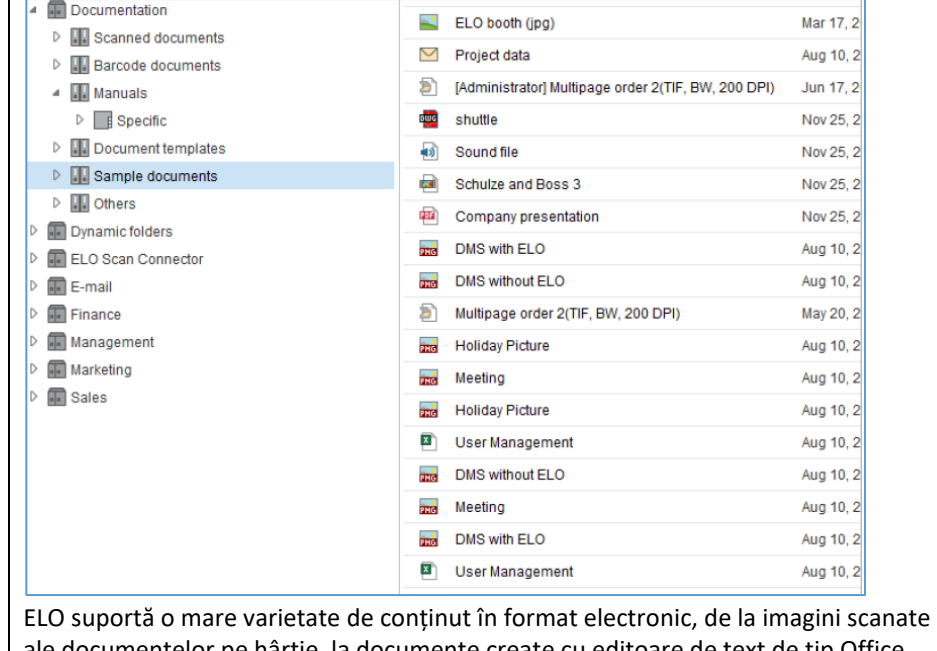

ale documentelor pe hârtie, la documente create cu editoare de text de tip Office (DOC, DOCX, TXT, RTF, etc), foi de calcul tabelar (XLS, XLSX, etc), prezentări (PPT, PPTX, etc), desene CAD, fișiere video (AVI, MPG, etc), fișiere audio (MP3, WAV, etc), fișiere

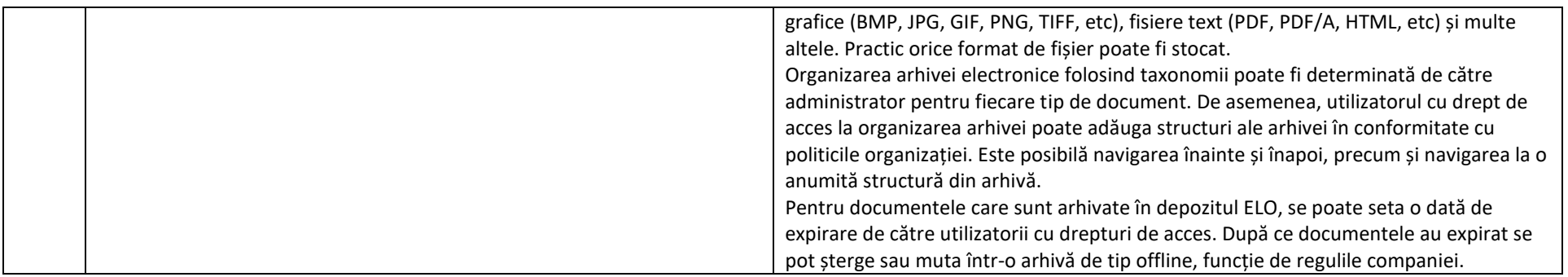

## *2.2. Cerinţe privind înregistrarea documentului*

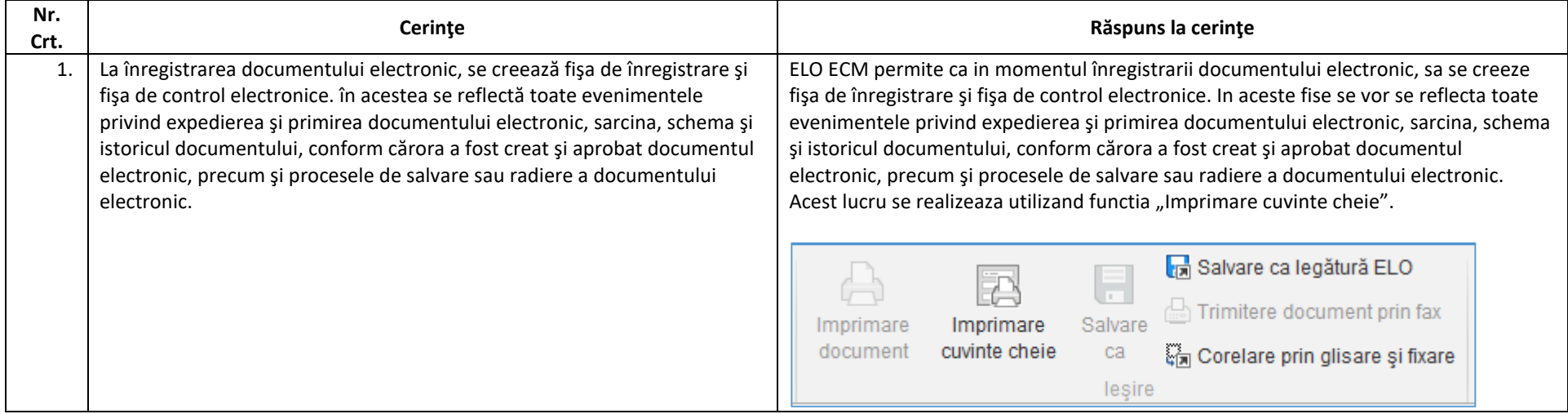

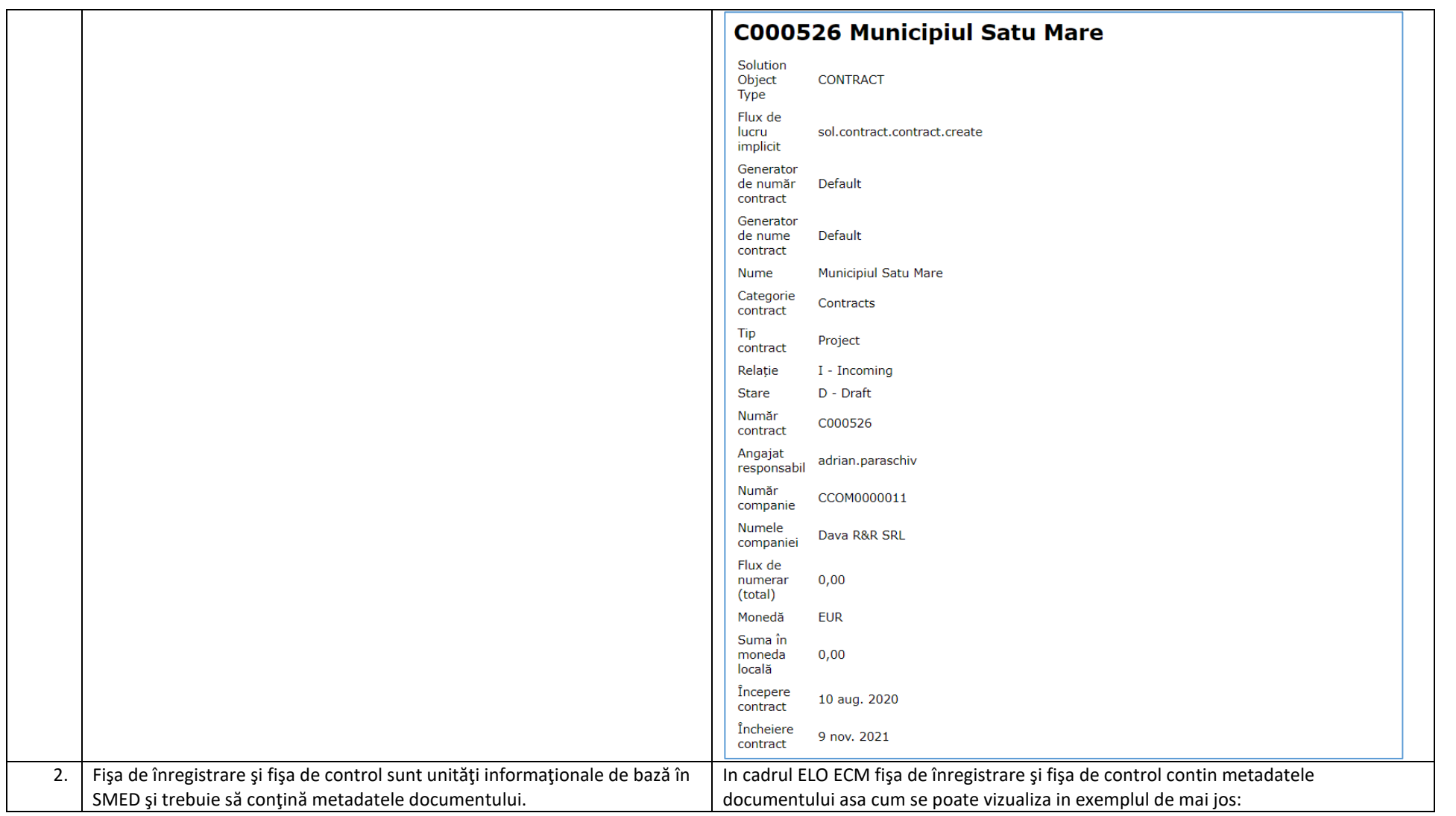

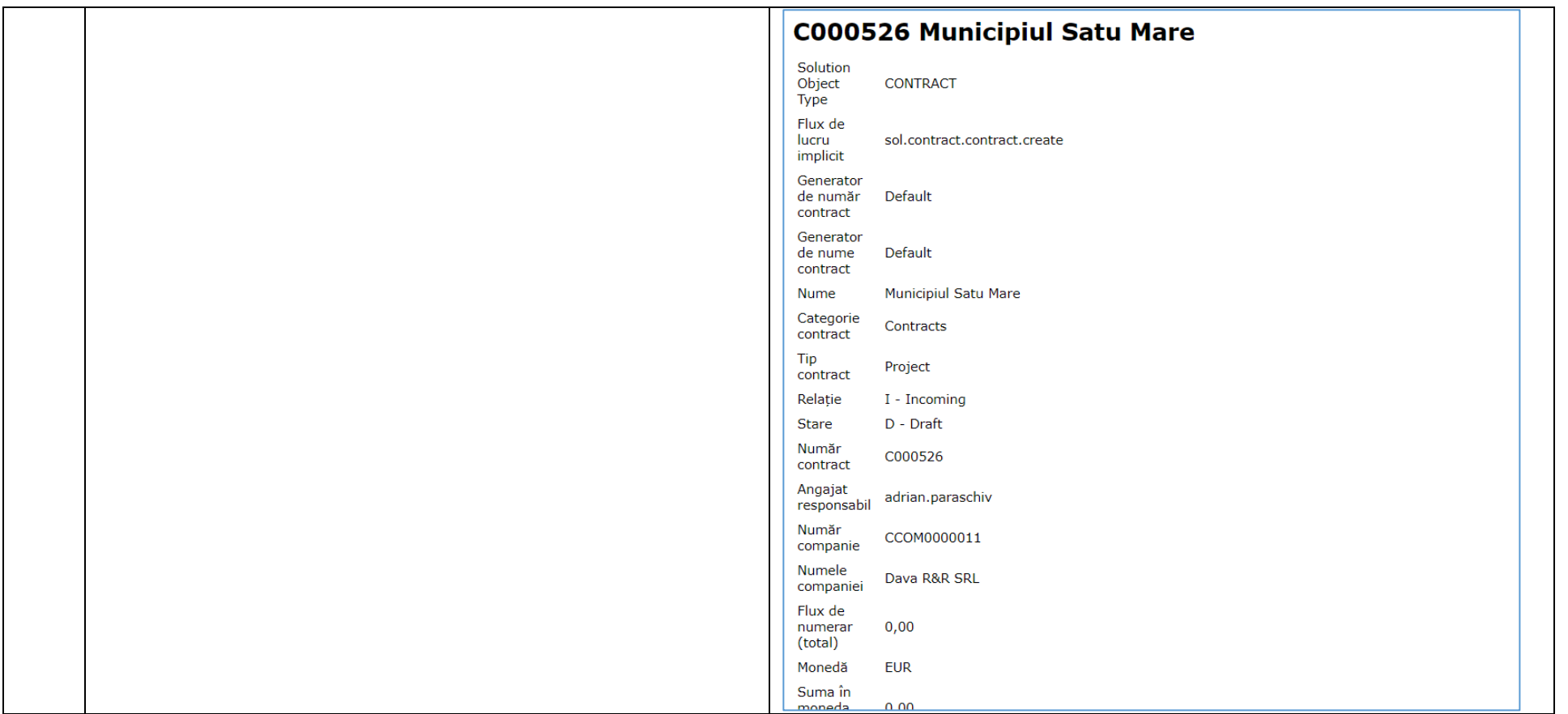

### *2.3. Cerinţe privind crearea documentului*

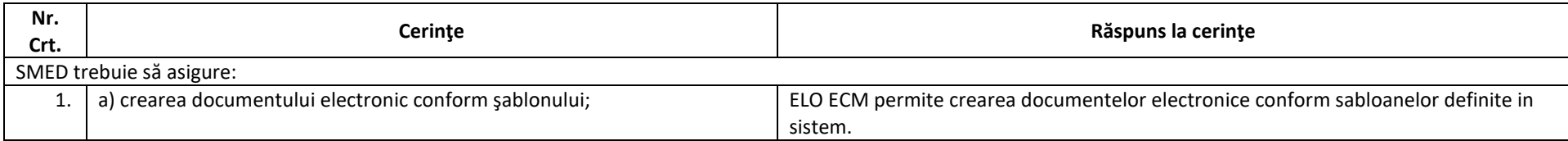

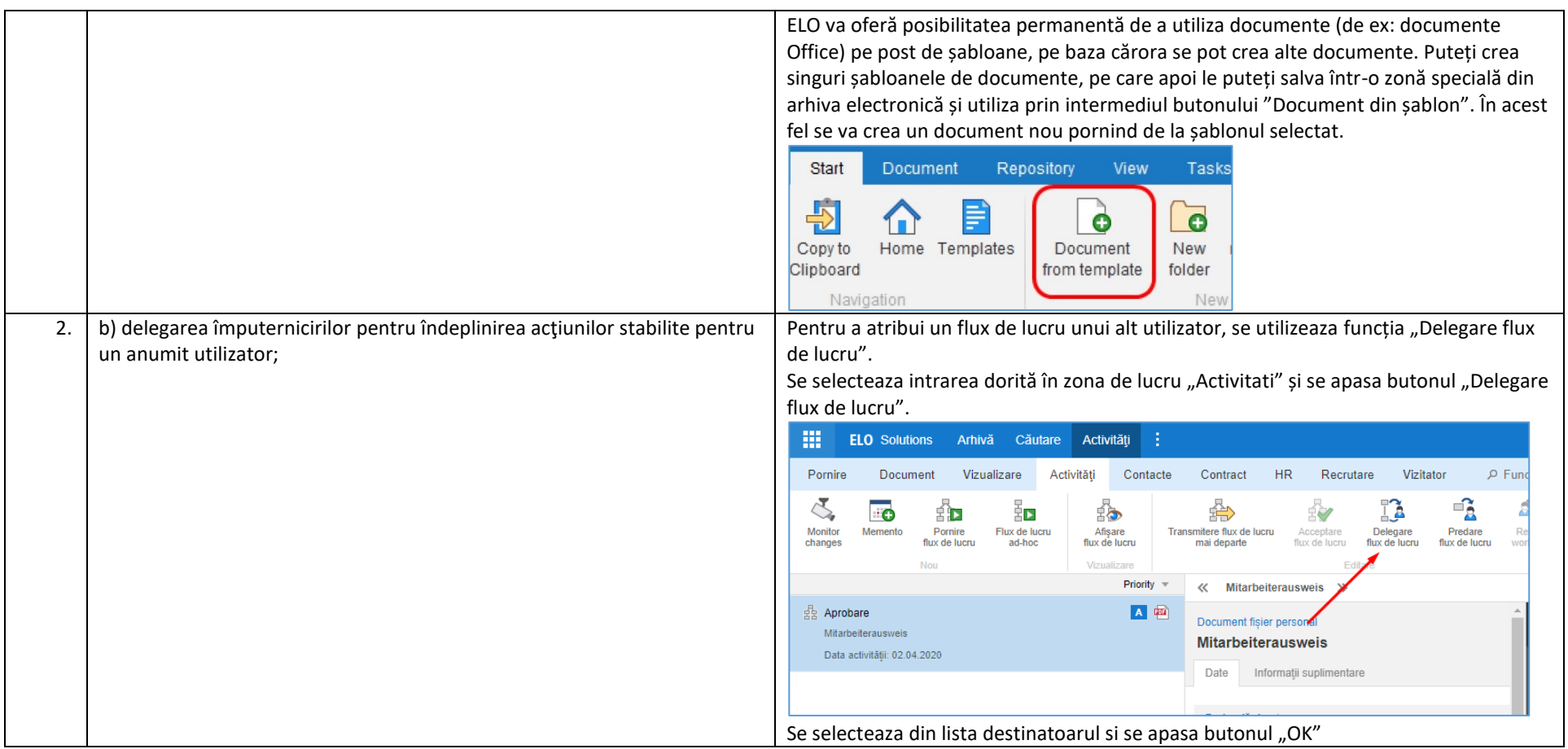

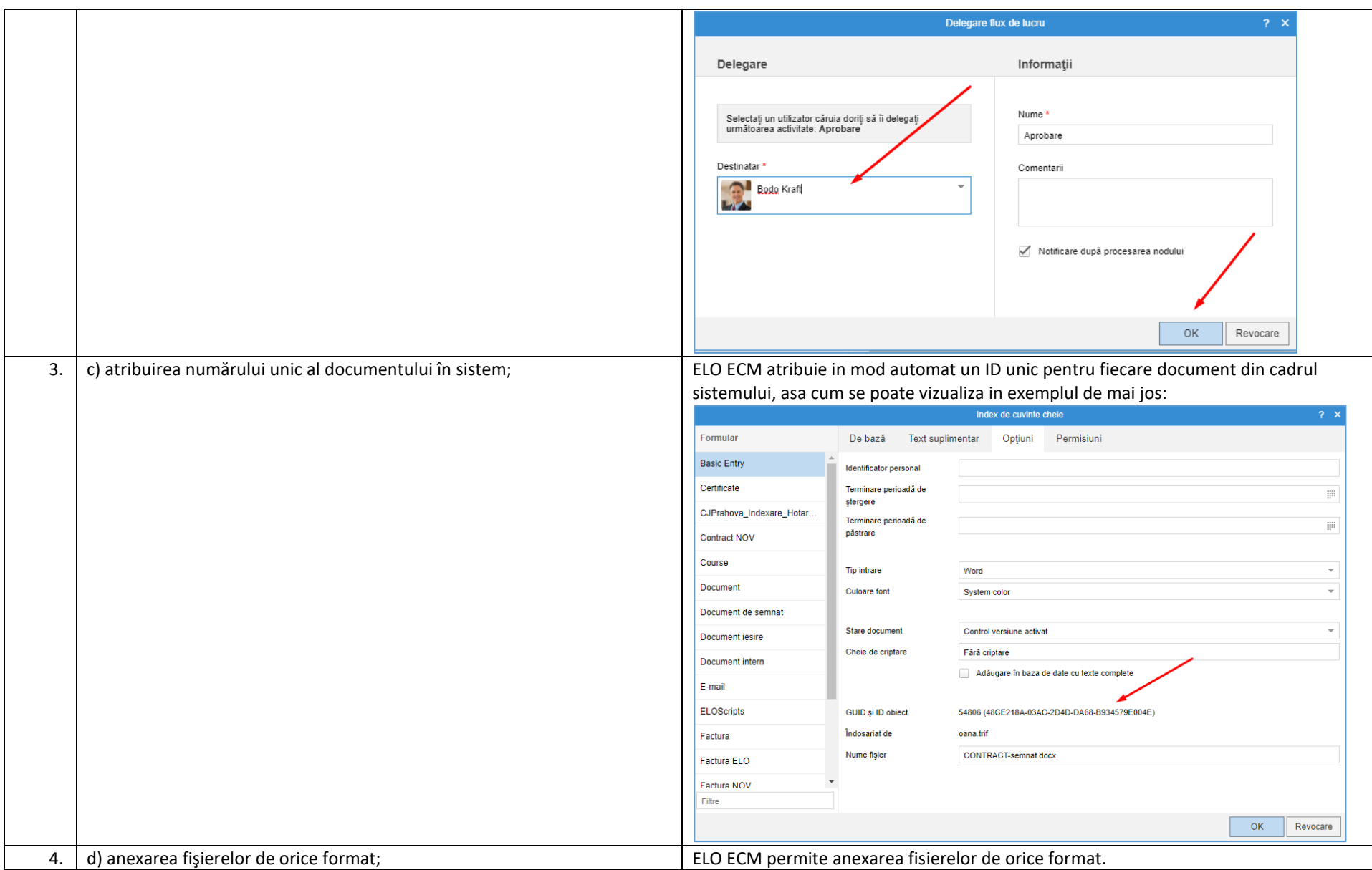

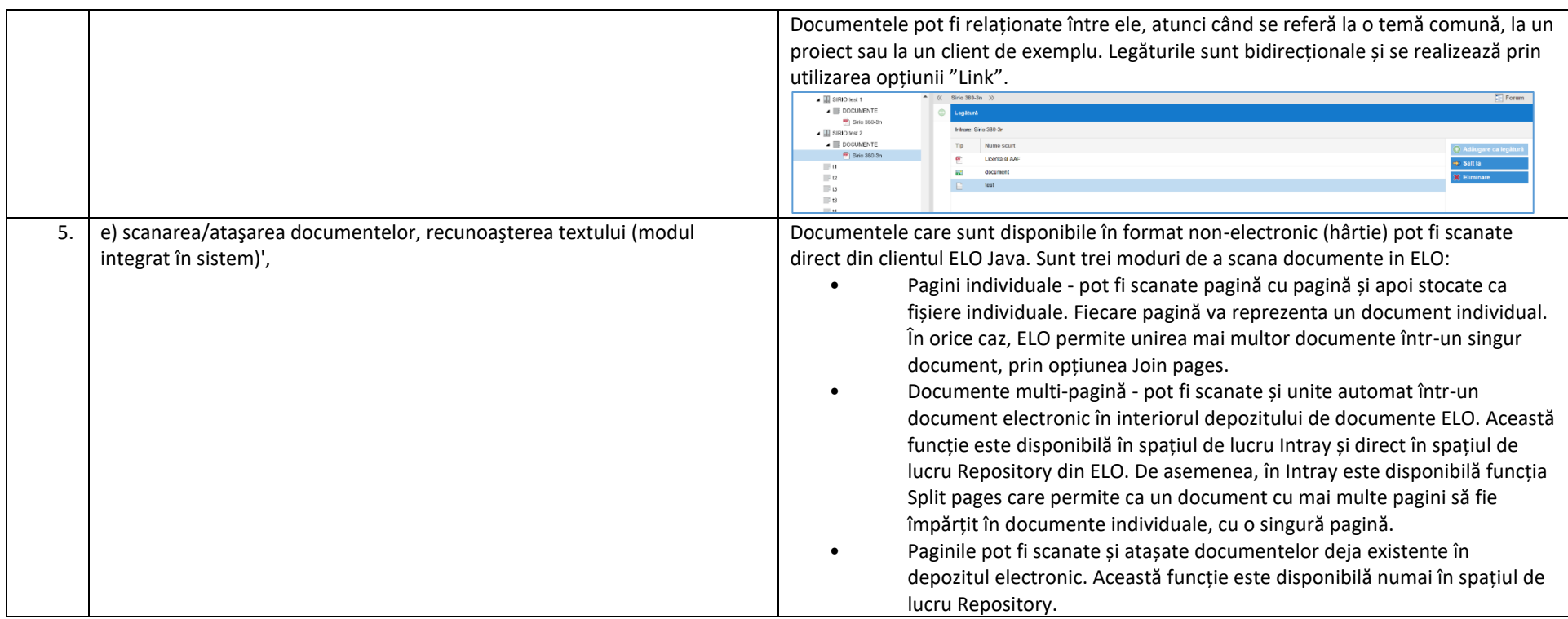

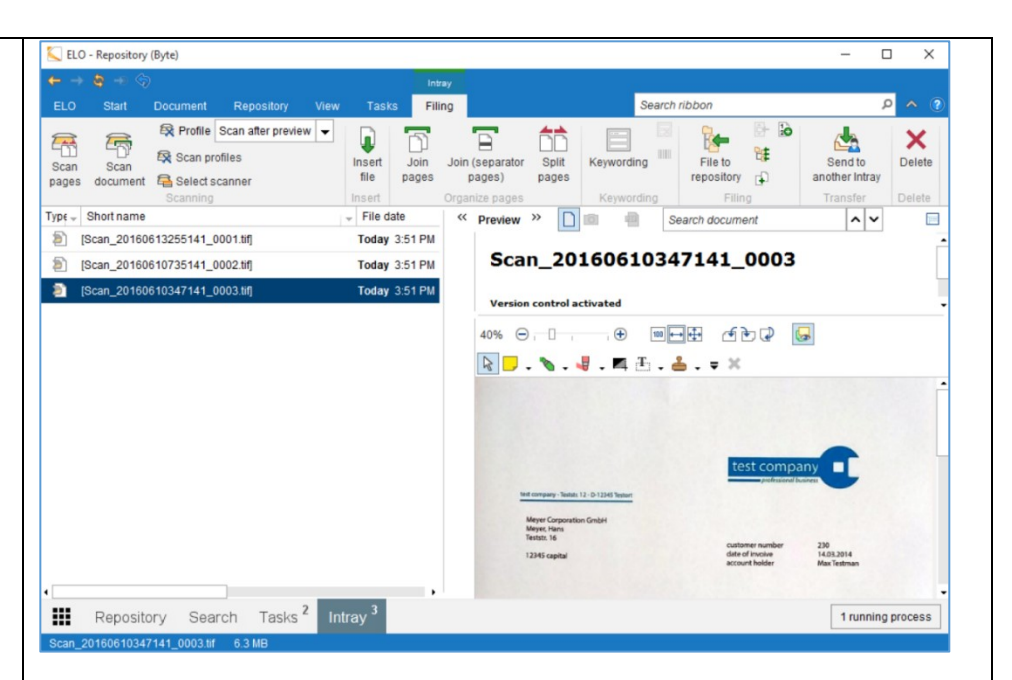

Modulul ELO OCR permite utilizatorului să extragă orice informație text din fișiere de imagini (TIFF, PDF, JPG, etc). Odată ce documentul a fost scanat (de exemplu: factură, ordin de plată sau ordin de livrare), motorul OCR inclus ca funcționalitate standard și bazat pe motorul de la Abbyy, citește informația necesară (numărul clientului, adresa, sume, etc) și o importă automat în formularul de indexare.

În cazul în care o companie folosește formulare standard (de exemplu: comenzi, contracte, facturi, chitanțe, etc), ELO OCR poate implementa arhivarea automată a acestora, prin intermediul cuvintelor cheie. Astfel, nu mai este necesară procesarea manuală. Un alt mare avantaj al modulului ELO OCR este posibilitatea extragerii de text din documentele de tip TIFF. Acest lucru permite căutarea în întregul conținut al documentului scanat și nu doar în vocabularul de cuvinte cheie, totul pentru a realiza căutări rapide și precise.

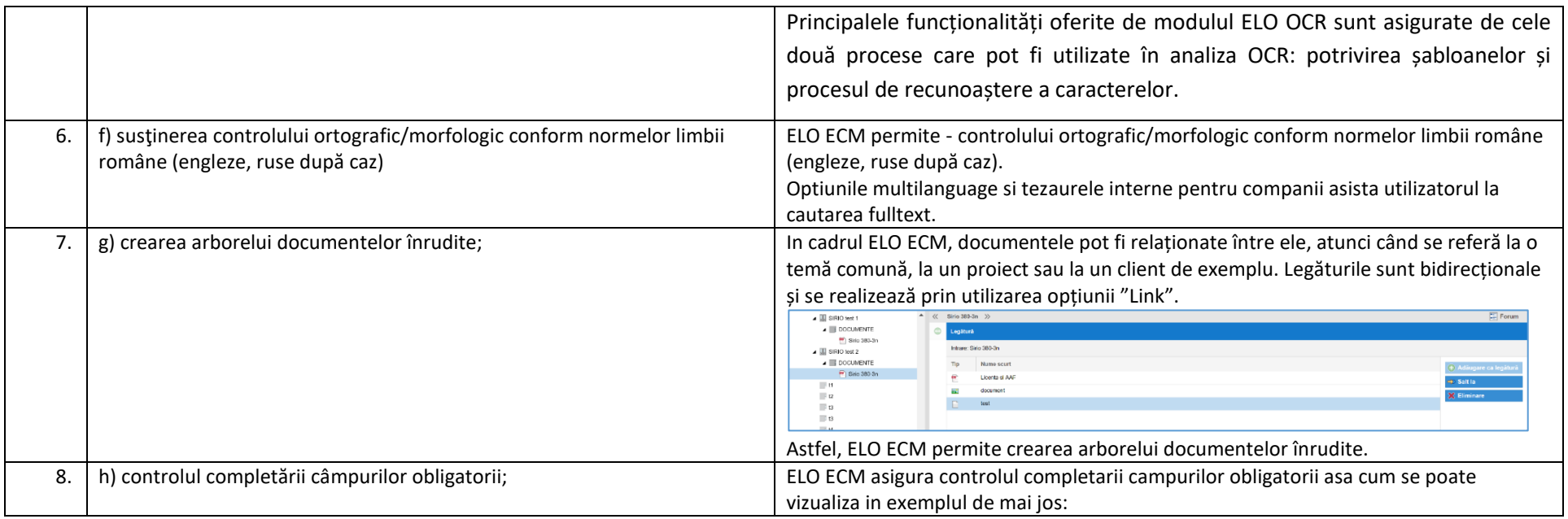

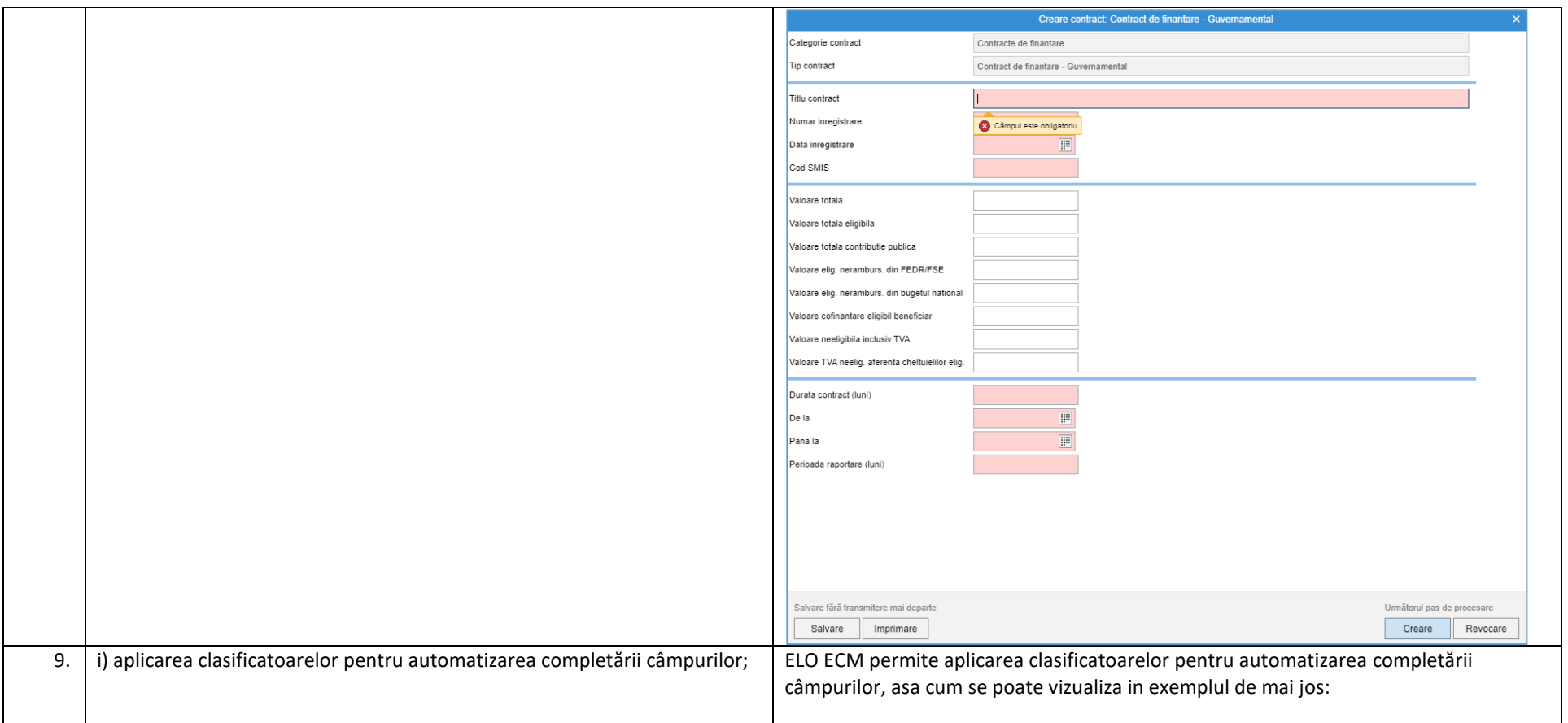

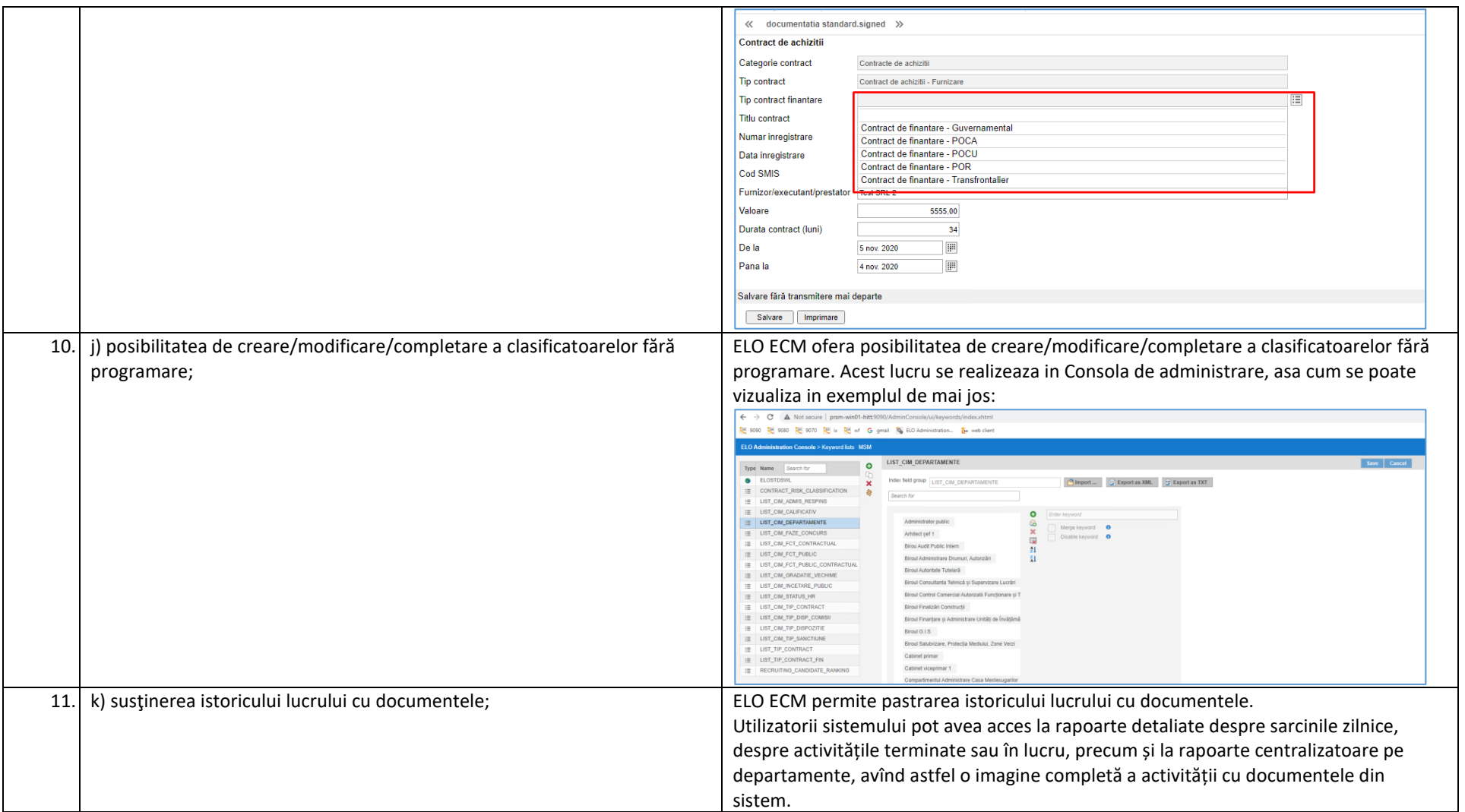

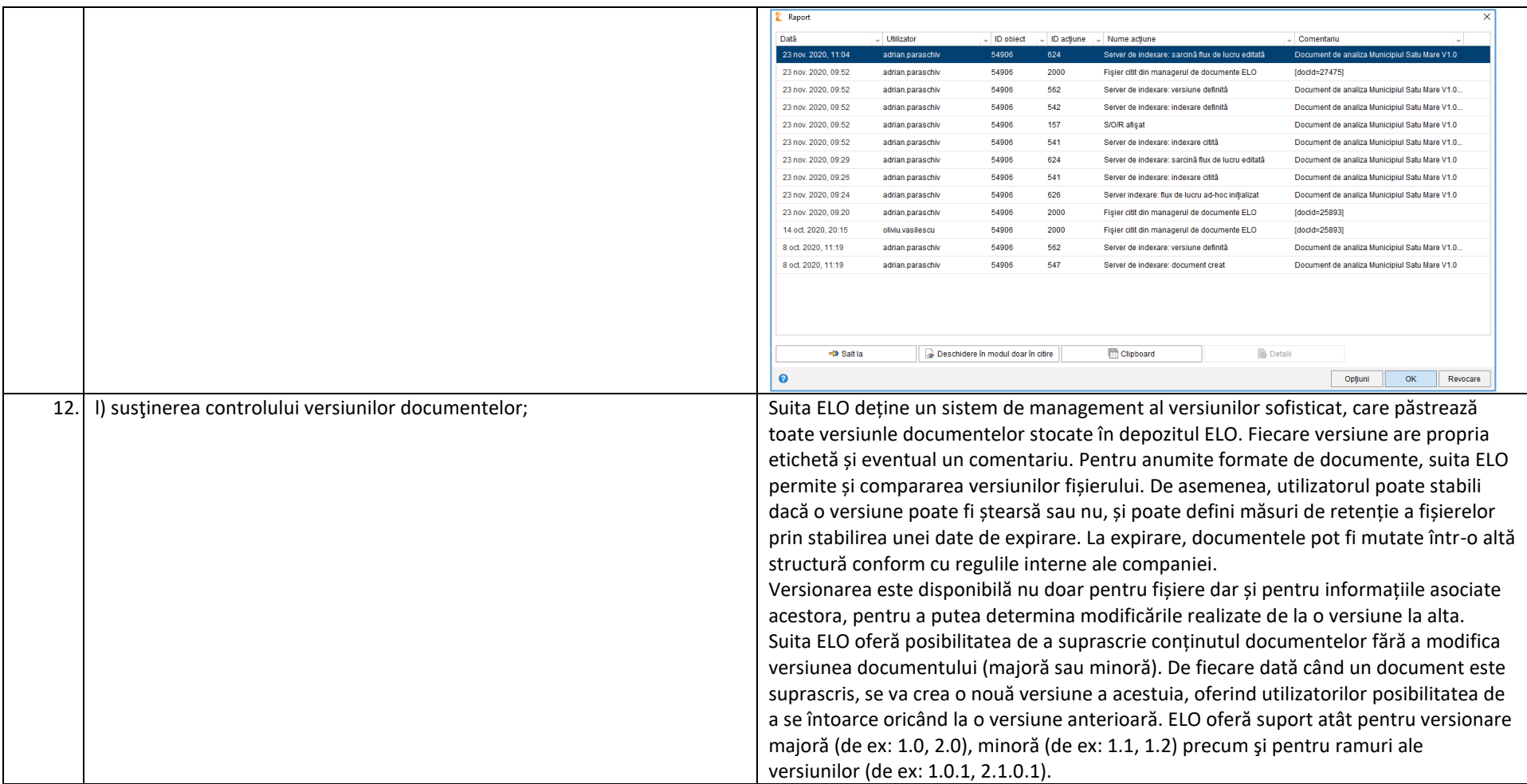

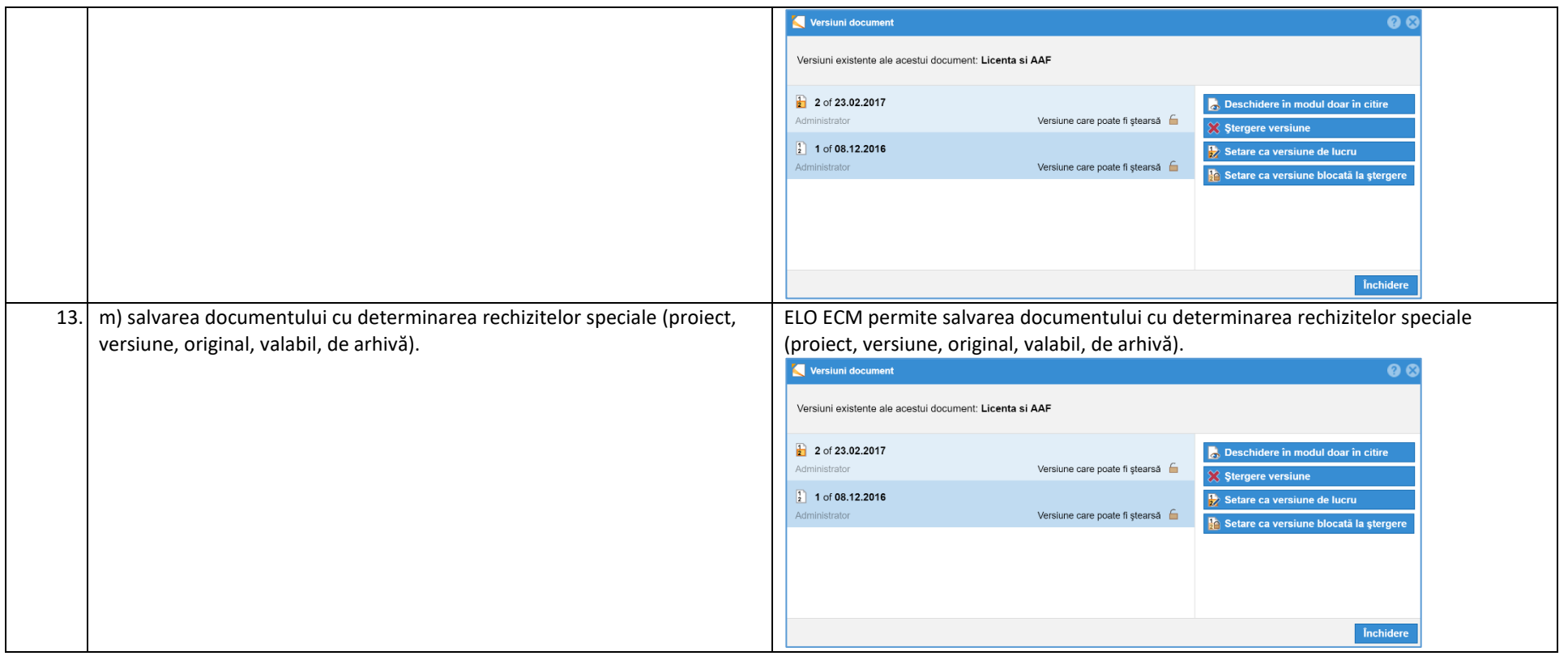

# *2.4. Cerinţe privind transmiterea şi primirea documentului*

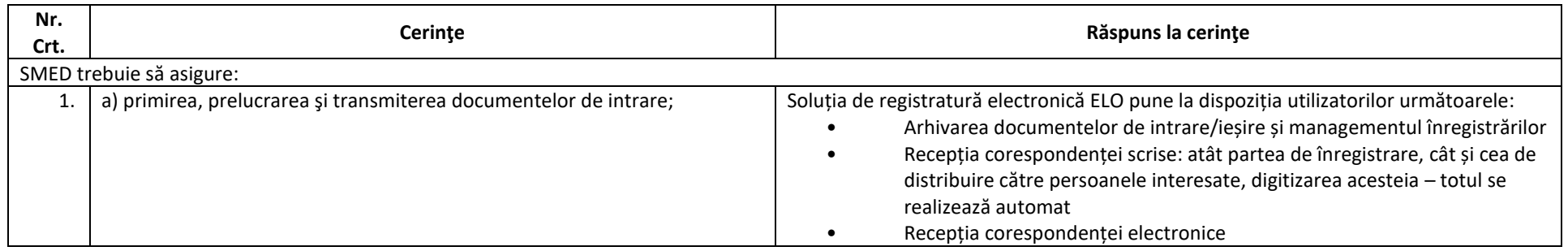

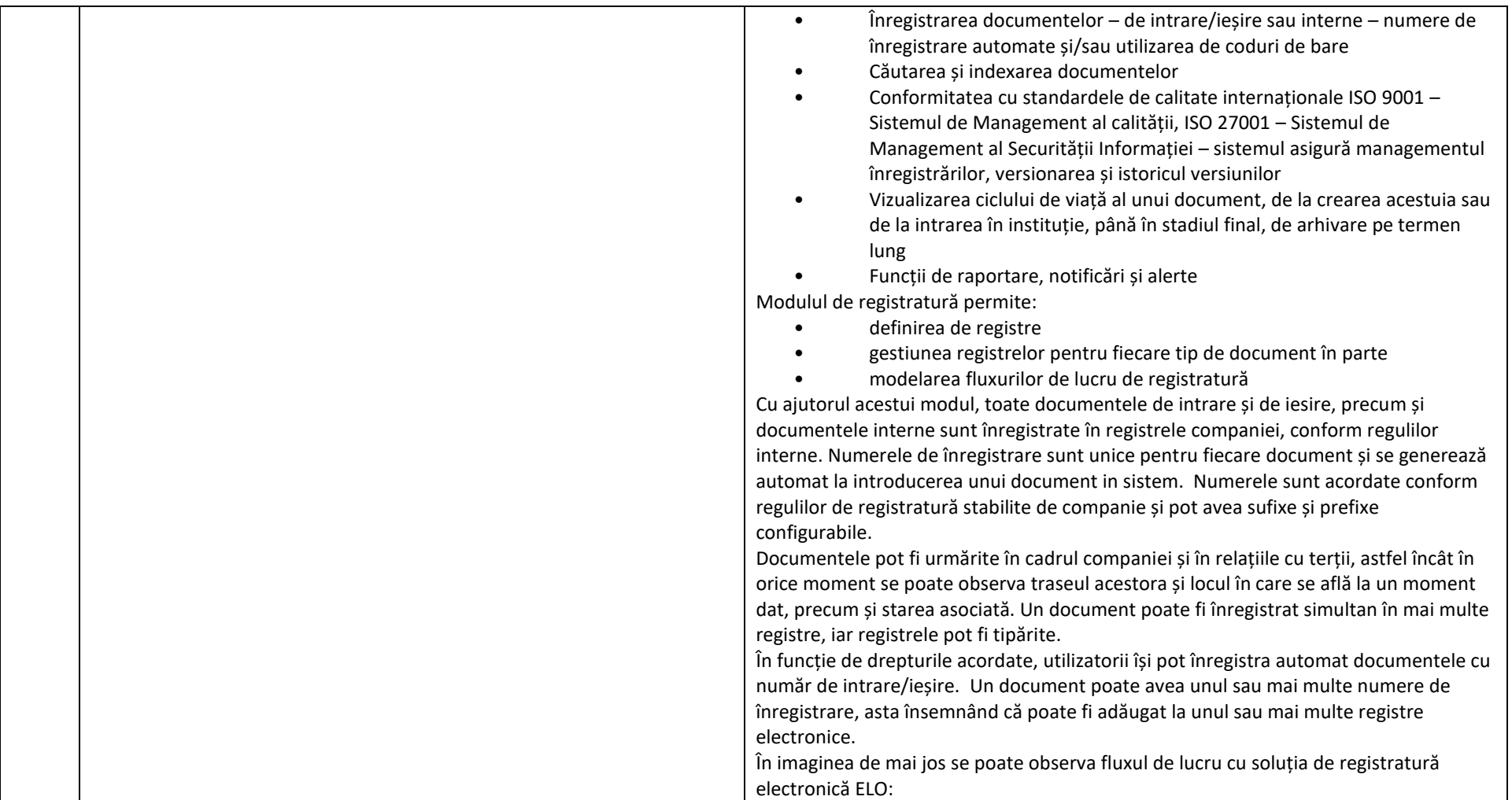
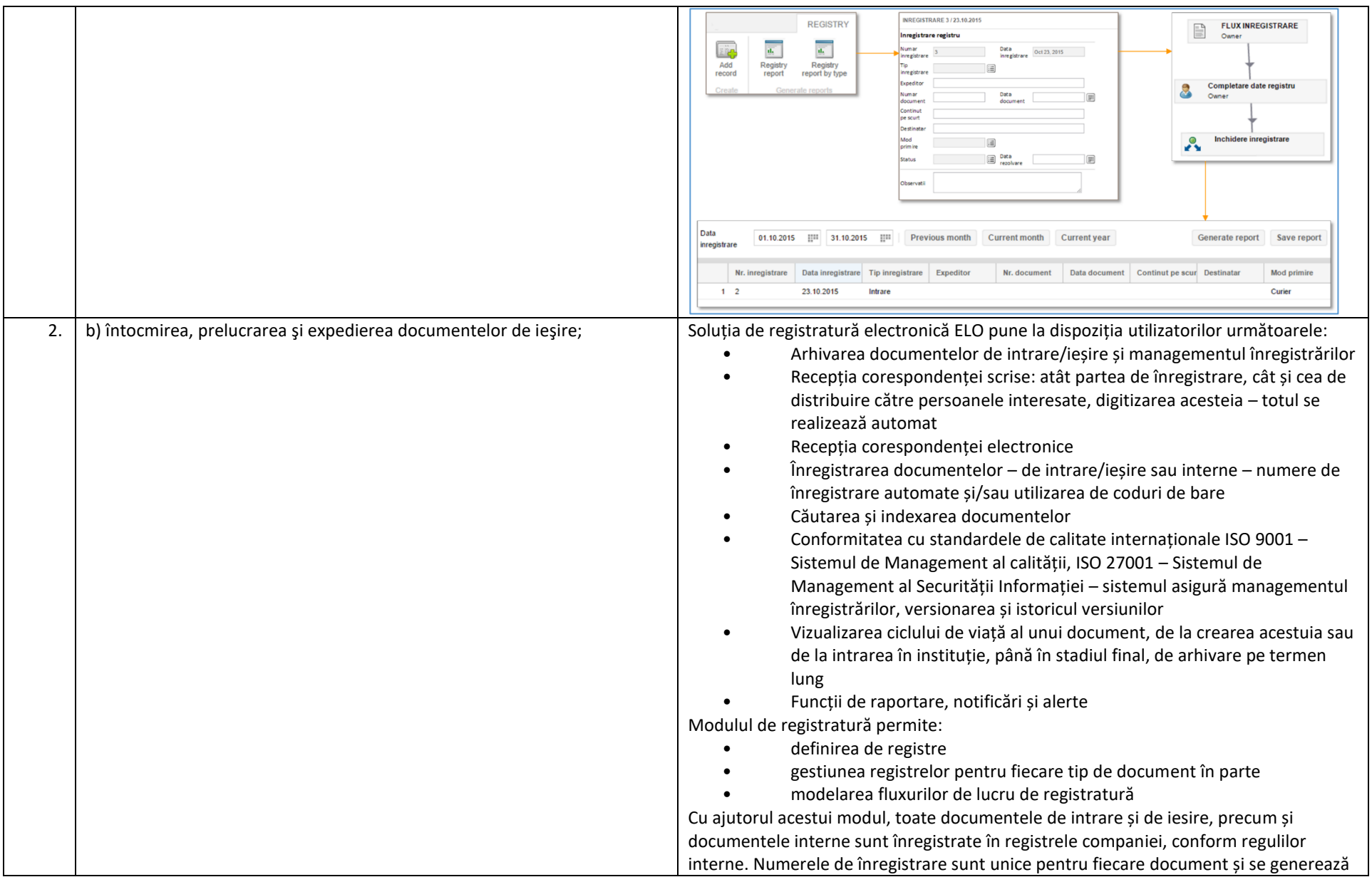

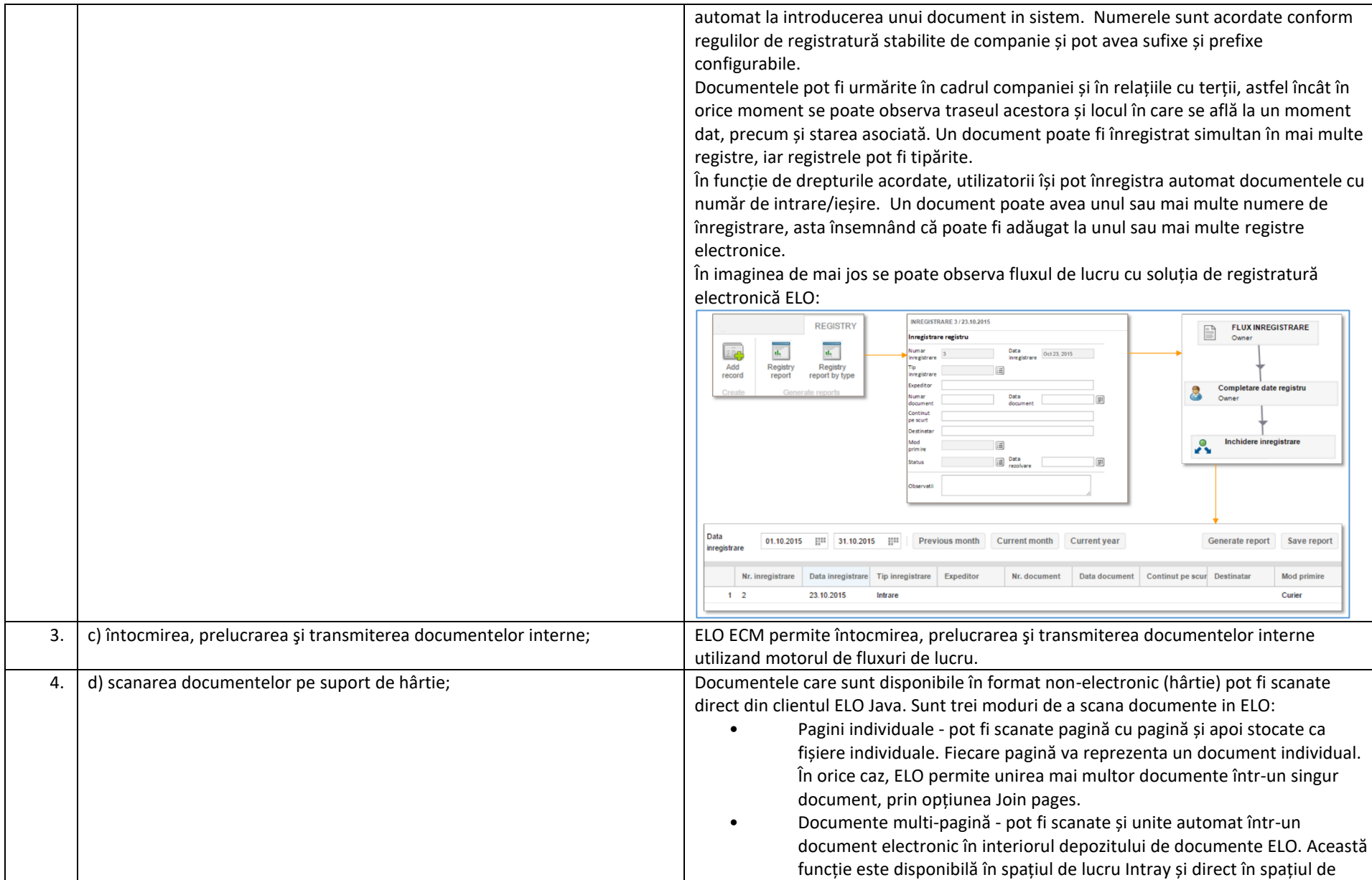

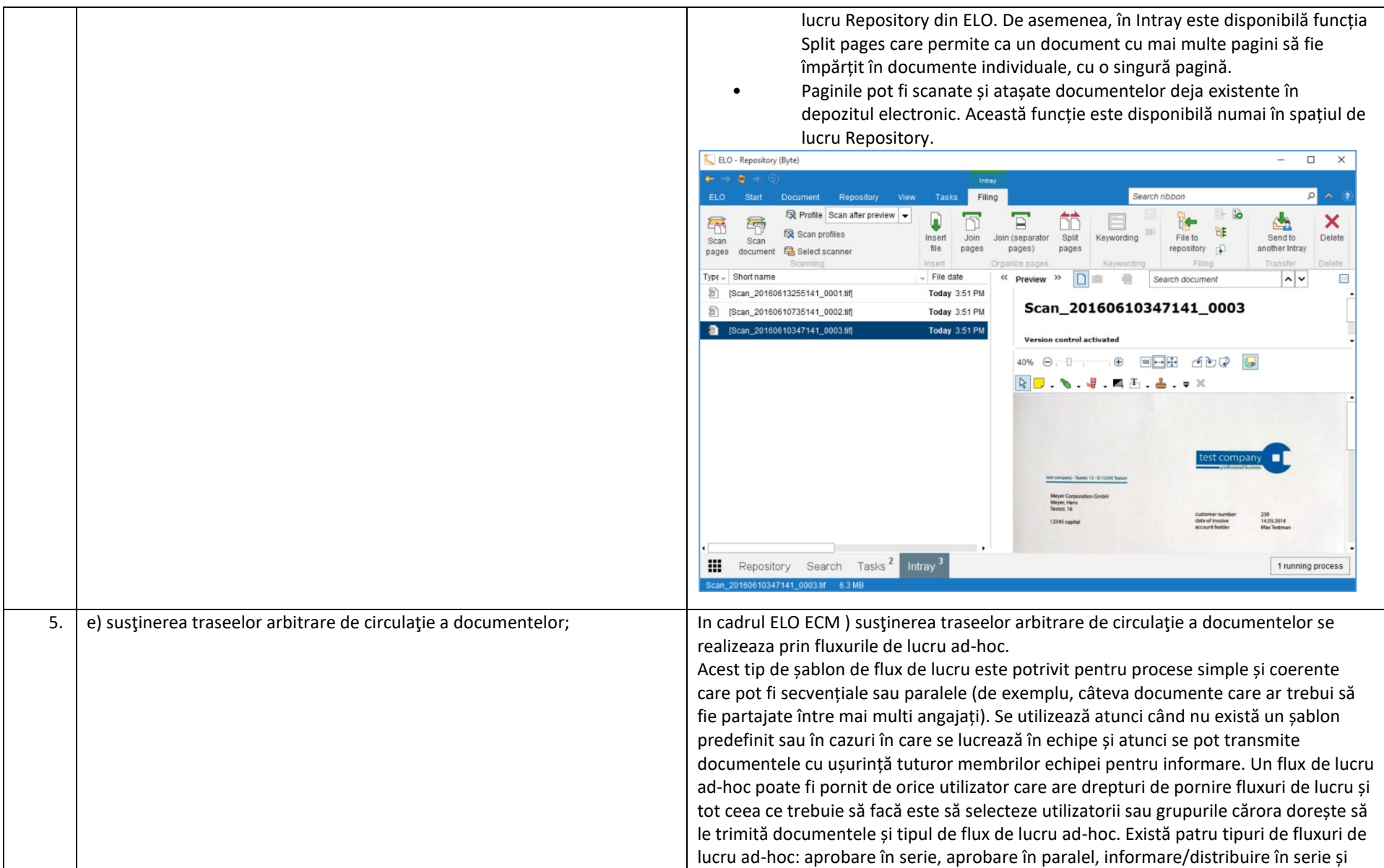

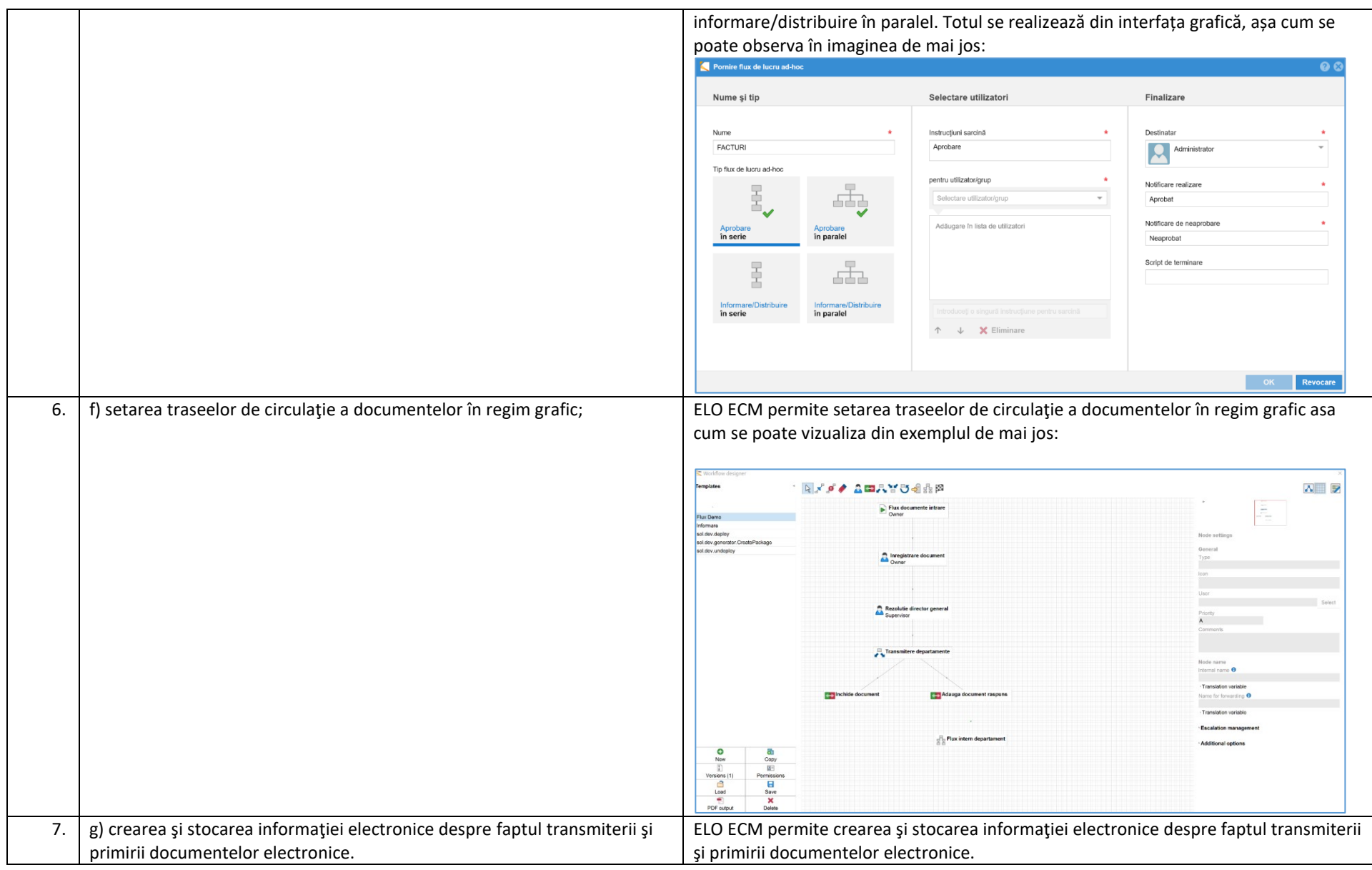

O funcționalitate importantă este aceea care oferă posibilitatea utilizatorilor ca în orice clipă să se poată vedea statusul fluxului de lucru pentru un anumit document sau dosar în mod grafic, precum și statusul tuturor fluxurilor de lucru pornite în sistem, indiferent dacă acestea sunt sau nu finalizate. Fiecare acțiune care are loc în sistem este jurnalizată și auditată astfel încât există posibilitatea realizării de rapoarte referitoare la fluxurile de lucru:<br>E Wentdiou overview

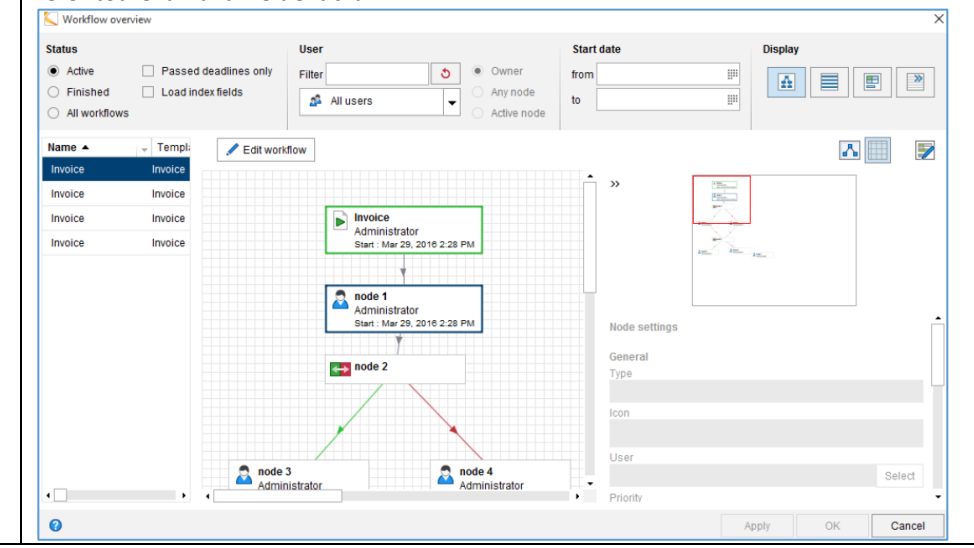

#### *2.5. Cerinţe privind controlul executării*

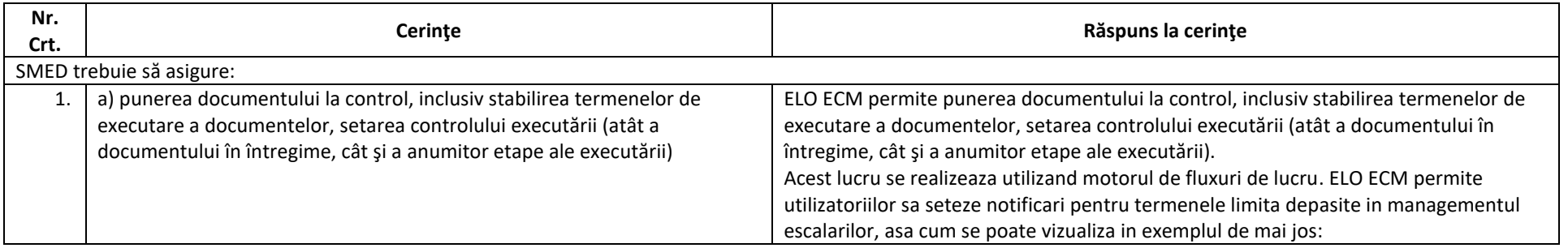

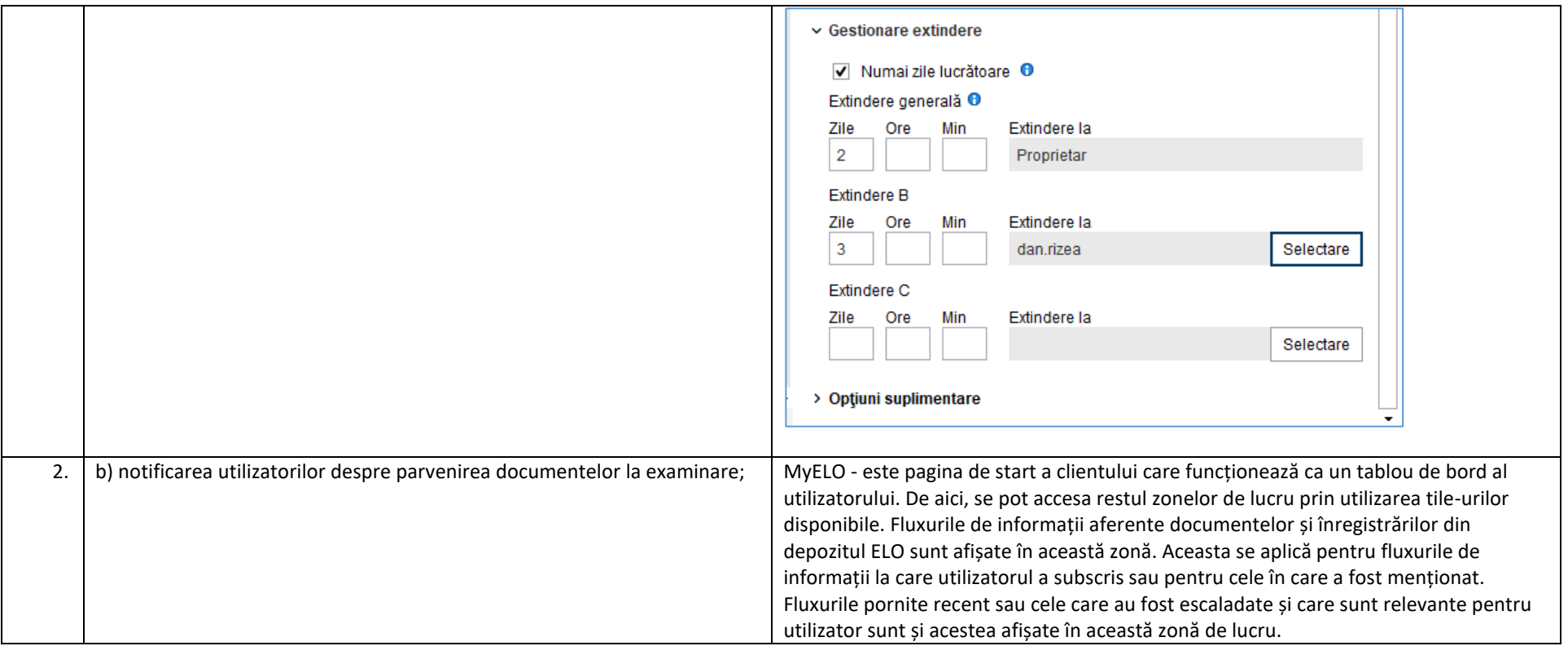

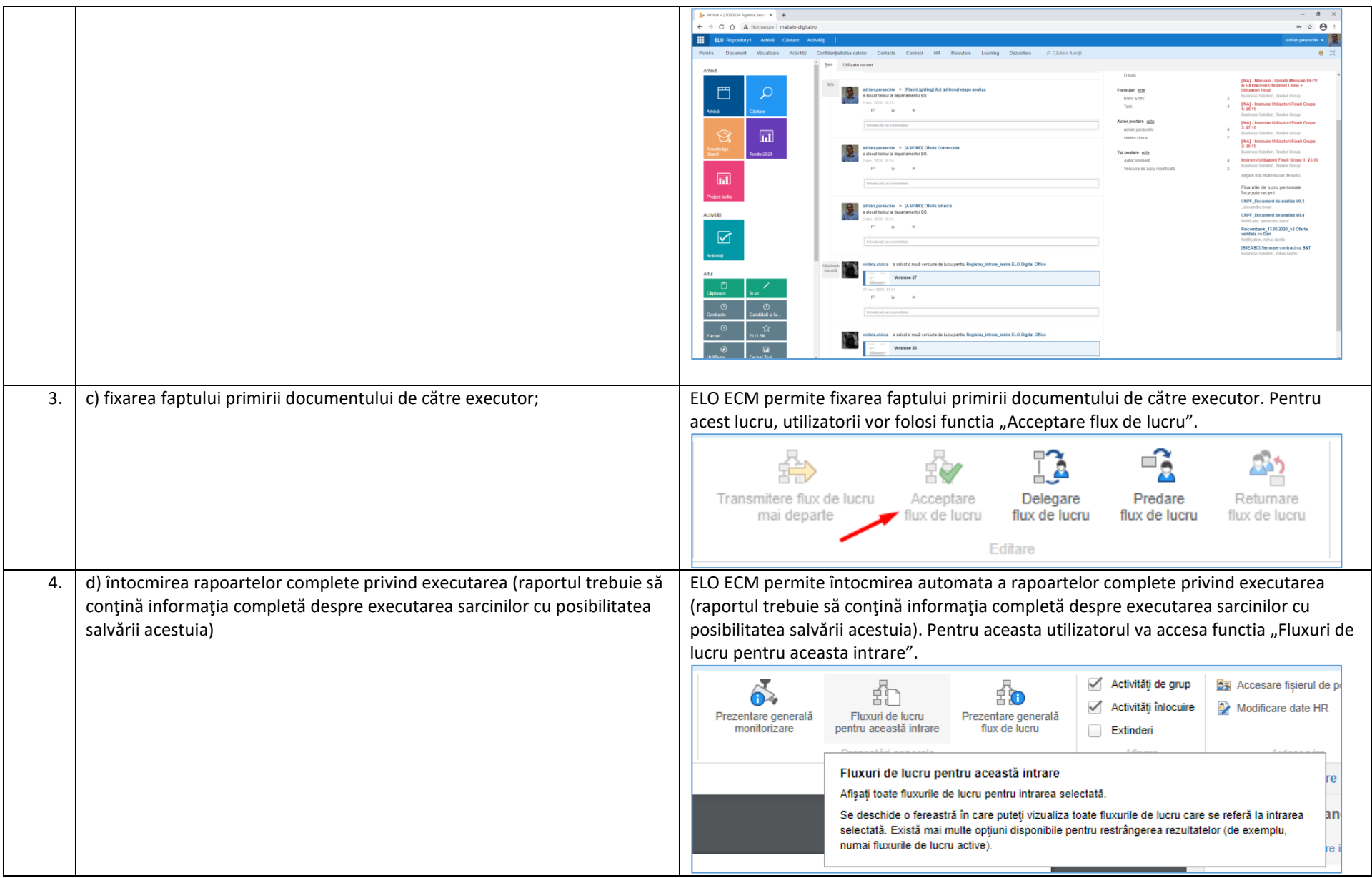

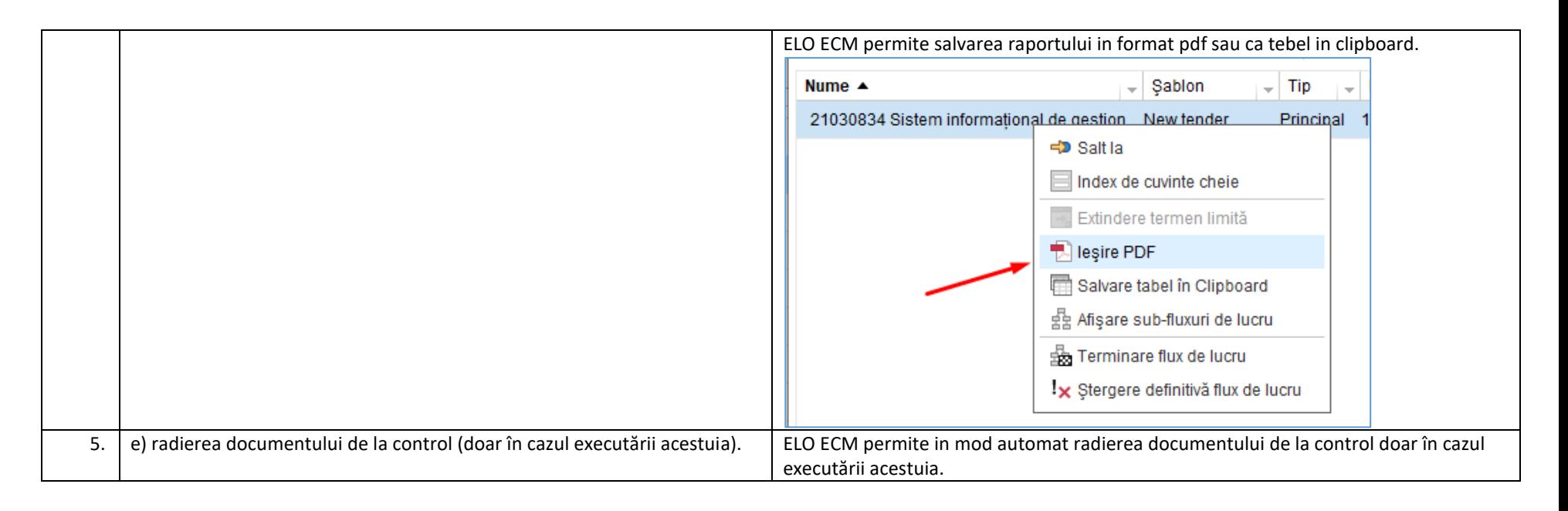

### *2.6. Cerinţe privind generarea rapoartelor*

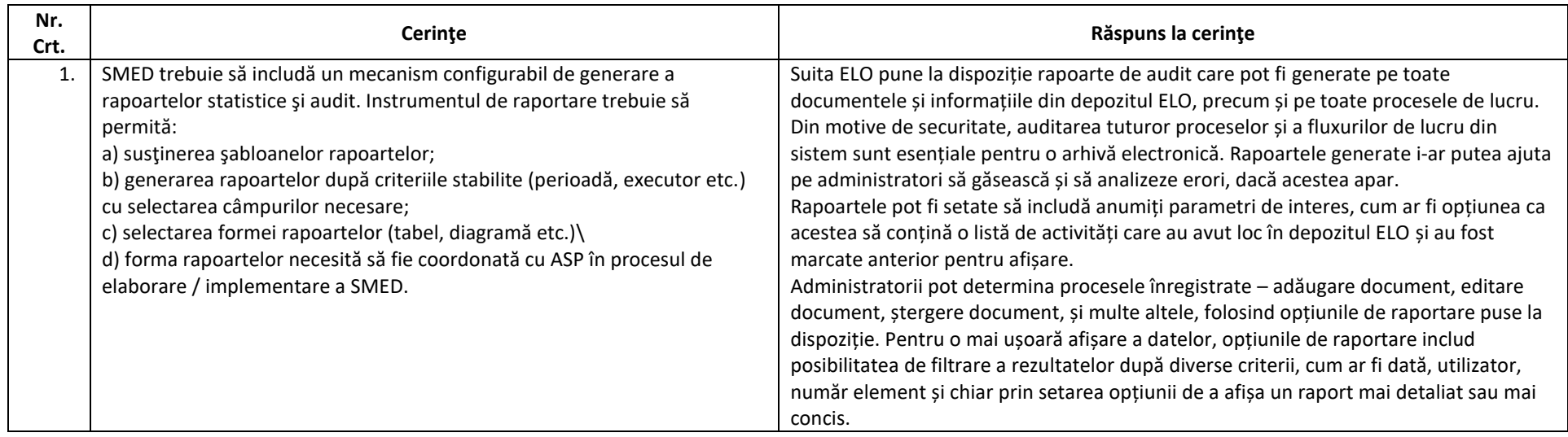

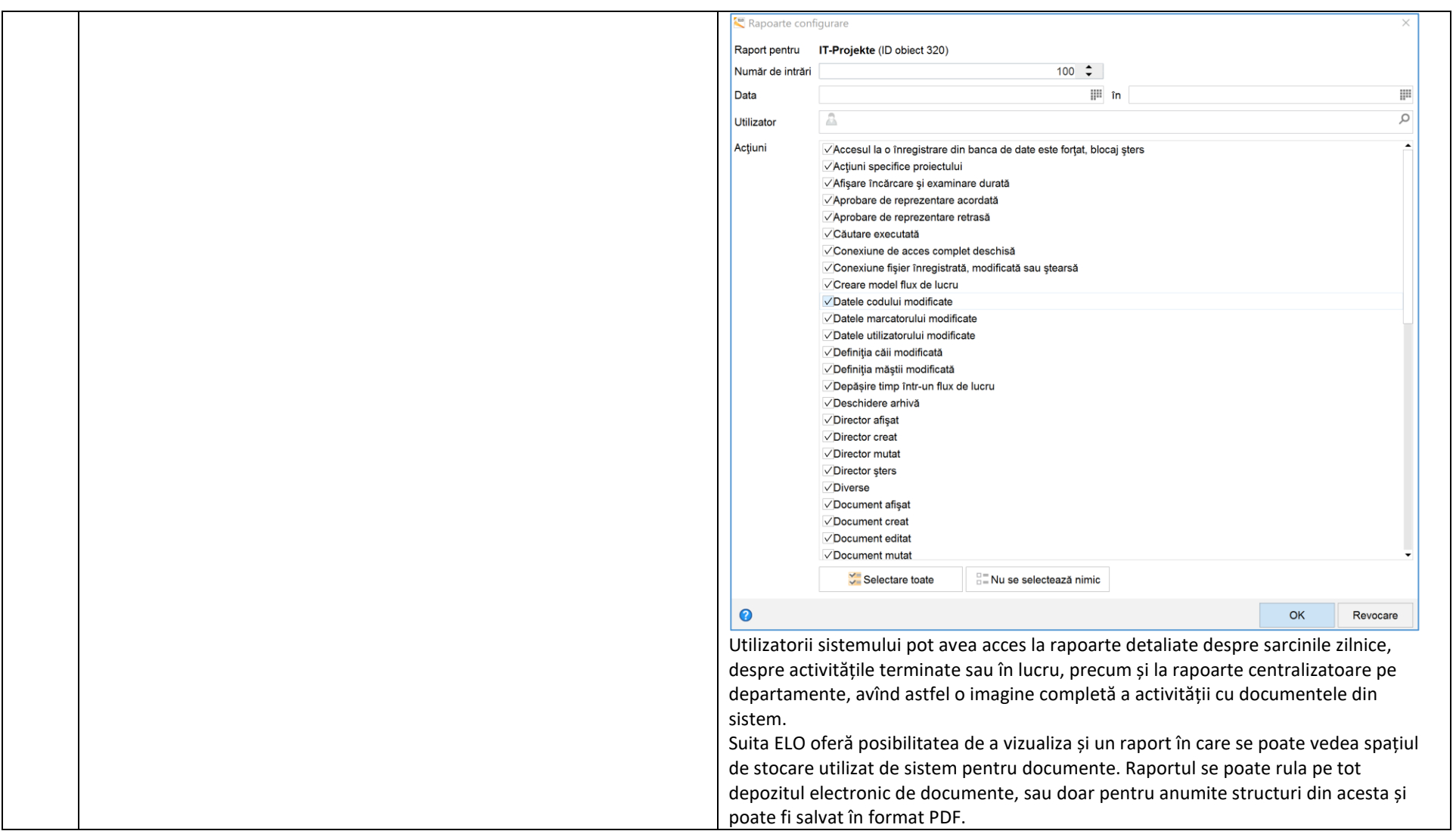

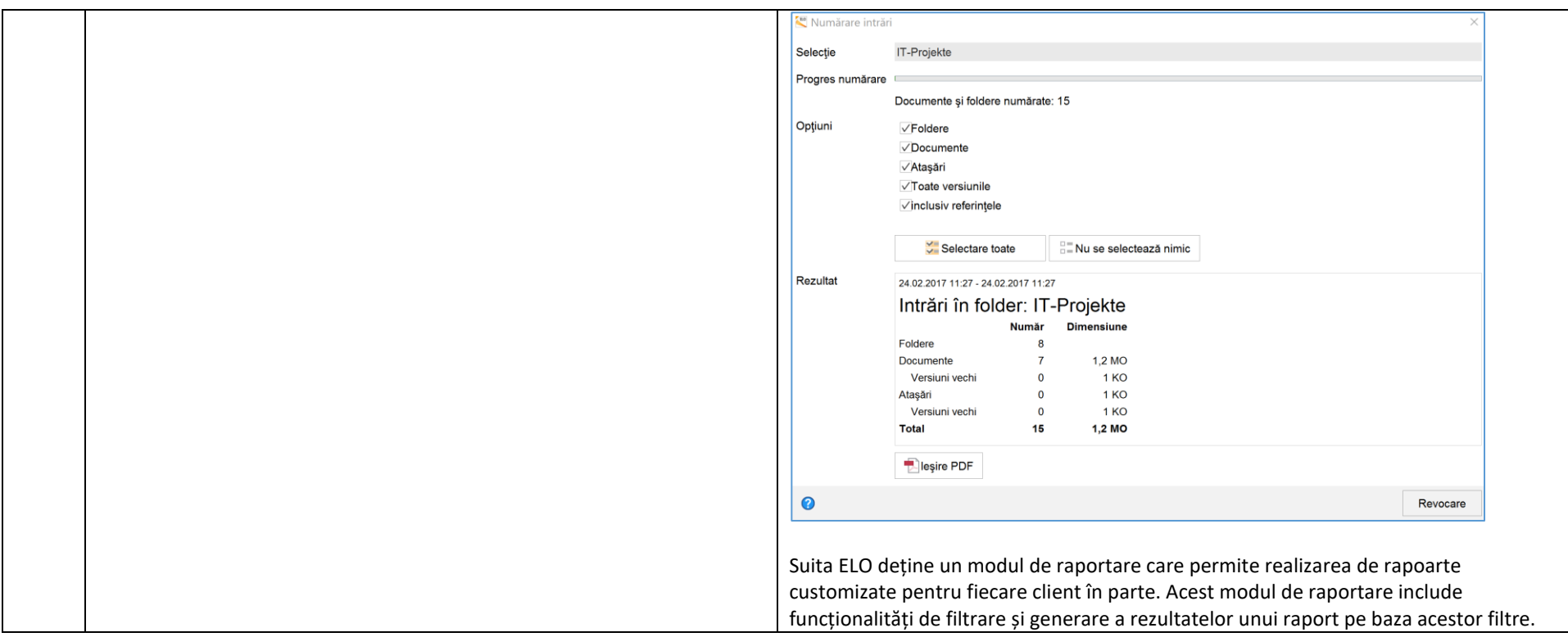

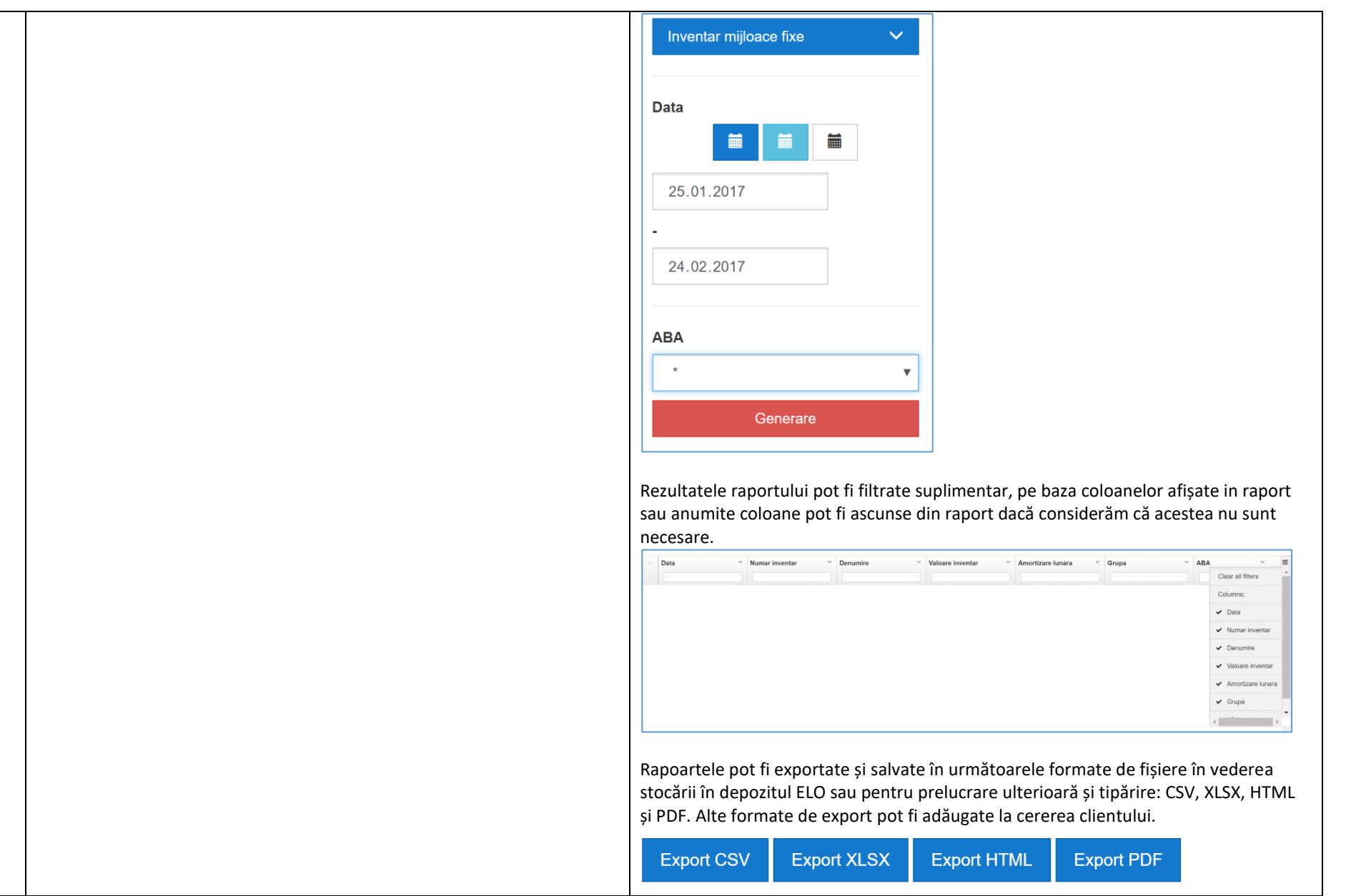

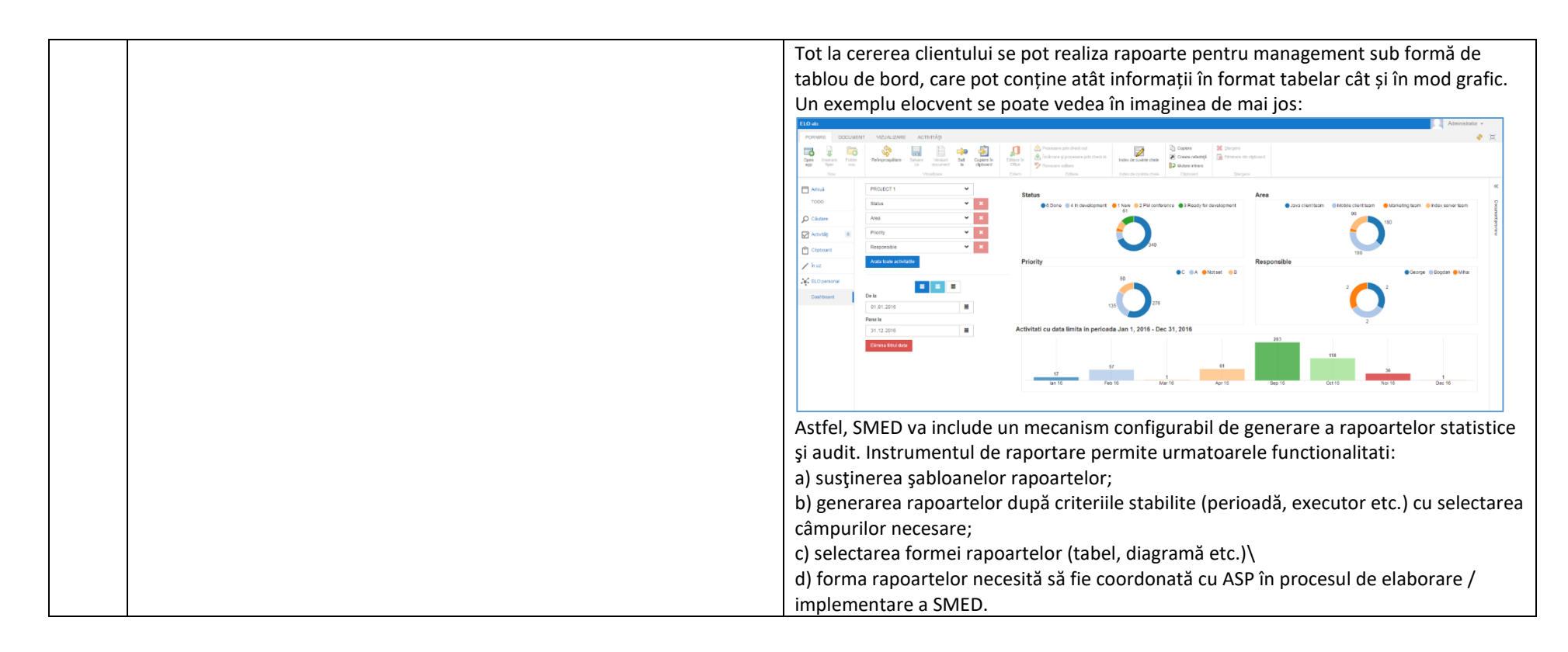

#### *2.7. Cerinţe privind evidenţa, păstrarea şi radierea documentelor*

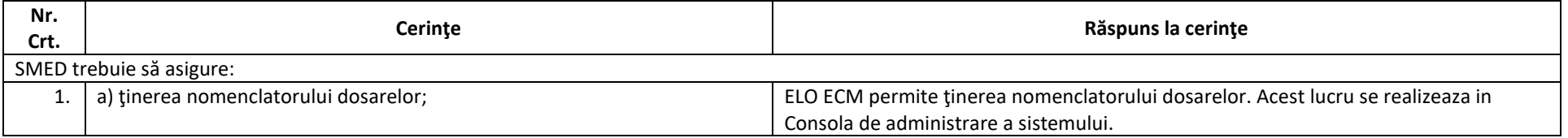

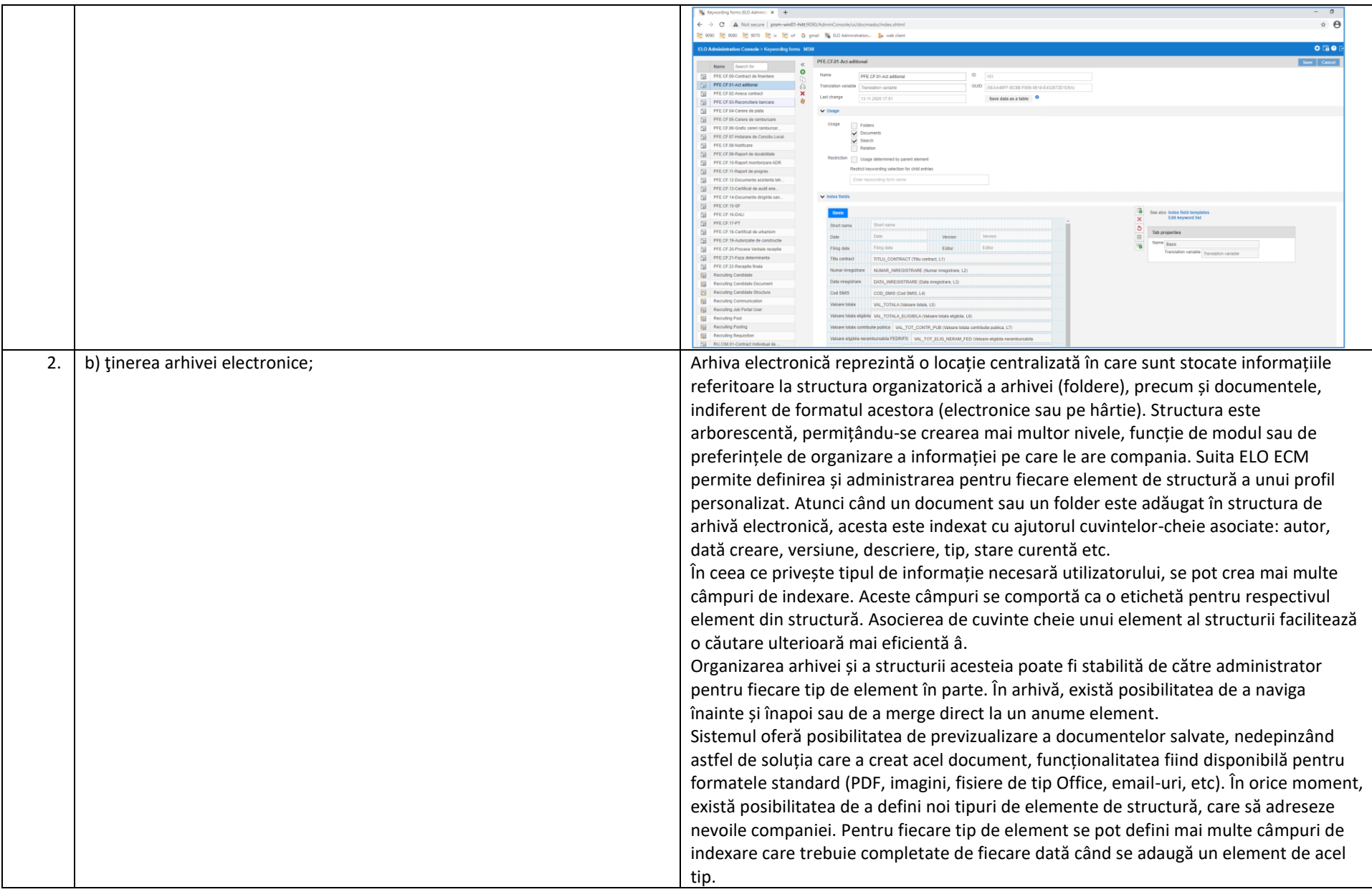

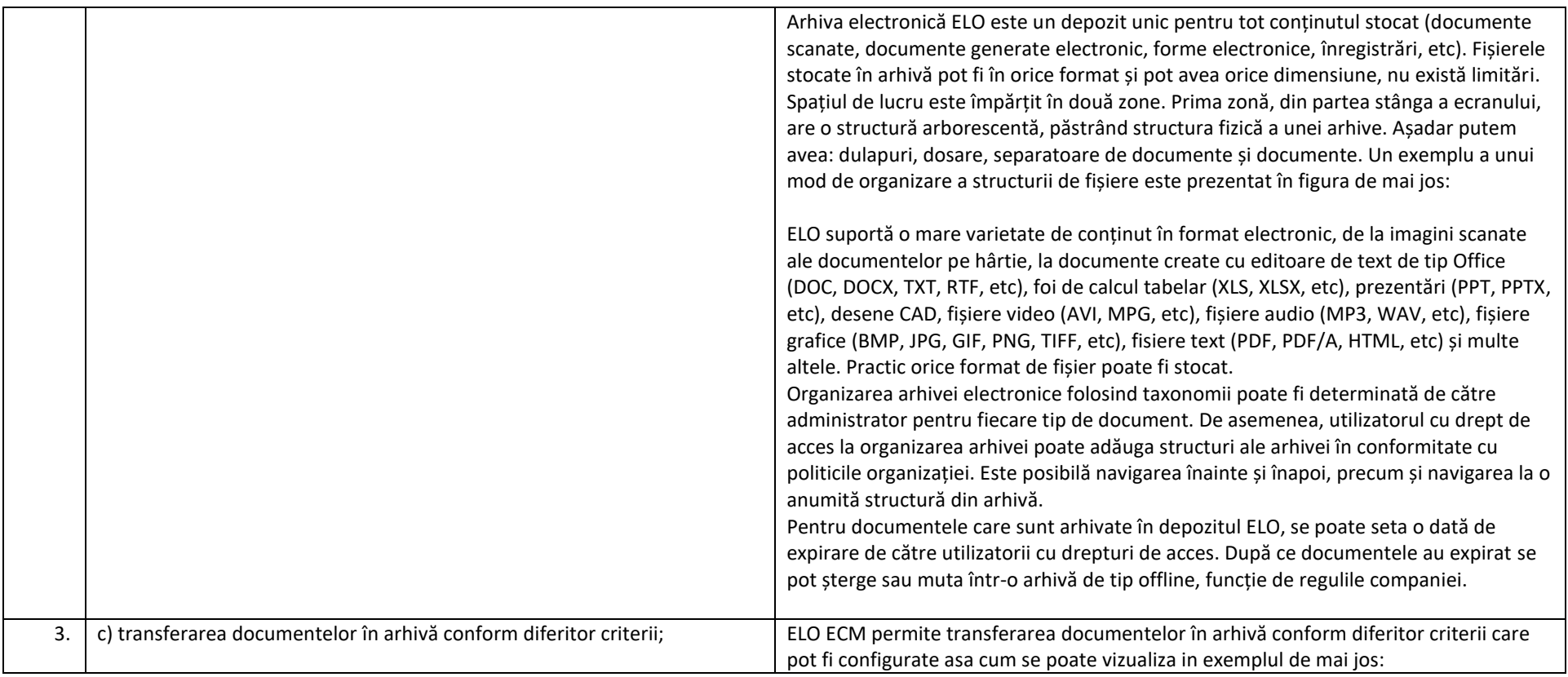

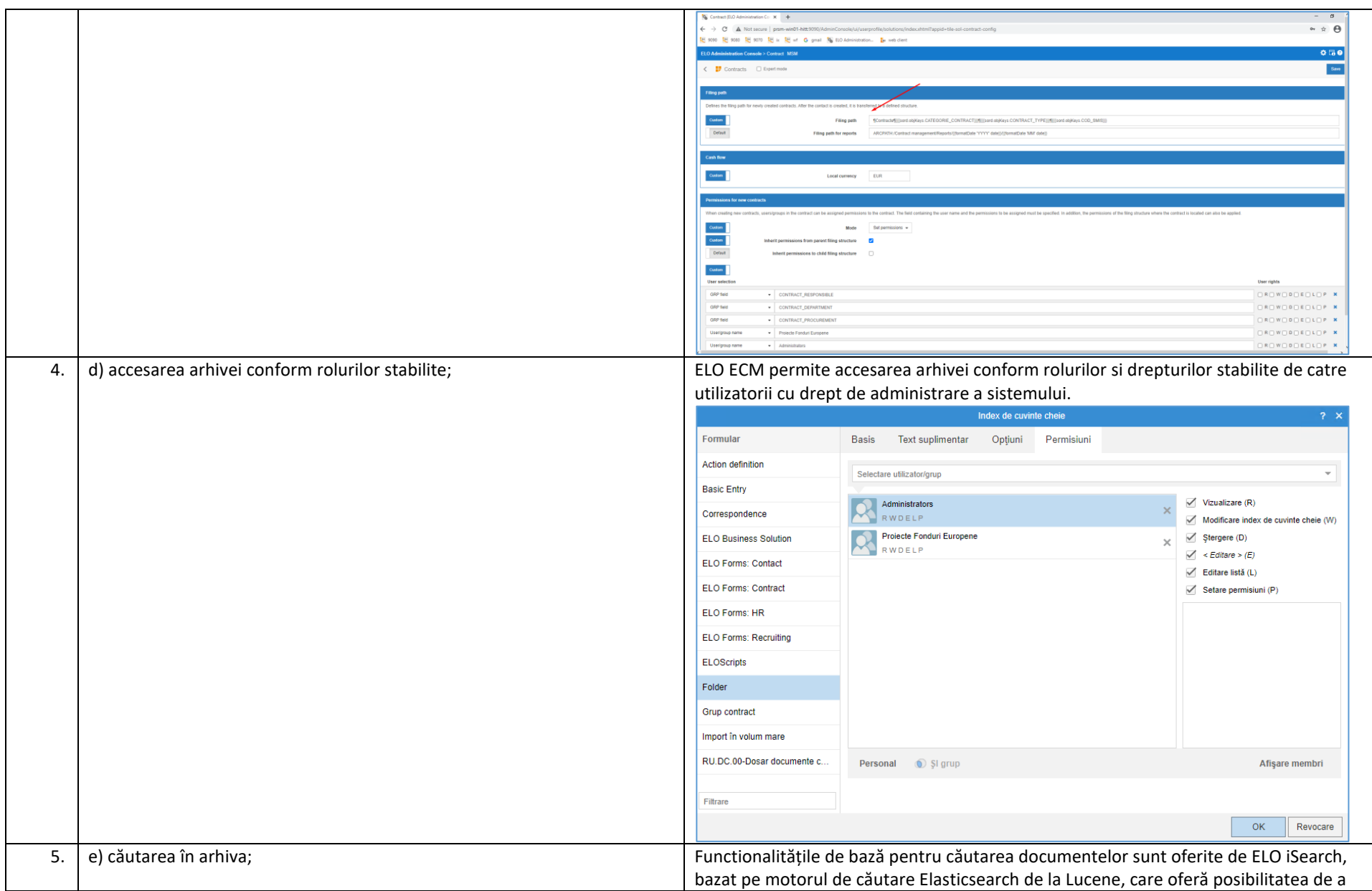

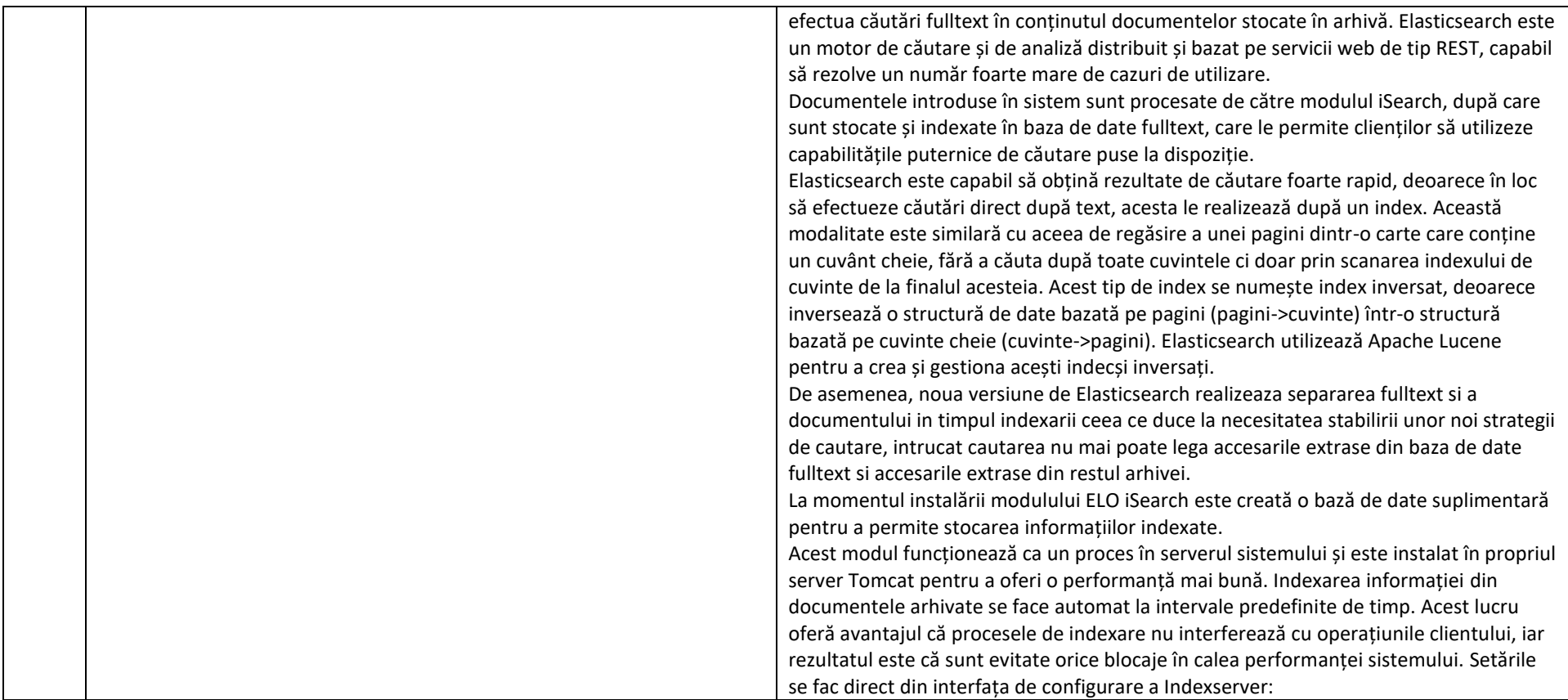

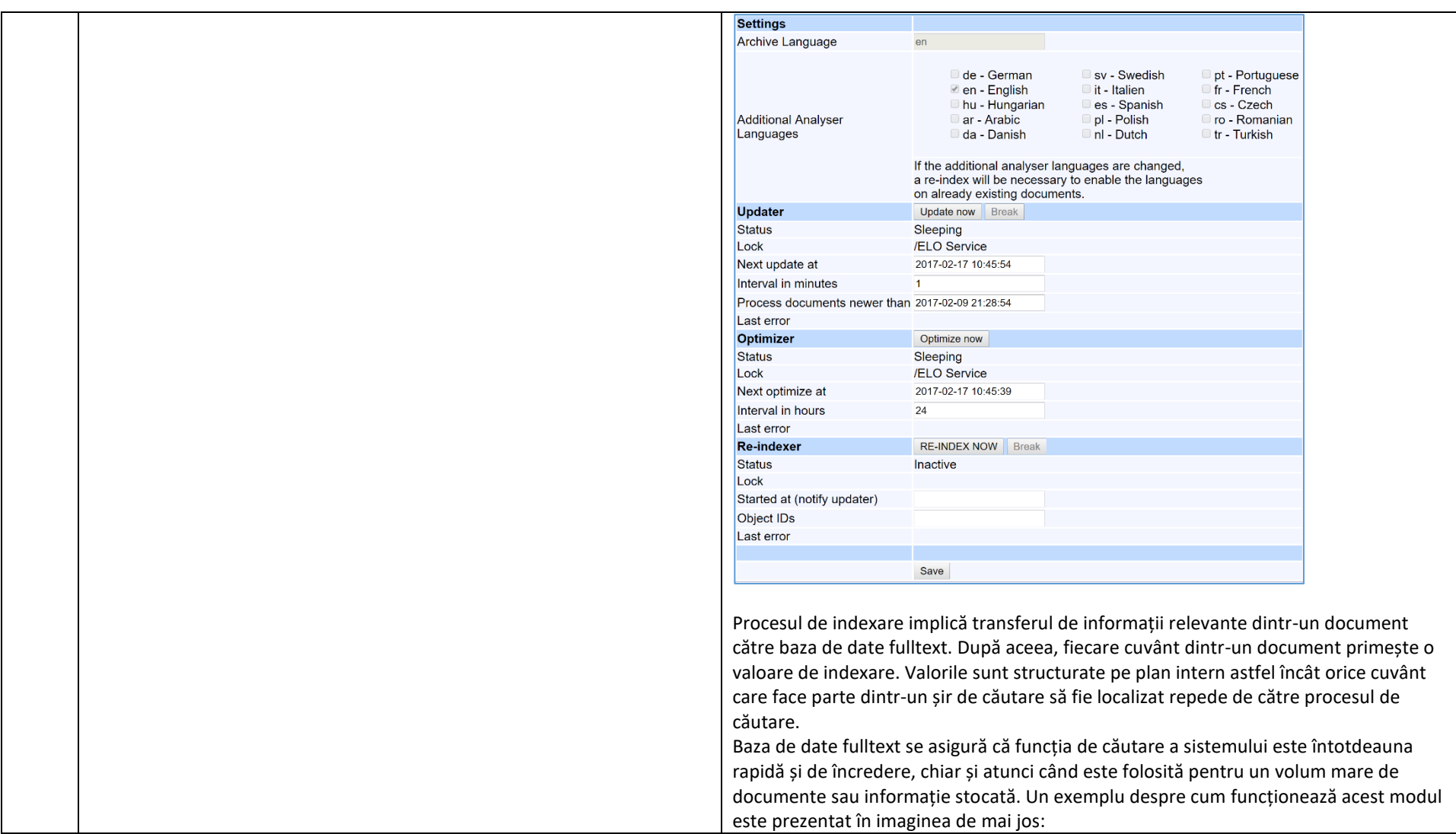

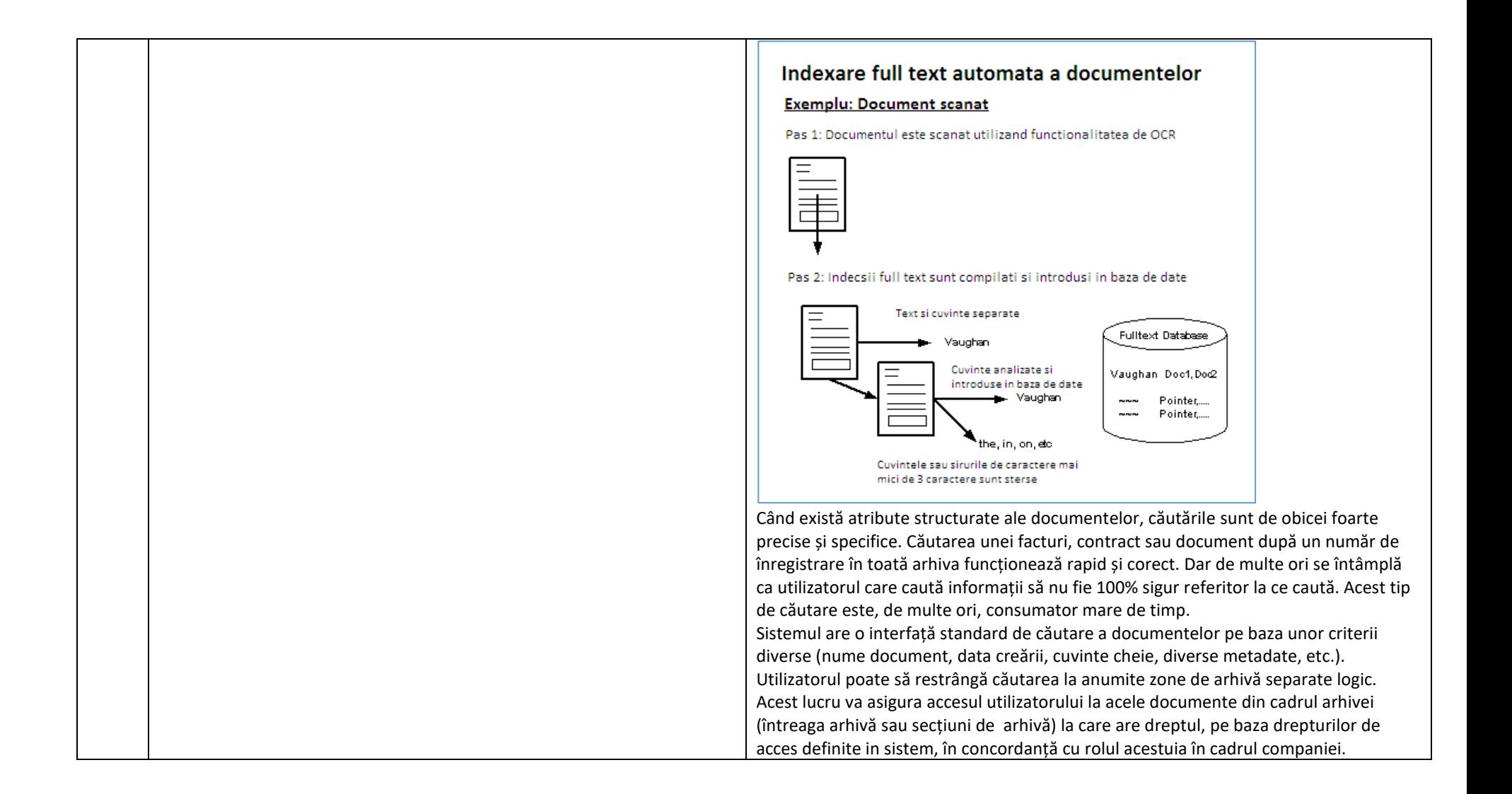

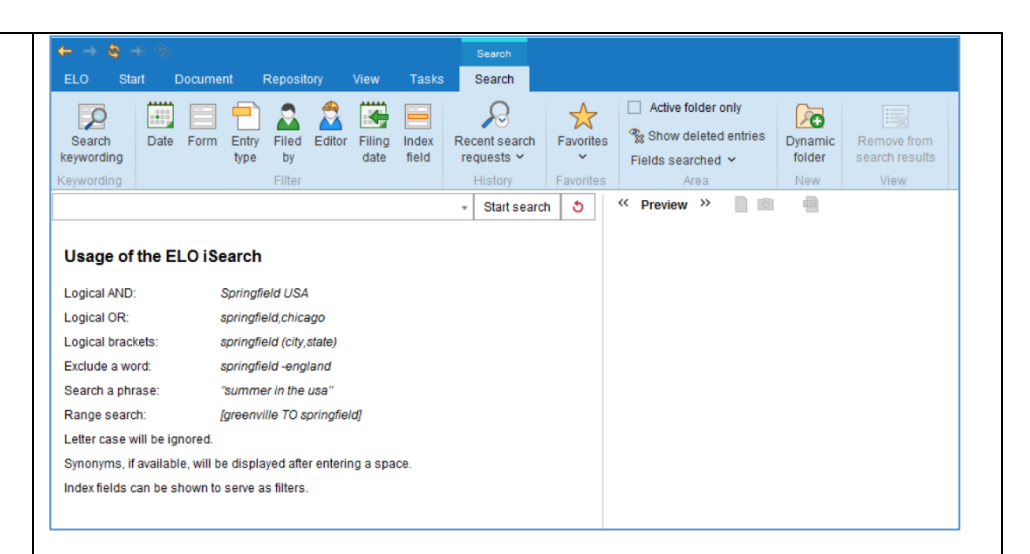

Componentele de căutare ale ELO iSearch oferite utilizatorilor sunt următoarele:

• Auto-corecție – oferă sugestii pentru termeni de căutare pentru cazurile în care atunci când s-a introdus termenul de căutare a intervenit o eroare în scrierea acestuia. În acest caz ELO va sugera termeni similari cu cei introduși.

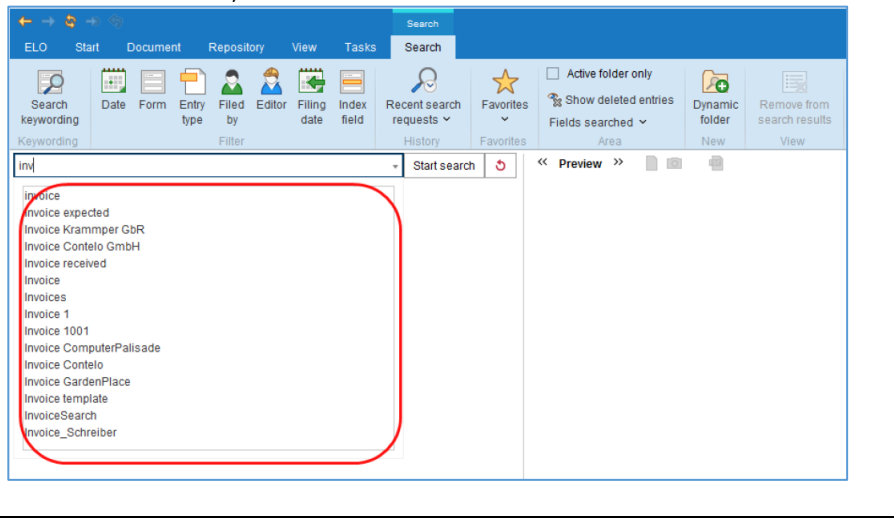

• Auto-corecție – oferă sugestii pentru termeni de căutare pentru cazurile în care atunci când s-a introdus termenul de căutare a intervenit o eroare în scrierea acestuia. În acest caz ELO va sugera termeni similari cu cei introduși.

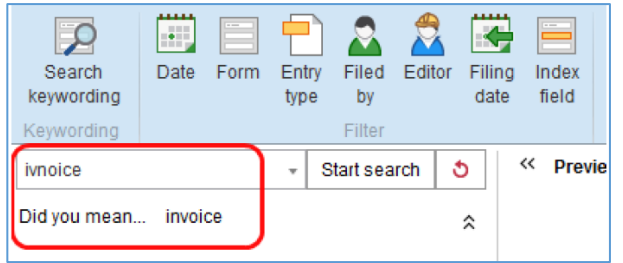

• Căutare booleană – este o formă de căutare complexă care permite realizarea de căutări după mai multe cuvinte folosind operatori logici de tip AND și OR. Toate documentele ce vor îndeplini condițiile impuse în șirul de căutare vor fi afișate.

#### **Usage of the ELO iSearch**

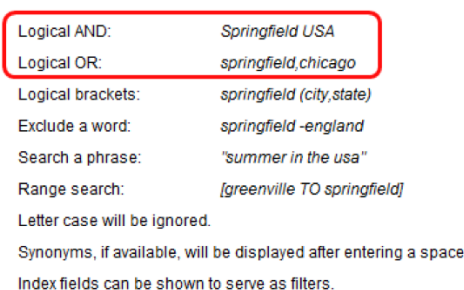

• Paranteze logice – permite utilizarea de paranteze logice care oferă posibilitatea de a căuta după un șir de caractere alternativ. Între parantezele logice se definesc termenii care sunt căutați suplimentar față de termenul de căutare real.

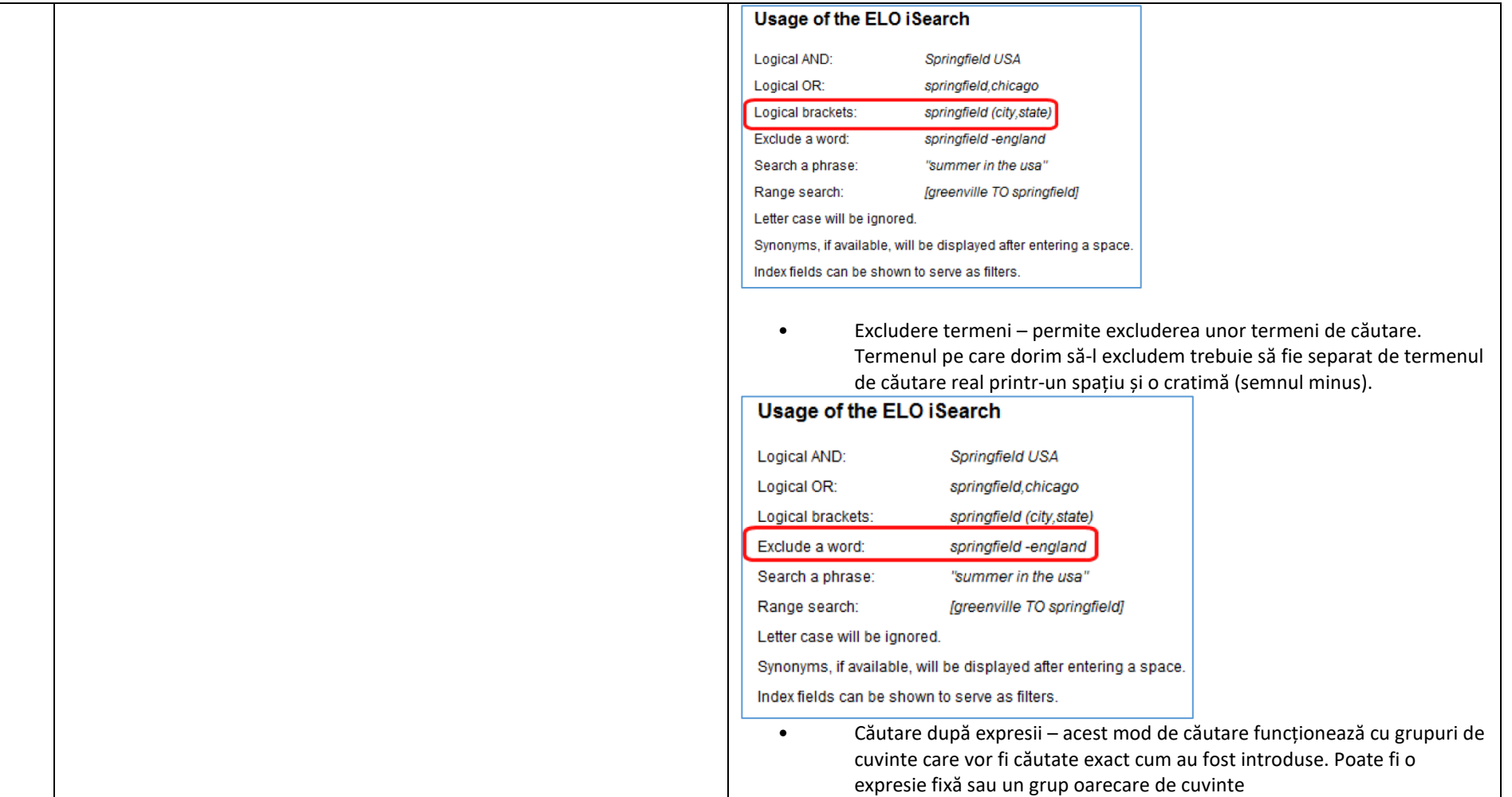

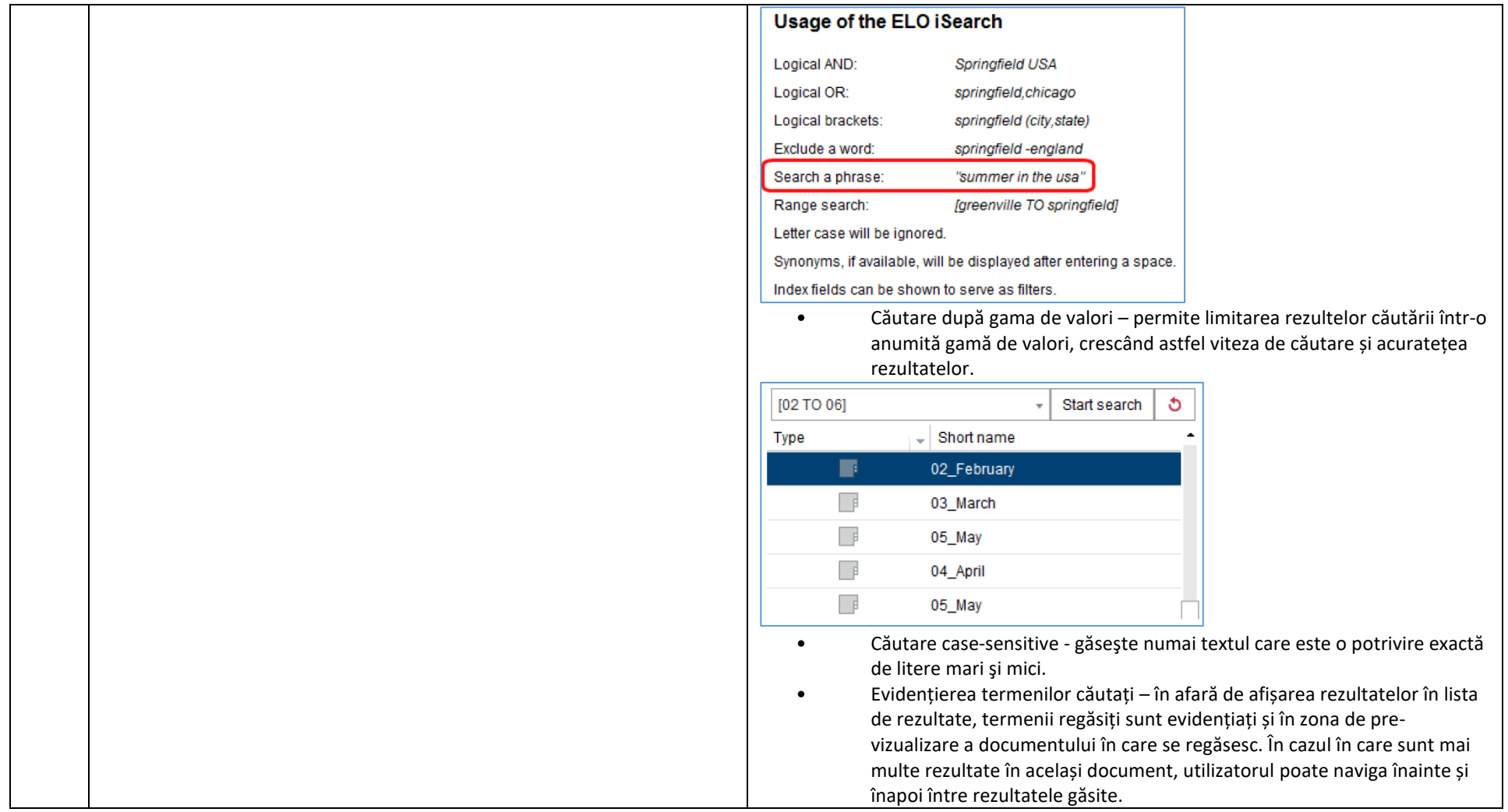

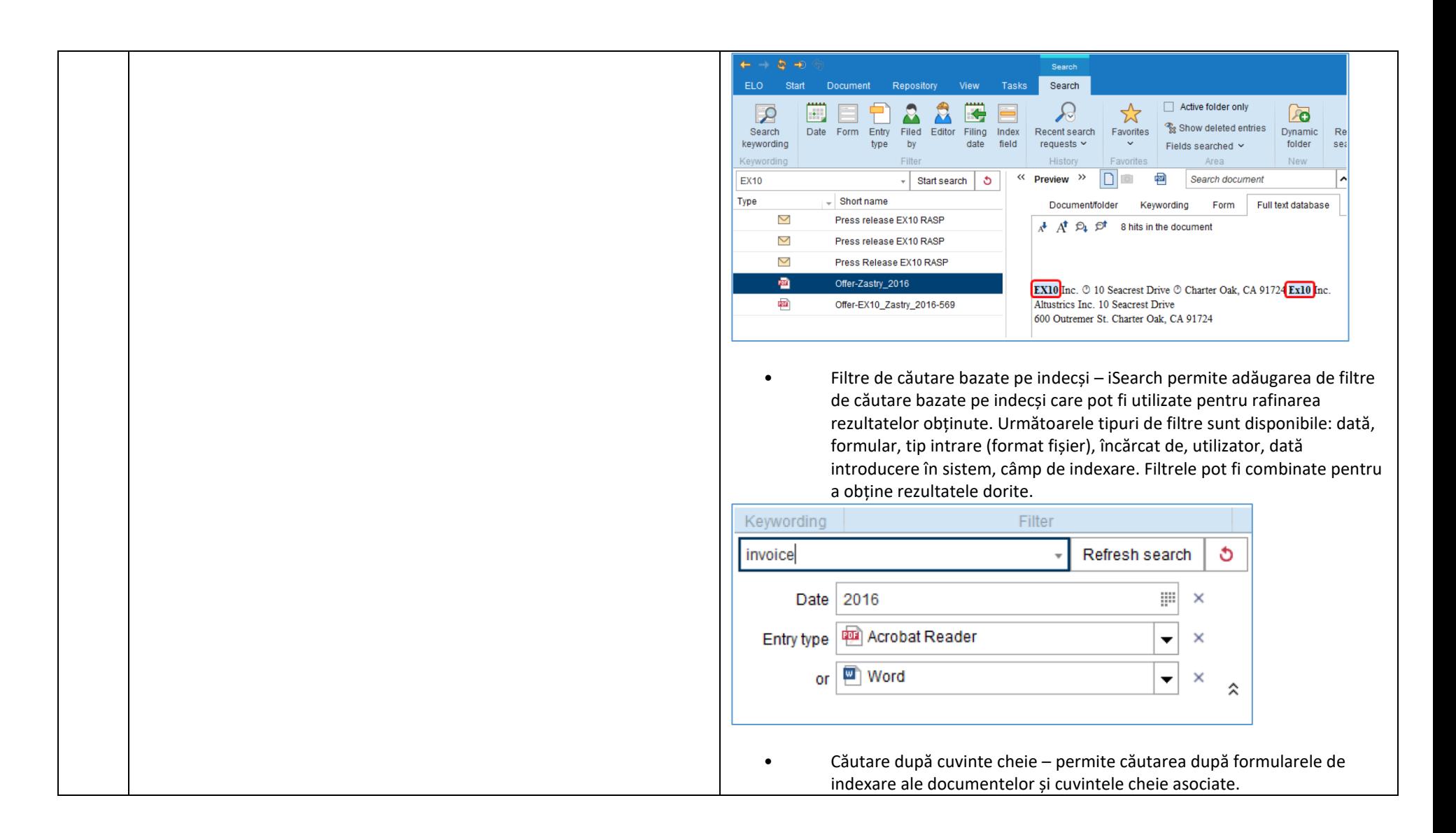

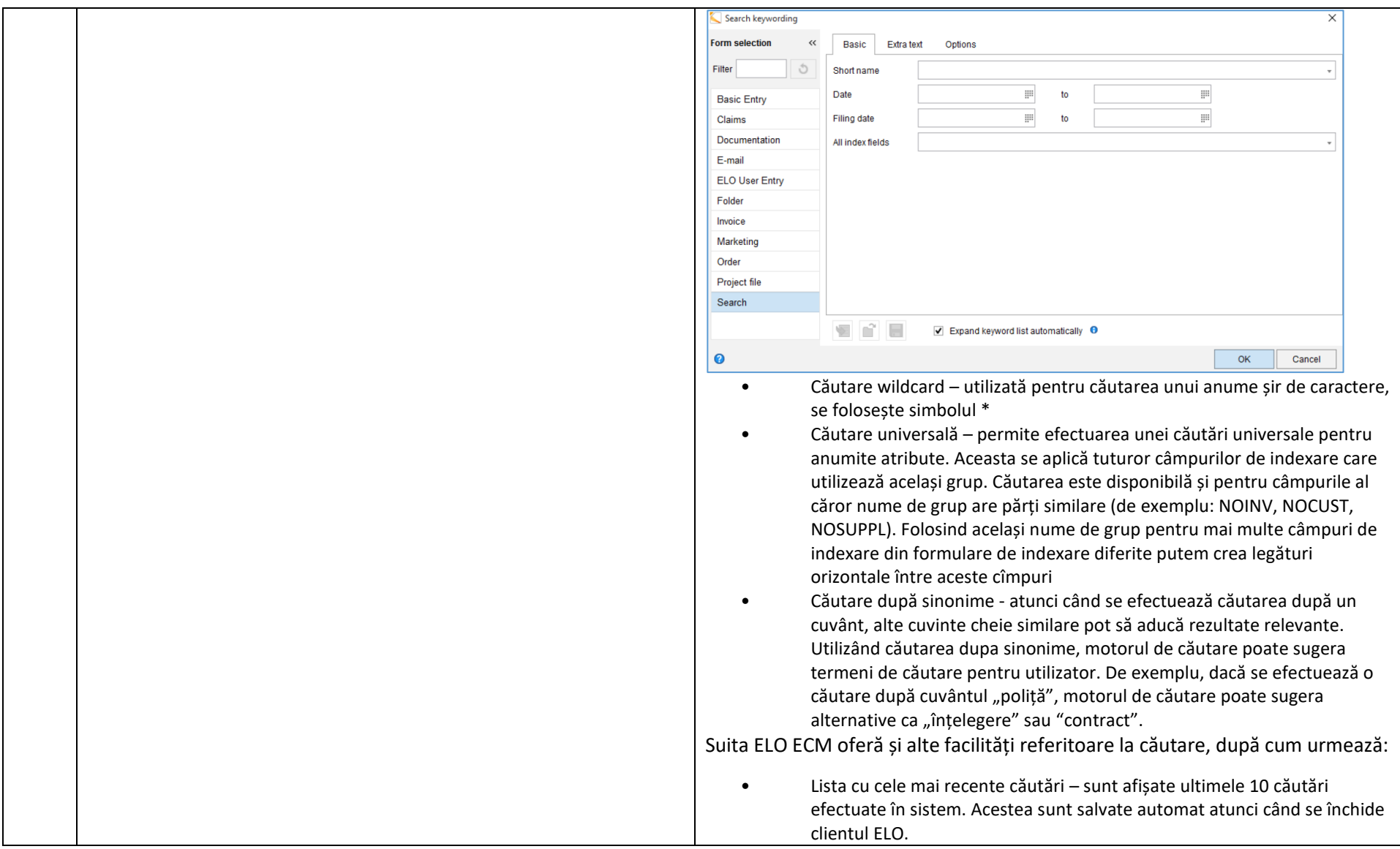

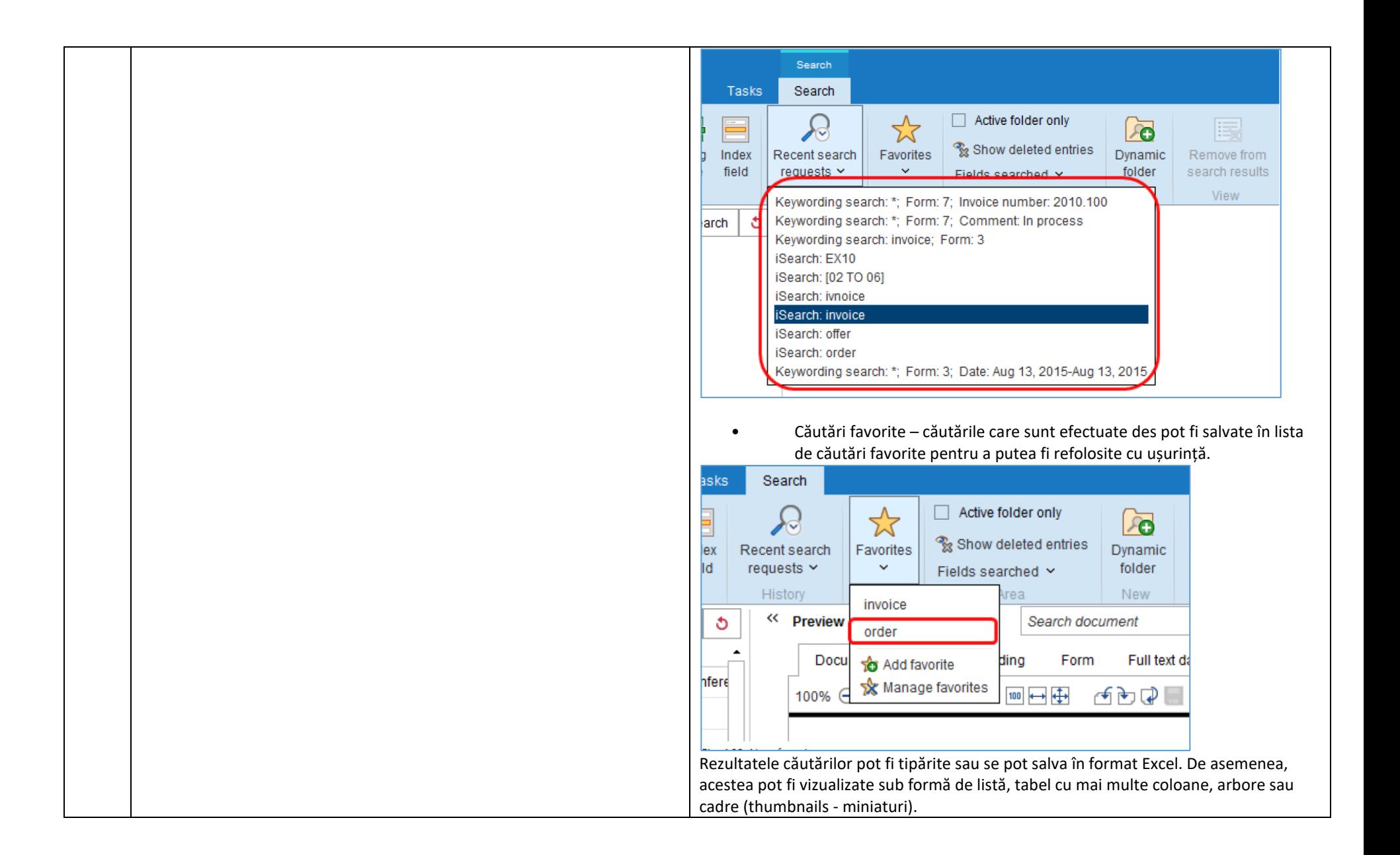

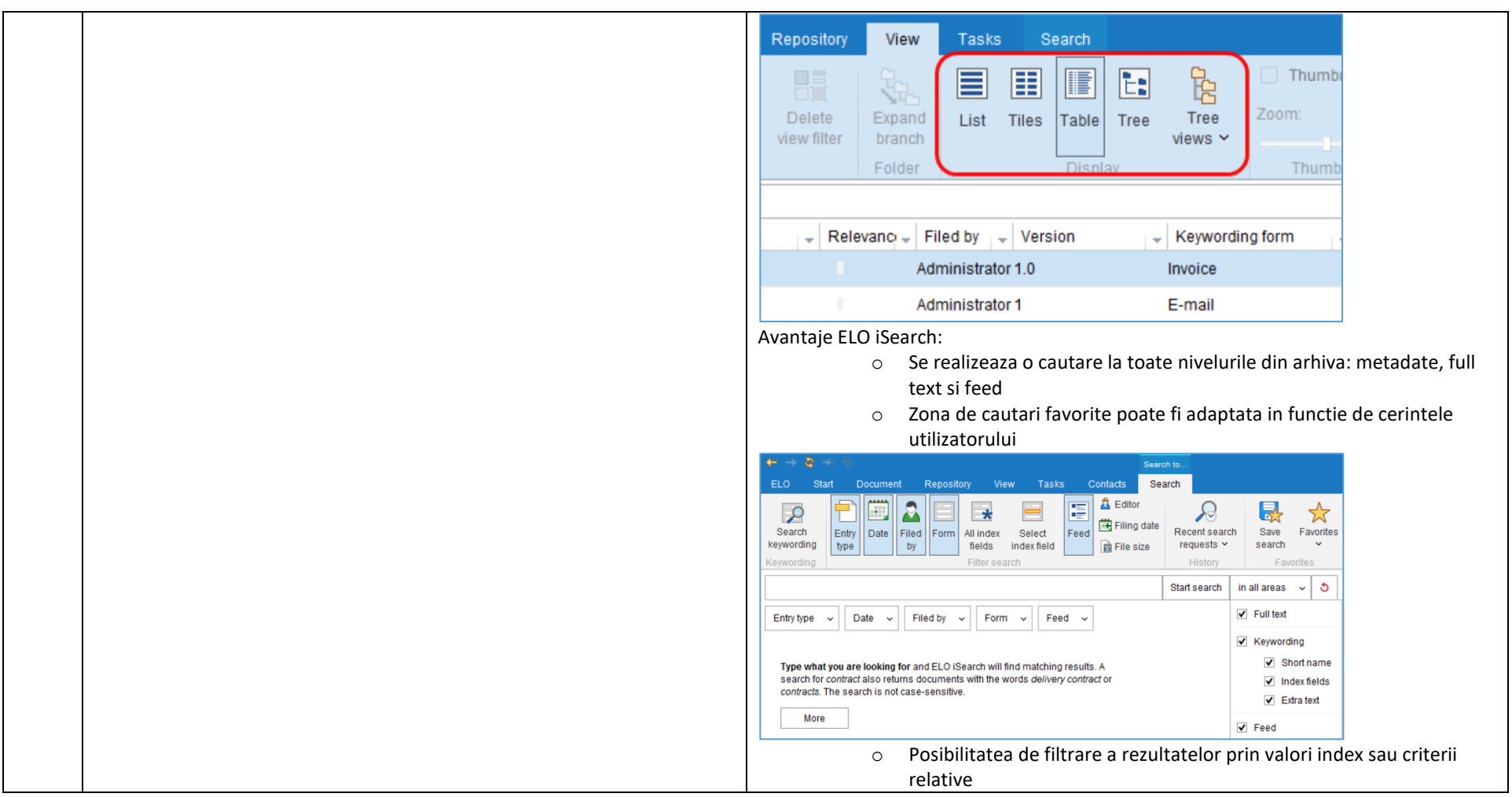

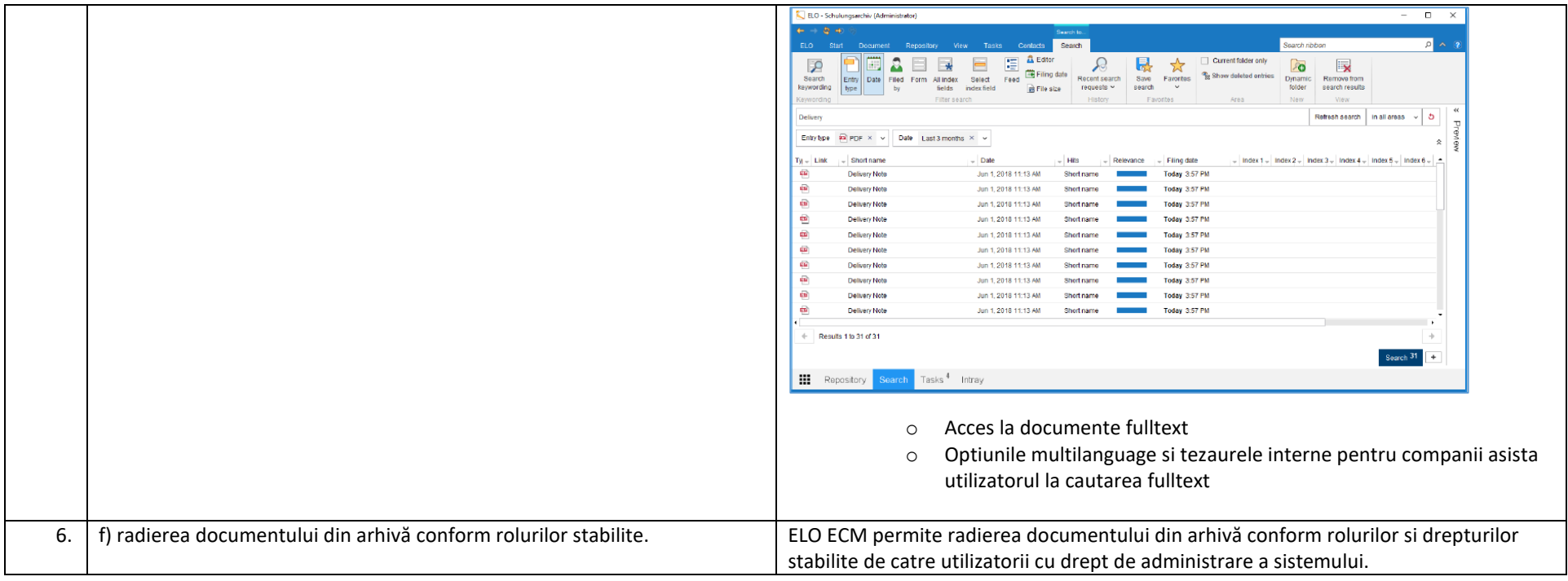

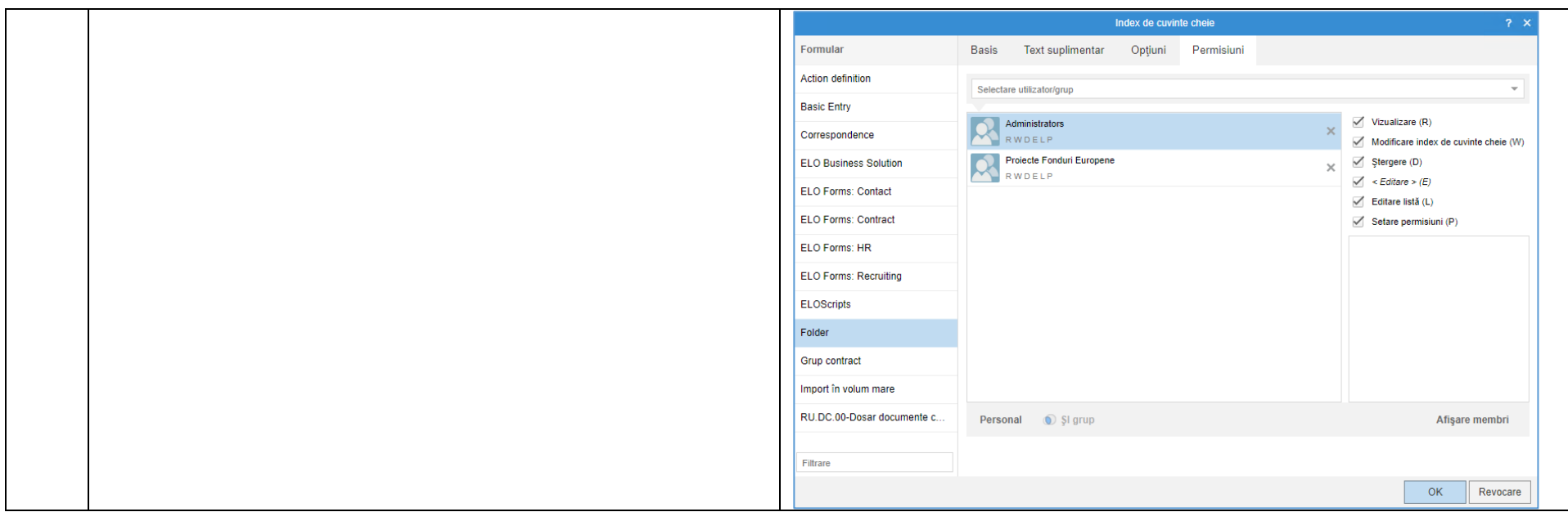

### **Capitolul 3. Cerinţe tehnice**

# *3.1. Cerinţe privind modalităţi de schimb informaţional*

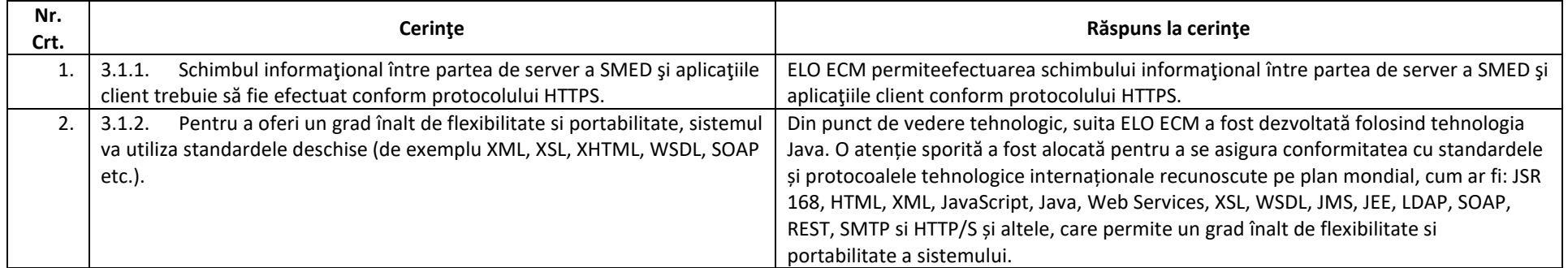

### *3.2. Cerinţe privind aplicarea sistemelor de gestionare a bazelor de date*

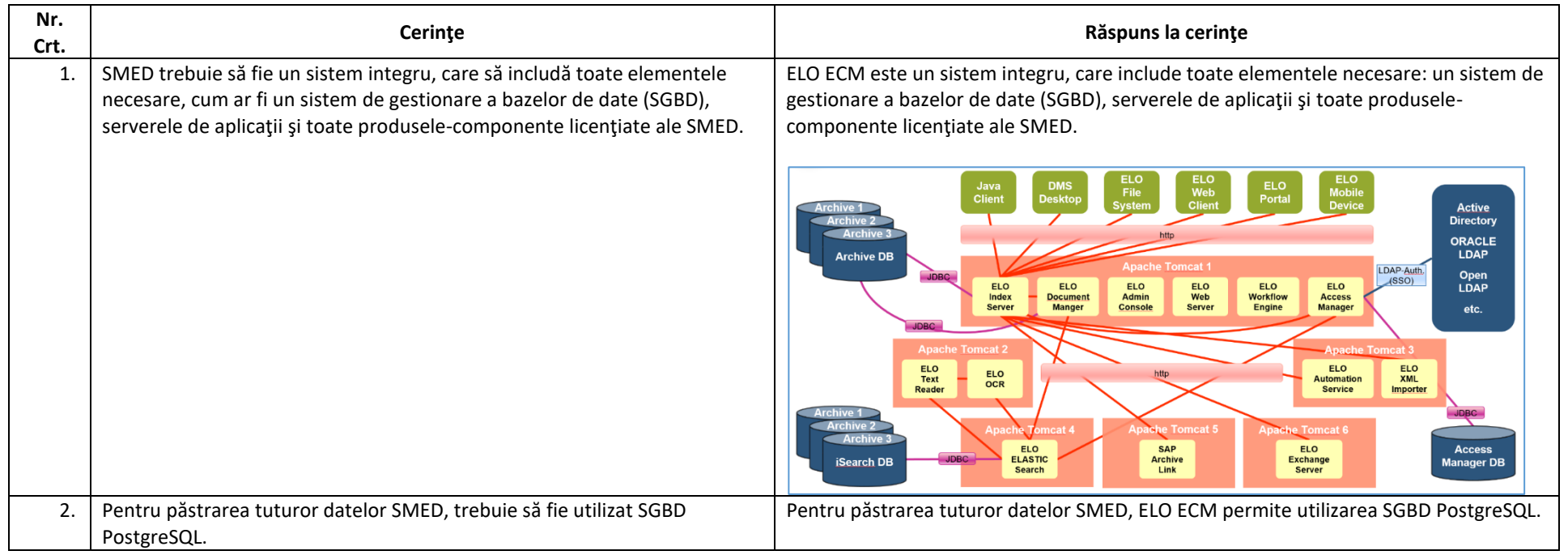

### *3.3. Cerinţe privind canalele de comunicaţie*

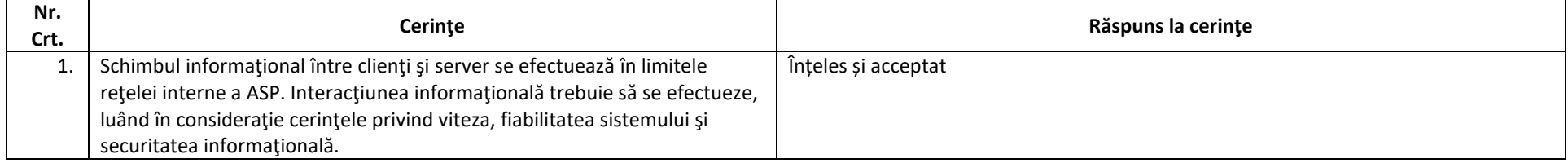

### *3.4. Cerinţe privind dezvoltarea şi modernizarea*

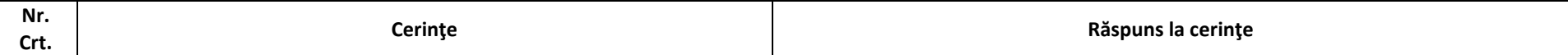

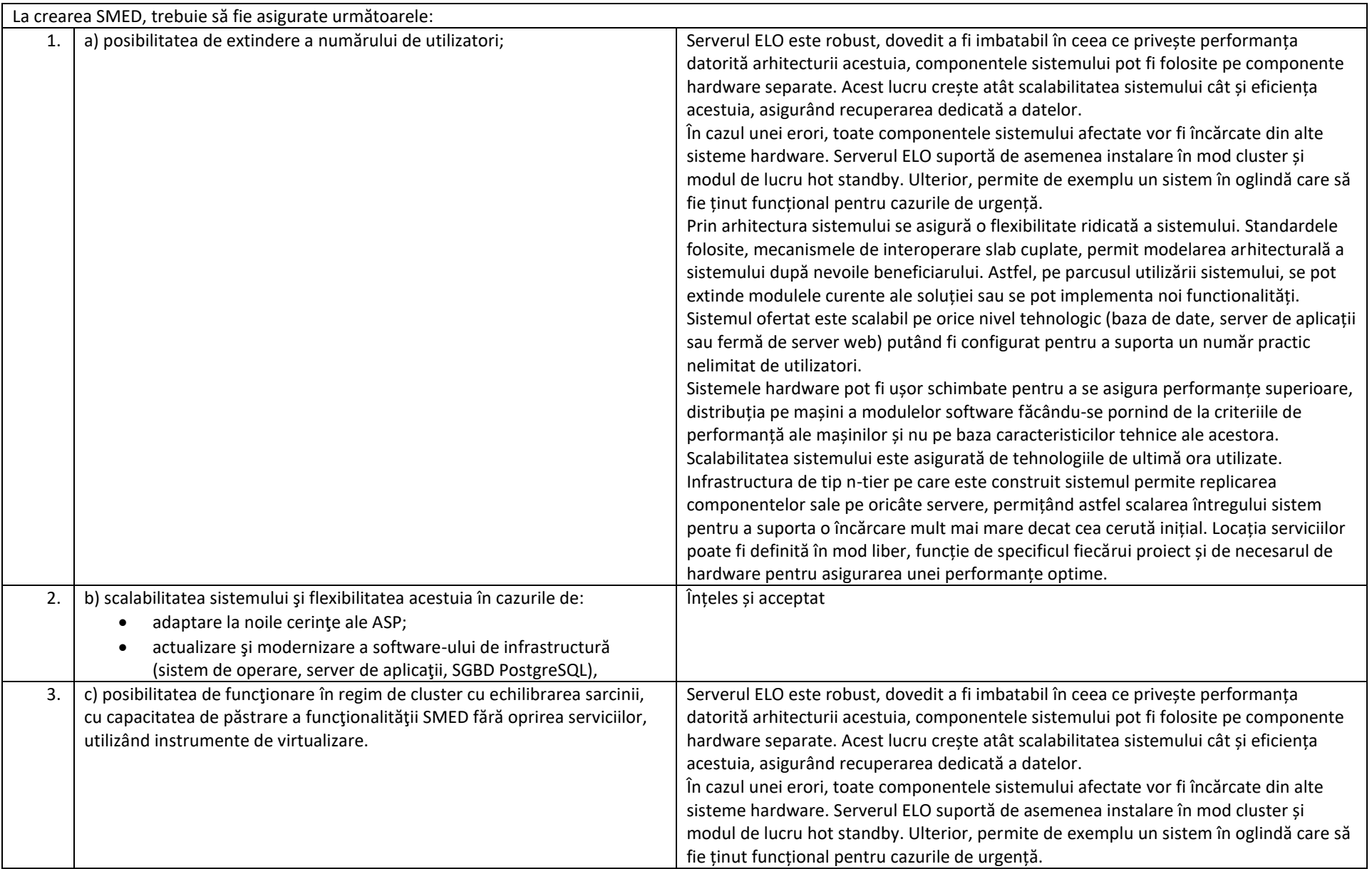

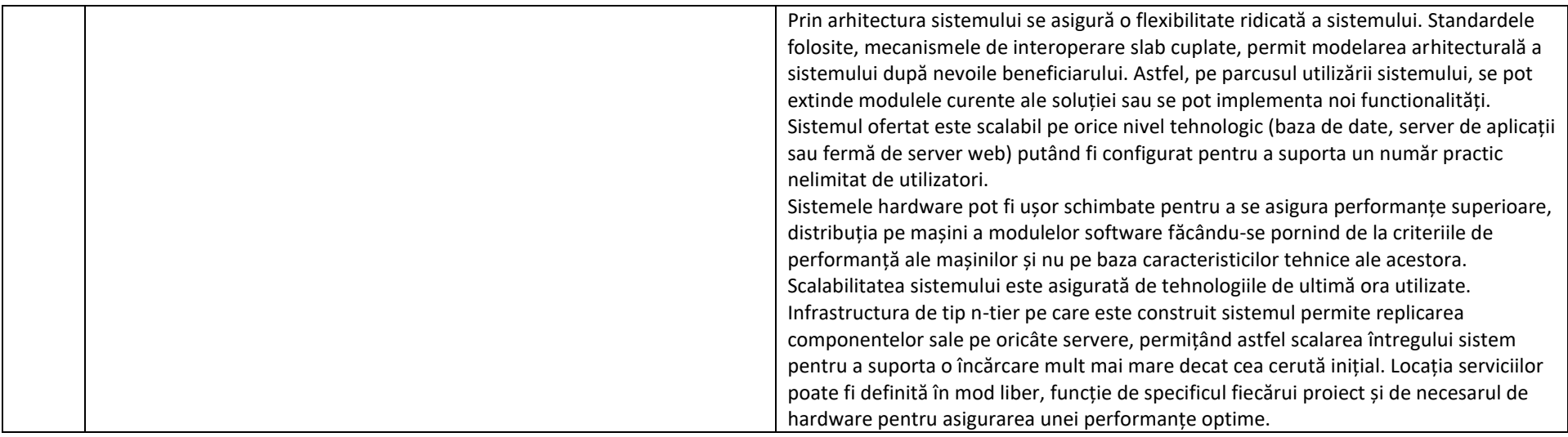

# *3.5. Cerinţe privind fiabilitatea software-ului*

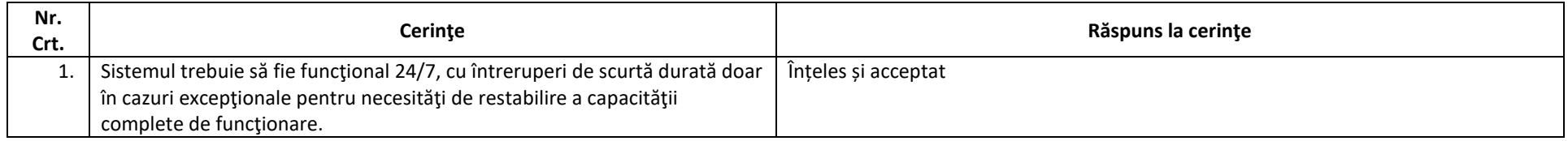

# *3.6. Cerinţe privind ergonomia şi design-ul*

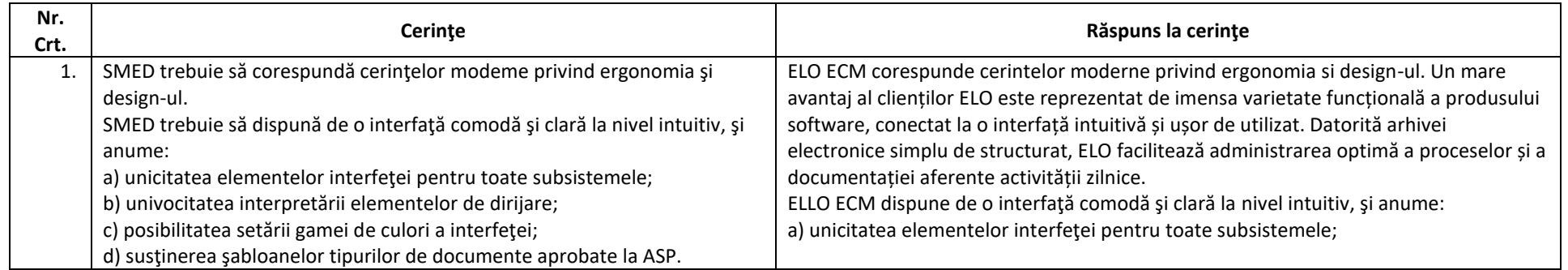

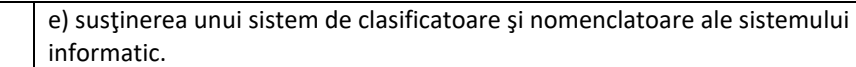

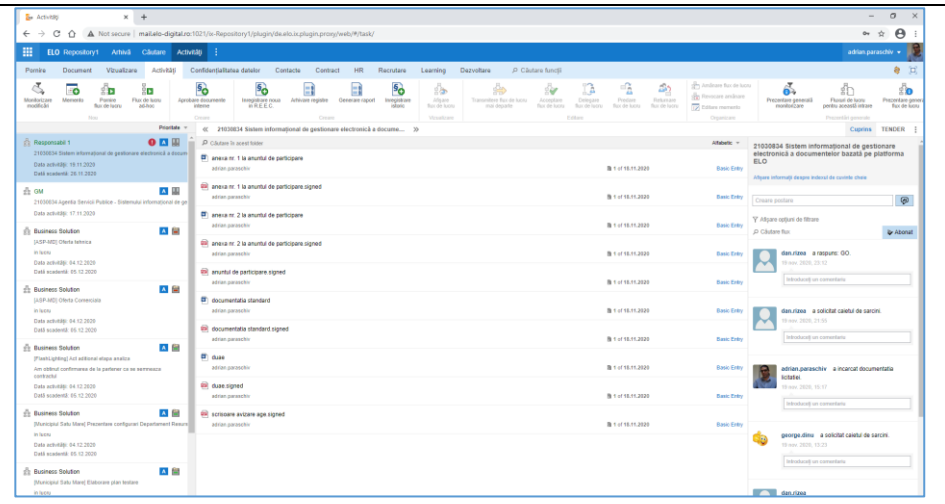

b) univocitatea interpretării elementelor de dirijare;

c) posibilitatea setării gamei de culori a interfeţei;

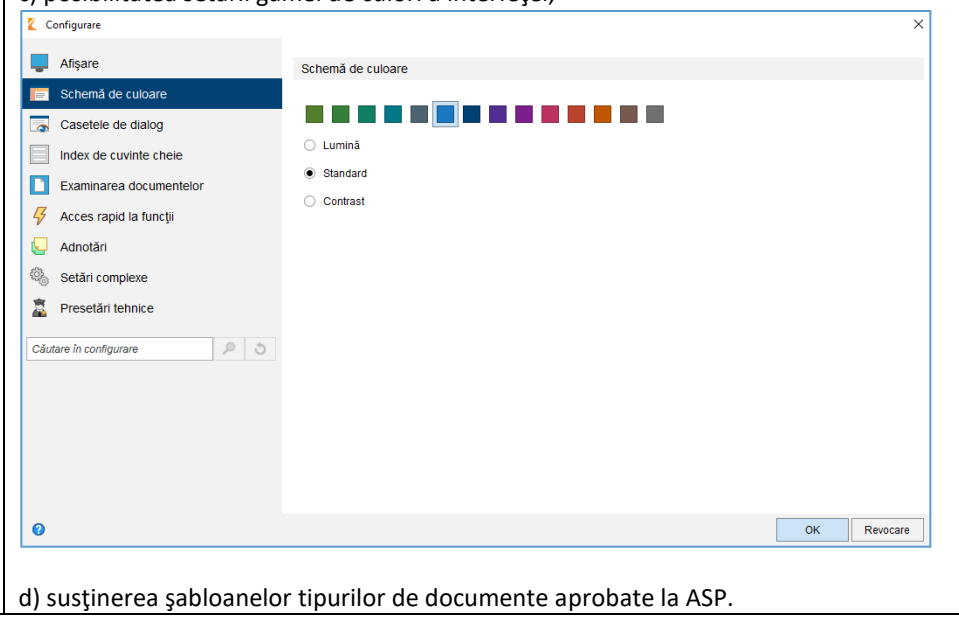

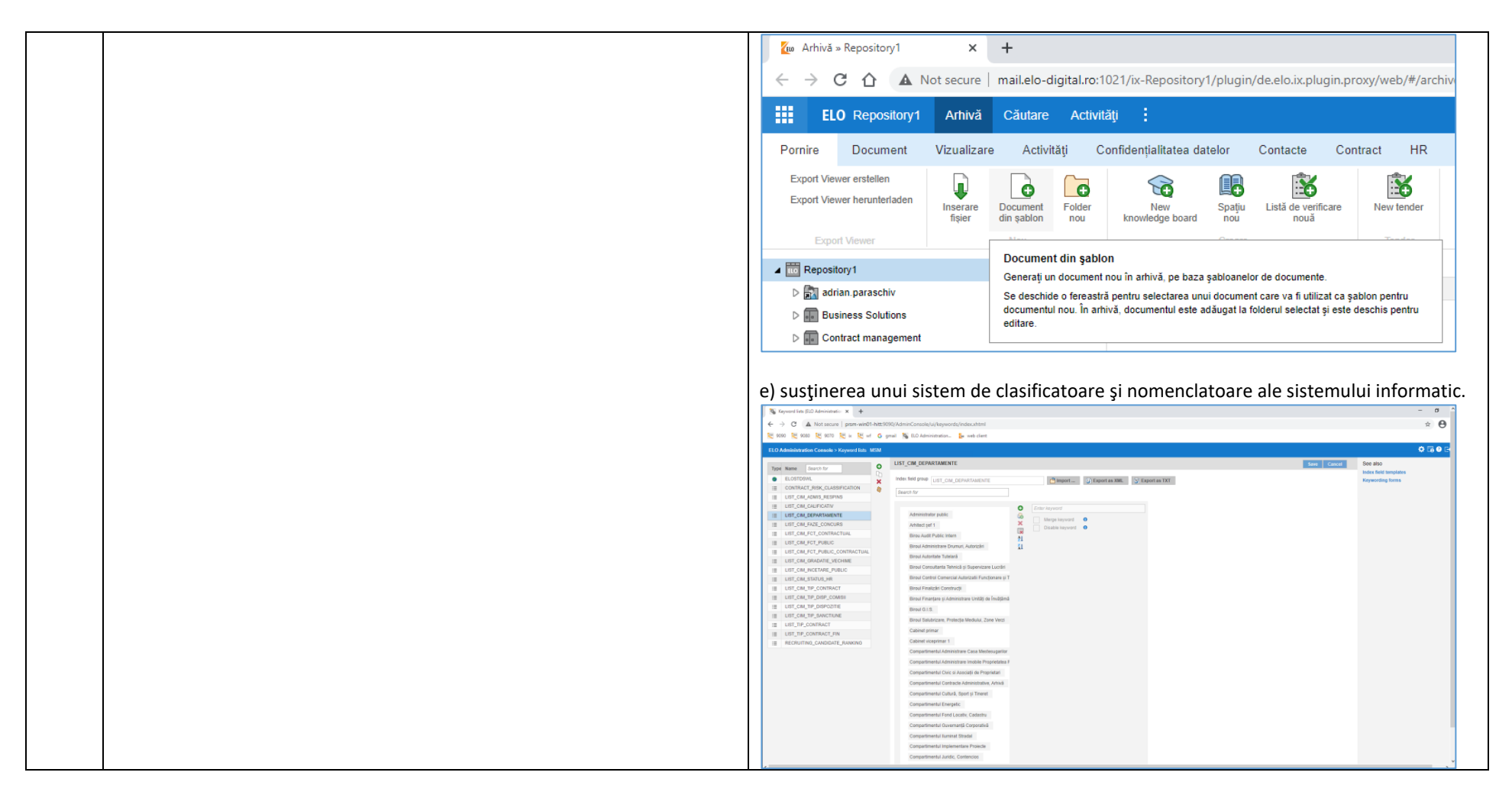

#### **Capitolul 4. Cerinţe privind securitatea informaţională**

#### *4.1. Asigurarea securităţii informaţionale a sistemului informatic*

![](_page_104_Picture_110.jpeg)

![](_page_105_Picture_148.jpeg)

### *4.2. Cerinţe privind drepturile de acces*

![](_page_105_Picture_149.jpeg)

# *4.3. Cerinţe privind stocarea datelor şi copierea de rezervă*

![](_page_106_Picture_183.jpeg)

# *4.4. Cerinţe privind procesele Disaster Recovery*

![](_page_106_Picture_184.jpeg)

### **Capitolul 5. Cerinţe privind implementarea sistemului**

### *5.1. Lista artefactelor de bază necesar să fie prezentate*

![](_page_106_Picture_185.jpeg)

![](_page_107_Picture_212.jpeg)

# *5.2. Cerinţe de transmitere în exploatare a sistemului*

![](_page_107_Picture_213.jpeg)
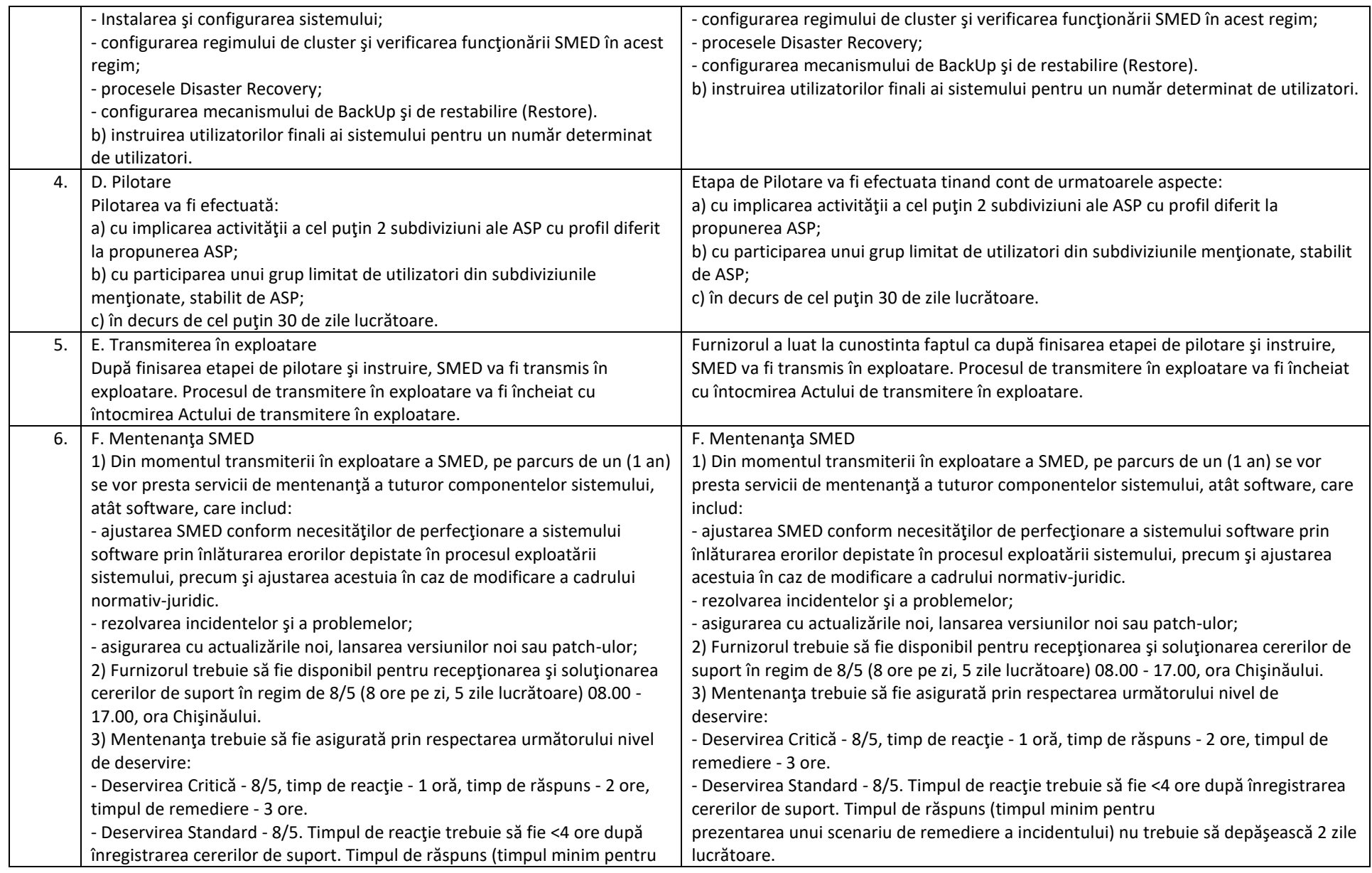

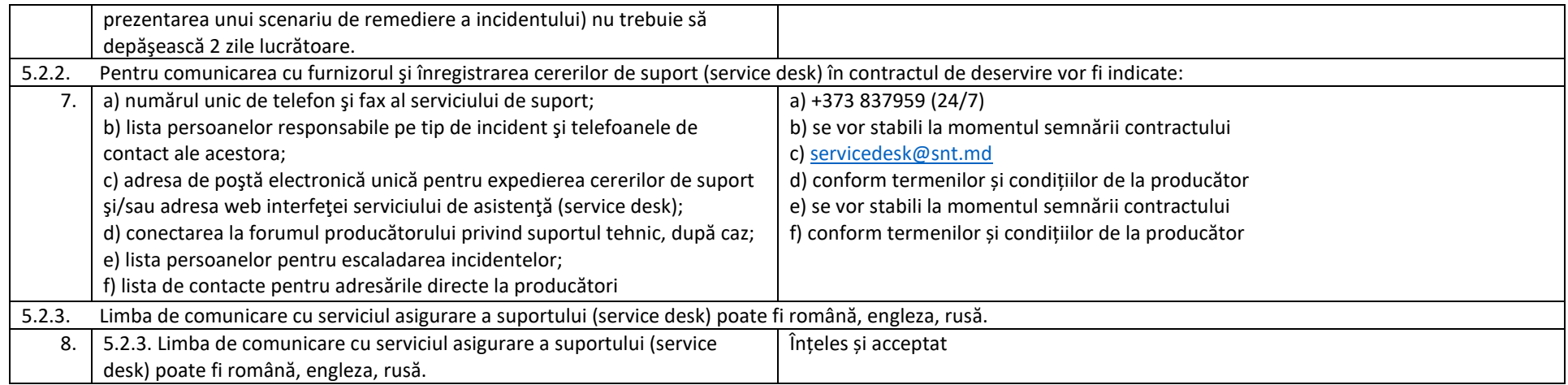